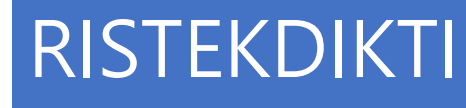

# **RISTEKDIKTI**

# Penomoran Ijazah Nasional Sistem Verifikasi Ijazah Secara Elektronik **&** TONIK<br>
USTAM<br>
LAJARAN<br>
HASISWAAN<br>
dikti.go.id<br>
@dibelmawa .masiswaan<br>
@dibelmawa .masiswaan<br>
@dibelmawa .masiswaan<br>
Ditjen Belmawa

### DIDI RUSTAM

Kepala Seksi Pengakuan Capaian Pembelajaran DIREKTORAT PEMBELAJARAN DIREKTORAT JENDERAL PEMBELAJARAN DAN KEMAHASISWAAN

d.rustam@ristekdikti.go.id

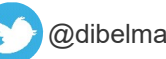

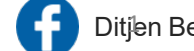

Ditjen Belmawa

## BIODATA DIRI

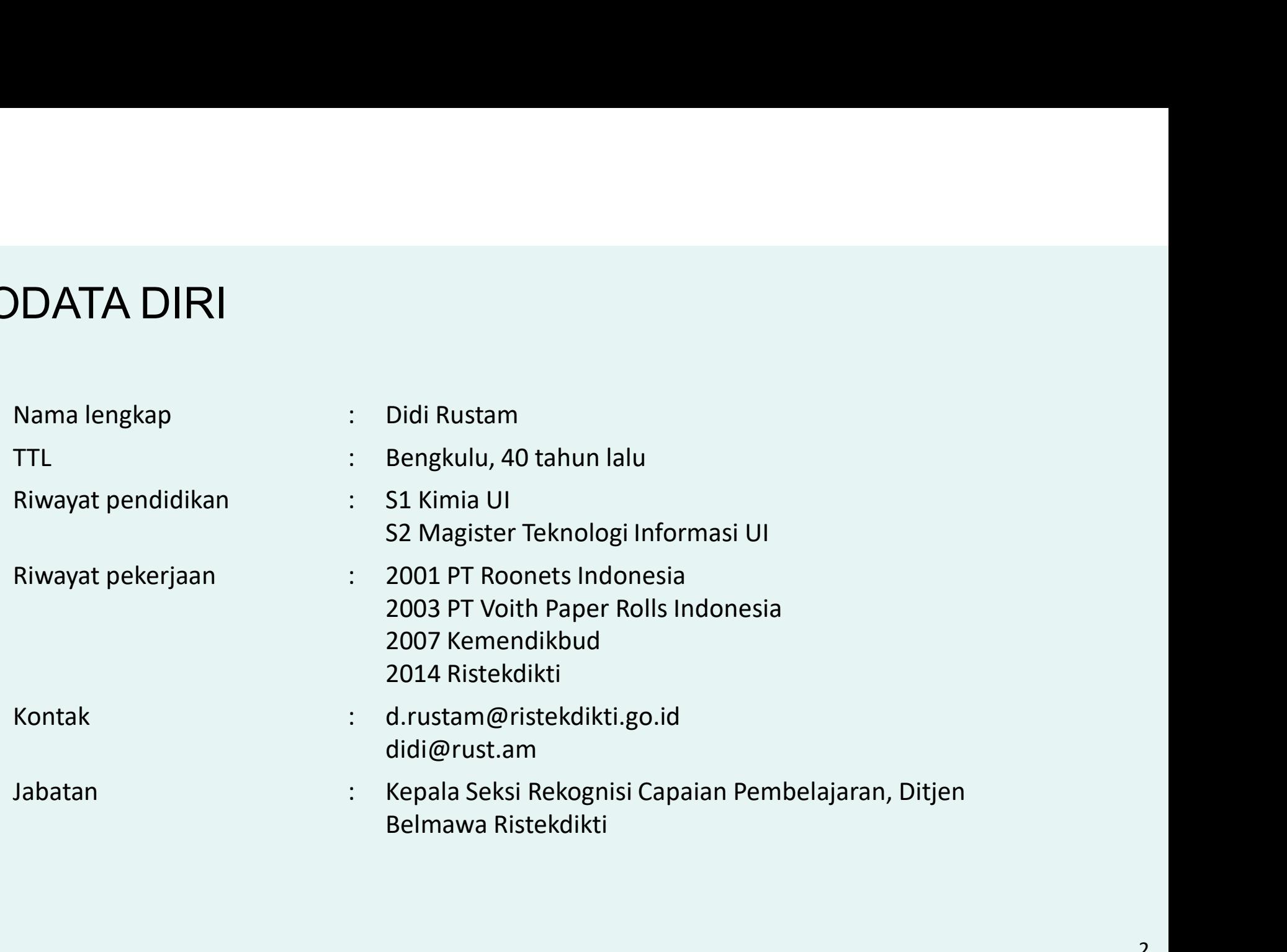

### TUPOKSI

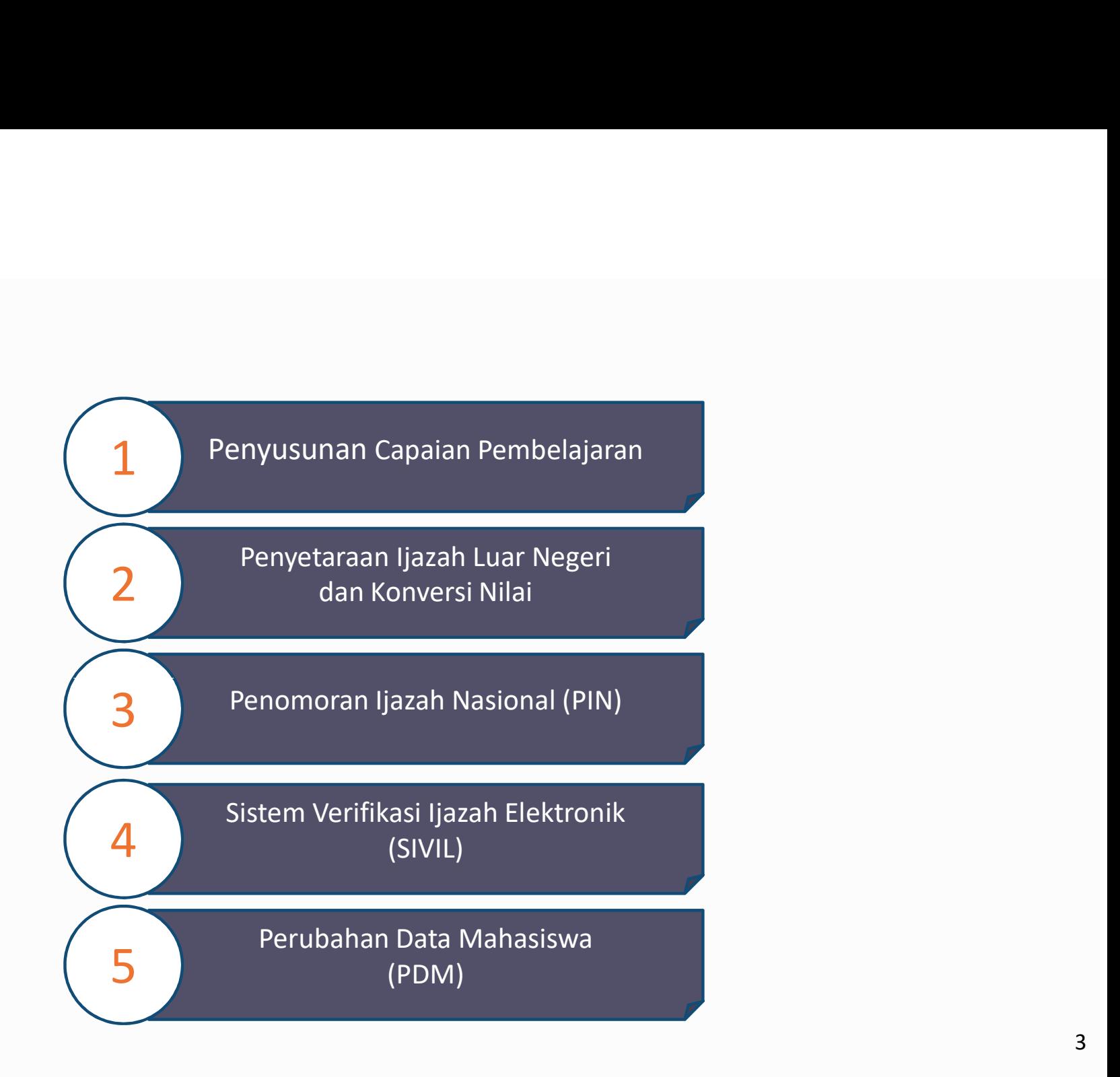

### TUPOKSI

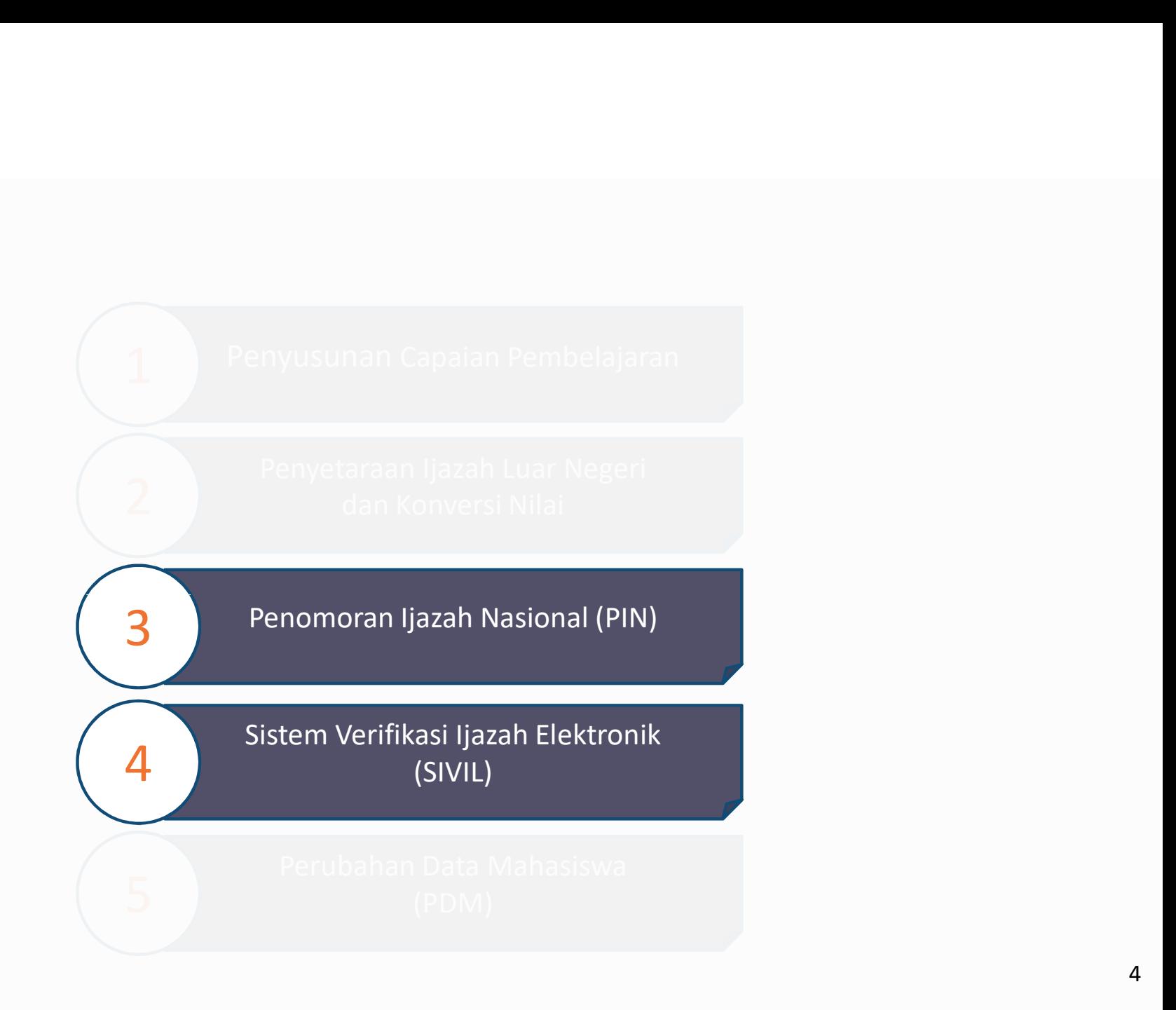

### LATAR BELAKANG

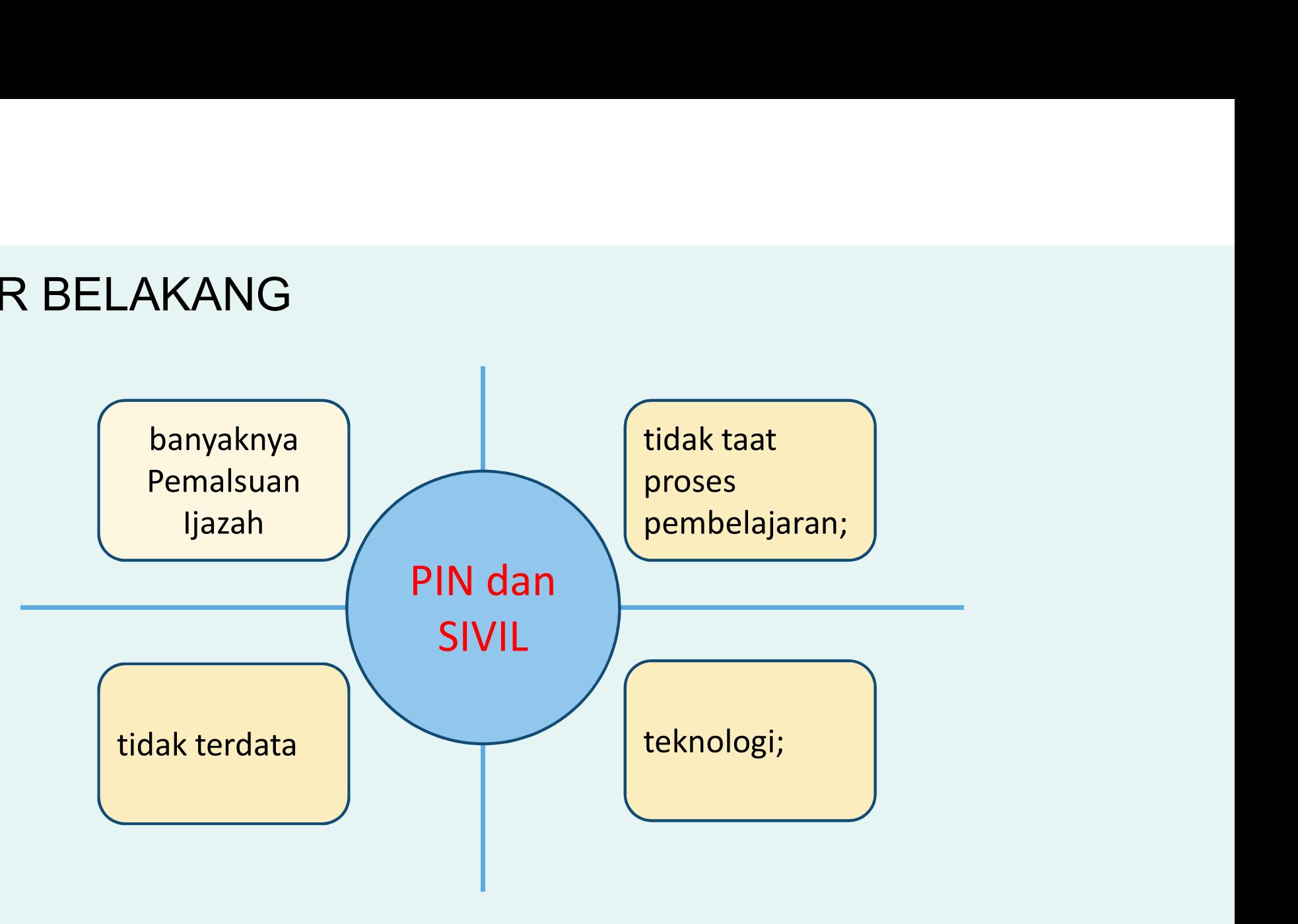

### LANDASAN HUKUM

UU No. 12 Tahun Permenristekdikti No. 32 2012 (Pendidikan Tinggi) XUM<br>Permenristekdikti No. 32 Permenristekdikti Permenristekdikti<br>Tahun 2016 No 61 Tahun 2016 Nomor 44 Tahun 2015<br>(Akreditasi Prodi dan PT) (PDDIKTI) (SNDIKTI) V<br>Antistekdikti No. 32 Permenristekdikti Permenristekdikti<br>Tahun 2016 No 61 Tahun 2016 Nomor 44 Tahun 2<br>Itasi Prodi dan PT) (PDDIKTI) (SNDIKTI) (Akreditasi Prodi dan PT)

Permenristekdikti (PDDIKTI)

Permenristekdikti Permenristekdikti<br>Nomor 44 Tahun 2015<br>(SNDIKTI) (SNDIKTI) No 61 Tahun 2016

### VALIDATOR PIN

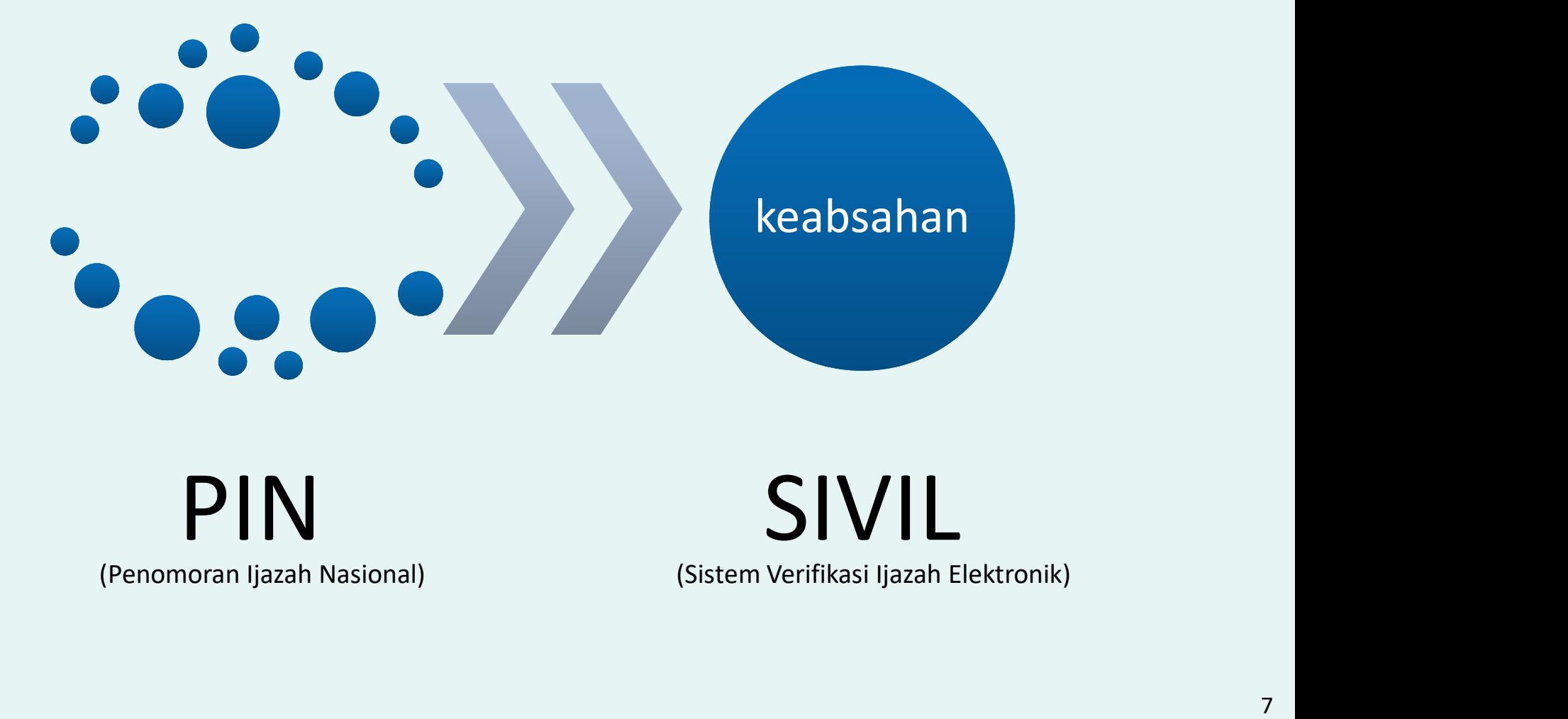

# PIN SIVIL<br>(Penomoran Ijazah Nasional) (Sistem Verifikasi Ijazah Elektronik)

### **DEFINISI**

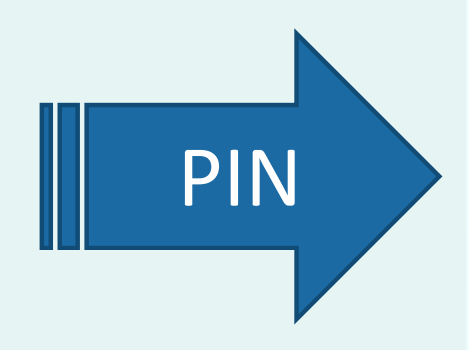

PIN kemenristekikti, dan berlaku secara nasional. PIN<br>
PIN Proses penomoran ijazah dengan<br>
menggunakan aplikasi untuk menghasilkan<br>
nomor ijazah yang diterbitkan selanjutnya<br>
Nomor ijazah yang diterbitkan selanjutnya<br>
disebut nomor ijazah nasional (NINA)<br>
Sistem Verifikas proses penomoran ijazah dengan<br>
menggunakan aplikasi untuk menghasilkan<br>
nomor ijazah yang diterbitkan<br>
Kemenristekikti, dan berlaku secara nasional.<br>
Nomor ijazah yang diterbitkan selanjutnya<br>
disebut nomor ijazah nasiona menggunakan aplikasi untuk menghasilkan<br>nomor ijazah yang diterbitkan<br>Kemenristekikti, dan berlaku secara nasional.<br>Nomor ijazah yang diterbitkan selanjutnya<br>disebut nomor ijazah nasional (NINA).<br>Sistem Verifikasi Ijazah E

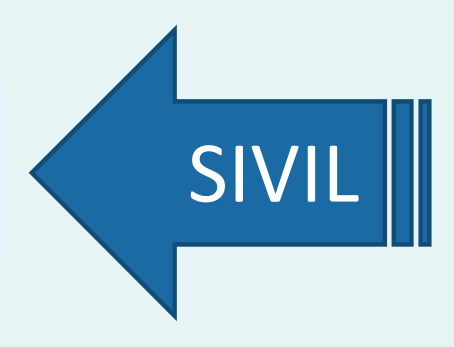

# TUJUAN

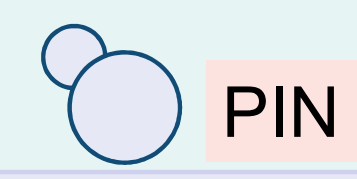

- 
- TUJUAN<br>
1. mengurangi praktik pemalsuan ijazah;<br>
2. memastikan ijazah diterbitkan oleh<br>
1. memastikan ijazah diterbitkan oleh<br>
perguruan tinggi yang memiliki izin<br>
penvelenggaraan perguruan tinggi dan<br>
1. memastikan kesesu **2. memastikan ijazah diterbitkan oleh (K. 1988)**<br> **2. memastikan ijazah diterbitkan oleh (K. 1989)**<br>
PIN 1. memastikan kesesu<br>
2. memastikan ijazah diterbitkan oleh (K. 1999)<br>
perguruan tinggi yang memiliki izin<br>
penyelen perguruan tinggi yang memiliki izin penyelenggaraan perguruan tinggi dan terakreditasi; 3. memastikan perolehan ijazah telah sesuai dengan standar nasional pendidikan tinggi dengan standar nasional pendidikan tinggi dengan standar nasional pendidikan tinggi dengan standar nasional pendidikan tinggi dengan sta atik pemalsuan ijazah;<br>
mengurangi praktik pemalsuan ijazah;<br>
memastikan ijazah diterbitkan oleh<br>
perguruan tinggi yang memiliki izin<br>
penyelenggaraan perguruan tinggi dan<br>
terakreditasi;<br>
memastikan perolehan ijazah telah
- (SNDIKTI);

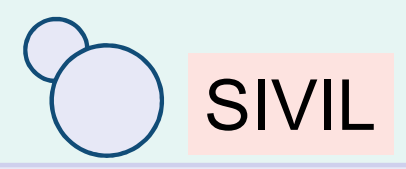

- **1. memastikan kesesuaian<br>1. memastikan kesesuaian<br>1. memastikan kesesuaian<br>1. memastikan diazah yang terdaftar di antara ijazah yang diterbitkan dikenala ijazah yang diterbitkan<br>antara ijazah yang diterbitkan<br>oleh perguruan tinggi dengan<br>ijazah yang terdaftar di<br>PDDIKTI:** oleh perguruan tinggi dengan **SIVIL<br>
memastikan kesesuaian<br>
antara ijazah yang diterbitkan<br>
oleh perguruan tinggi dengan<br><br>ijazah yang terdaftar di<br>
PDDIKTI;<br>
memastikan keabsahan<br>
nomor ijazah nasional;** PDDIKTI; **2. memastikan kesesuaian<br>2. memastikan kesesuaian<br>2. memastikan yang diterbitkan<br>2. memastikan keabsahan<br>2. memastikan keabsahan<br>2. memastikan keabsahan<br>1. momor ijazah nasional; SIVIL**<br>memastikan kesesuaian<br>antara ijazah yang diterbitkan<br>oleh perguruan tinggi dengan<br>ijazah yang terdaftar di<br>PDDIKTI;<br>memastikan keabsahan<br>nomor ijazah nasional;
- 

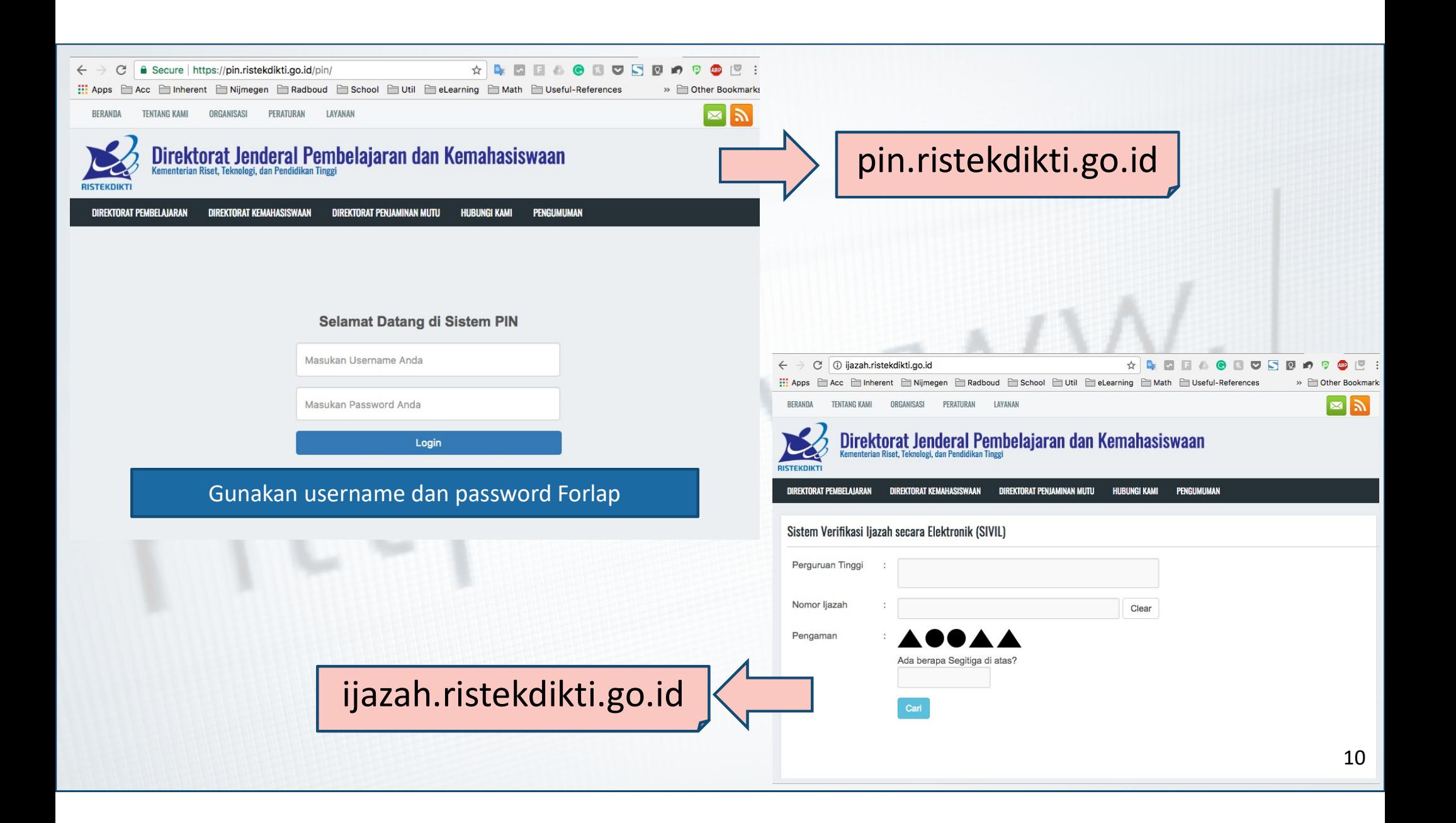

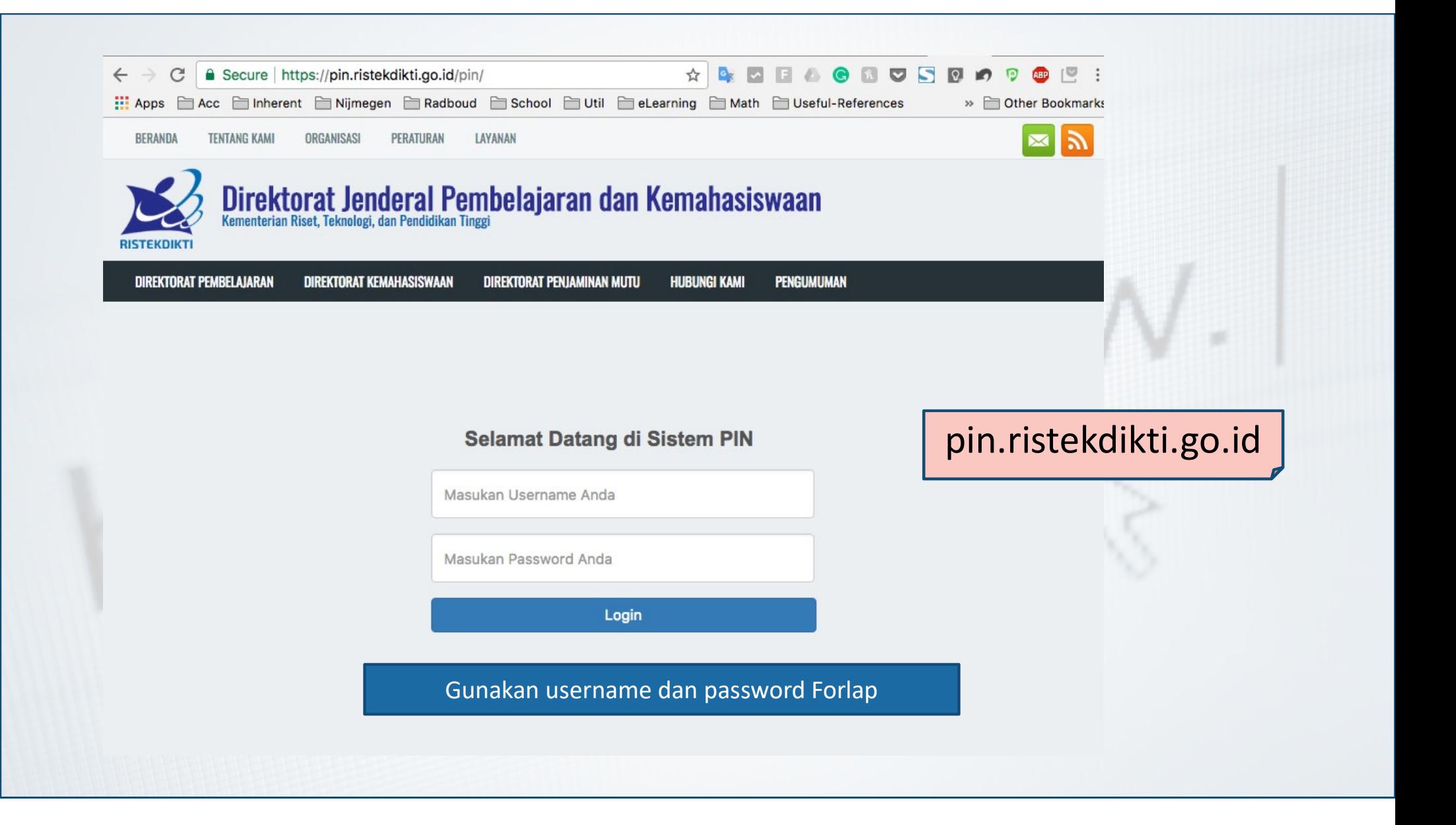

## PRINSIP-PRINSIP

- **PRINSIP-PRINSIP<br>
1. Penomoran Ijazah Nasional (PIN) adalah<br>
sebuah proses penomoran ijazah, yang<br>
menggunakan aplikasi bernama PIN;<br>
2. Nomor Ijazah yang dikeluarkan disebut Nomor**
- 2. Nomor Ijazah yang dikeluarkan disebut Nomor **RINSIP-PRINSIP<br>Penomoran Ijazah Nasional (PIN) adalah**<br>sebuah proses penomoran ijazah, yang<br>menggunakan aplikasi bernama PIN;<br>Nomor Ijazah yang dikeluarkan disebut Nomor<br>Ijazah Nasional (NINA) yang dikeluarkan oleh<br>Ristek enomoran Ijazah Nasional (PIN) adalah<br>ebuah proses penomoran ijazah, yang<br>enggunakan aplikasi bernama PIN;<br>omor Ijazah yang dikeluarkan disebut Nomor<br>azah Nasional (NINA) yang dikeluarkan oleh<br>istekdikti dan berlaku secara
- -
	- lulusan;

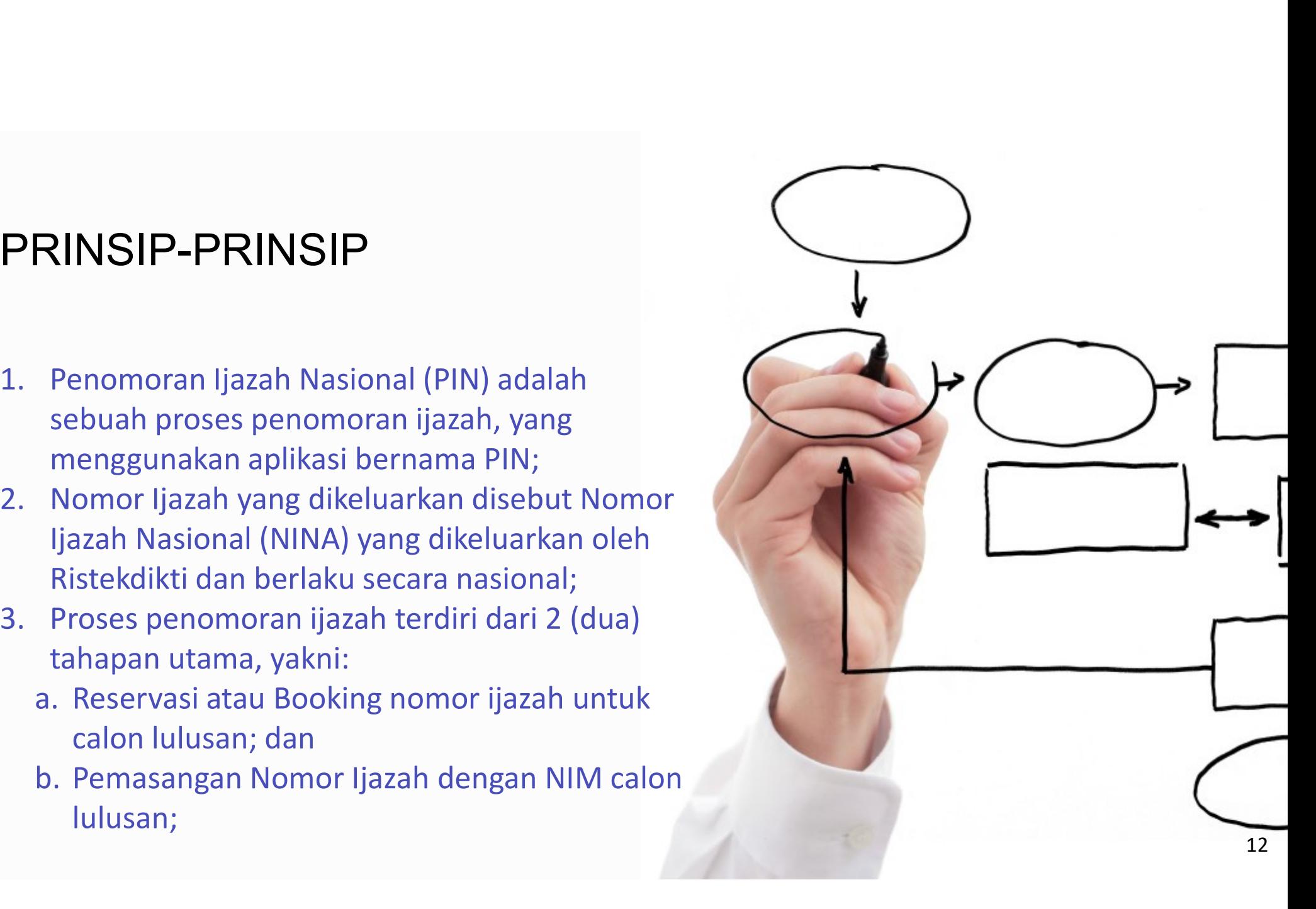

### PRINSIP-PRINSIP

- **RINSIP-PRINSIP<br>Angka meliputi:**<br>Angka meliputi:<br>Kode Prodi (5 Digit) + Tahun Lulus (4 Digit) +<br>No Urut (5 Digit) + Check Digit (1 Digit);<br>Data menggunakan data yang dilaporkan Kode Prodi (5 Digit) + Tahun Lulus (4 Digit) + **RINSIP-PRINSIP<br>
Nomor Ijazah Nasional (NINA) terdiri dari 15<br>
angka meliputi:<br>
Kode Prodi (5 Digit) + Tahun Lulus (4 Digit) +<br>
No Urut (5 Digit) + Check Digit (1 Digit);<br>
Data menggunakan data yang dilaporkan<br>
perguruan t** Nomor Ijazah Nasional (NINA) terdiri dari 15<br>angka meliputi:<br>Kode Prodi (5 Digit) + Tahun Lulus (4 Digit) +<br>No Urut (5 Digit) + Check Digit (1 Digit);<br>Data menggunakan data yang dilaporkan<br>perguruan tinggi ke PDDIKTI; dan<br>
- 
- 

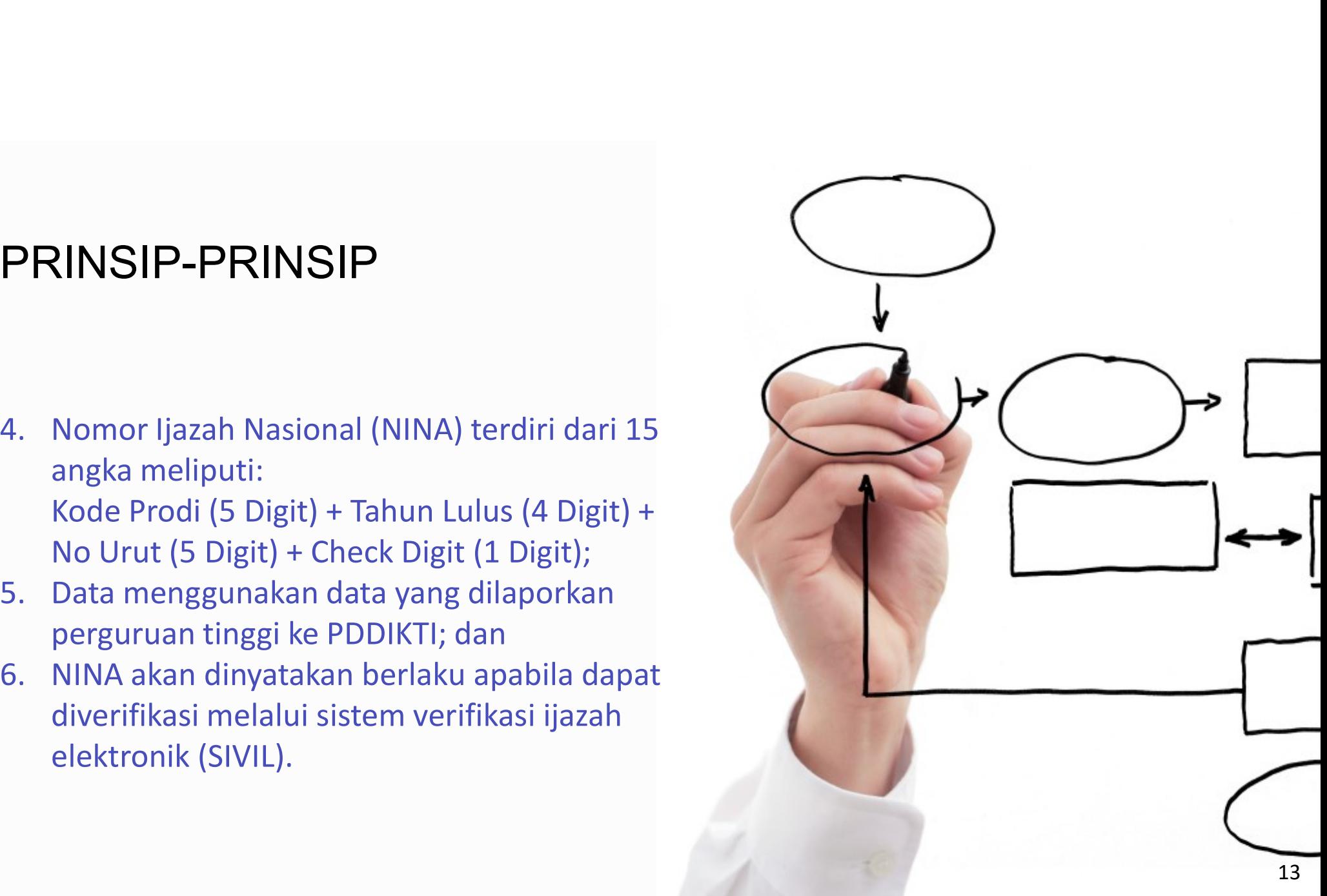

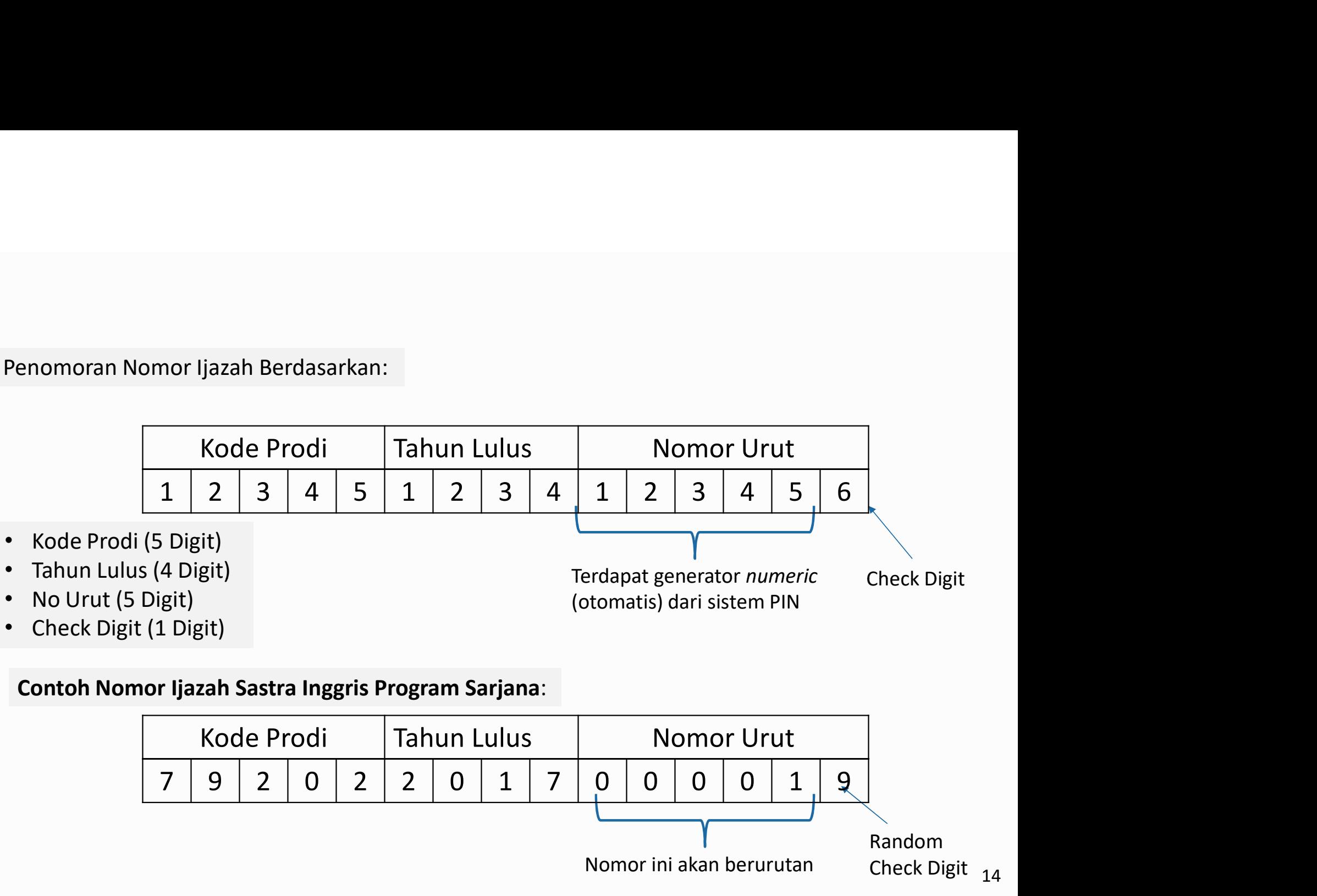

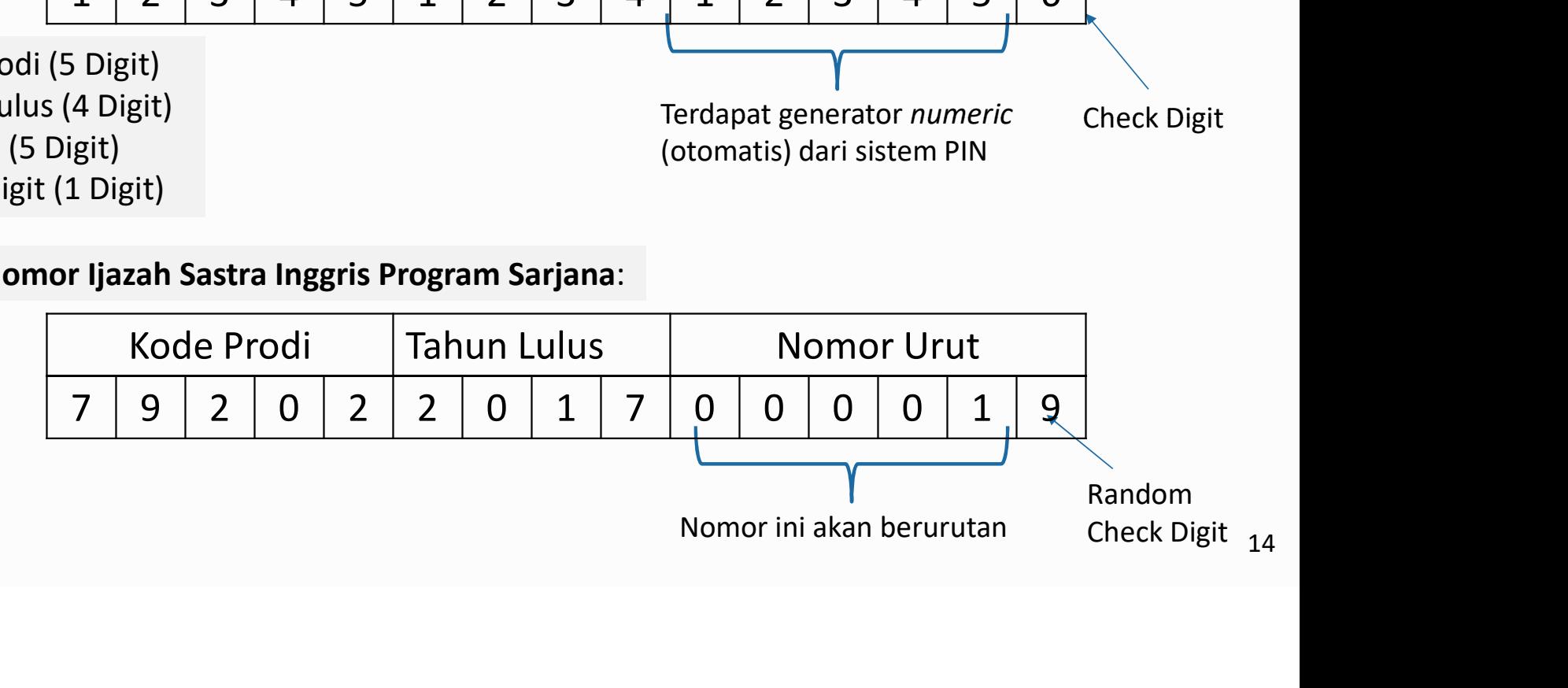

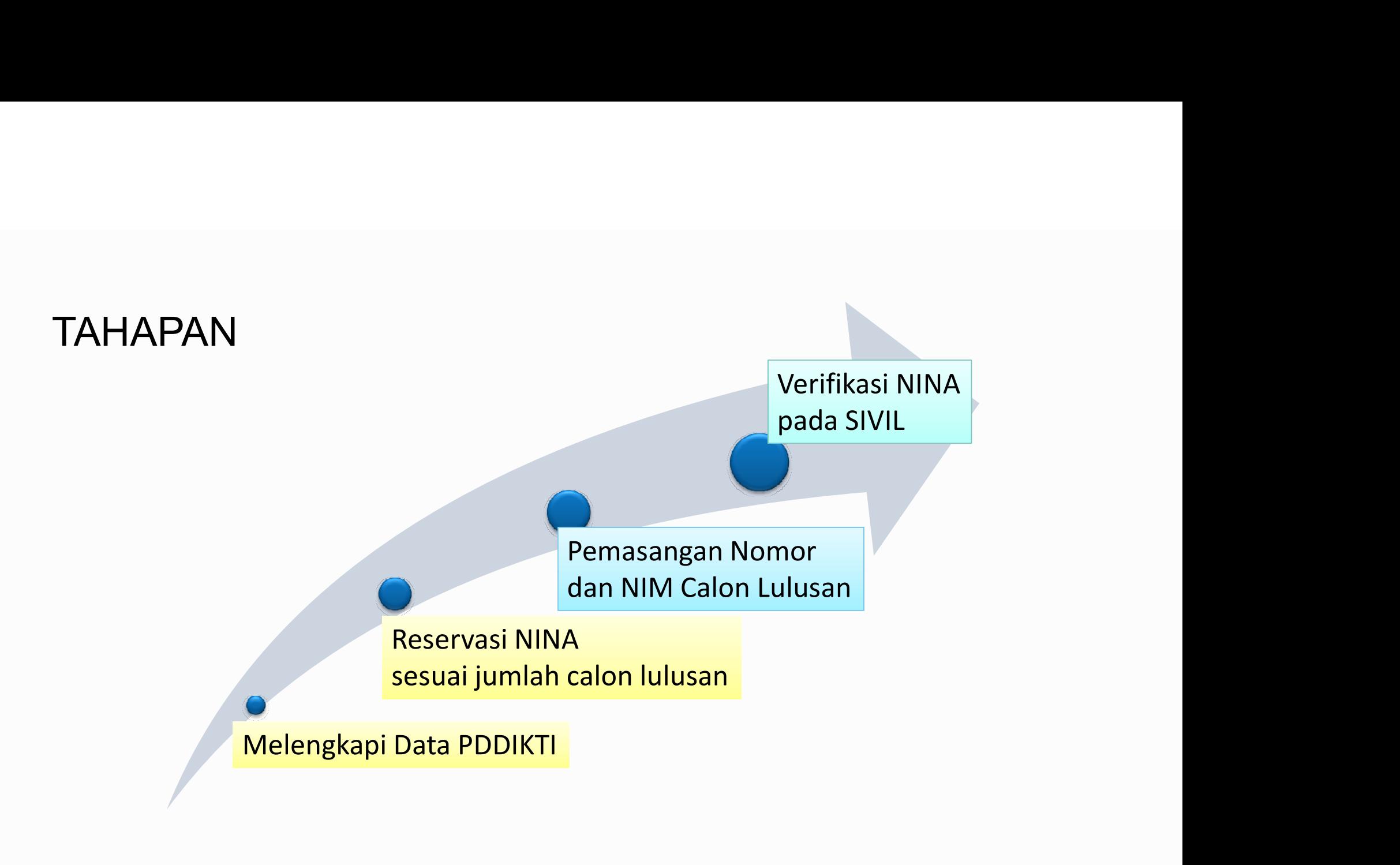

# VALIDATOR PIN

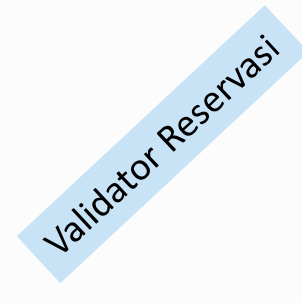

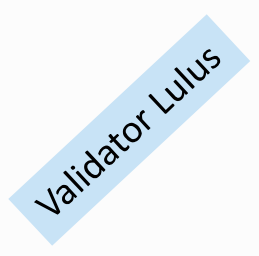

mahasiswa.

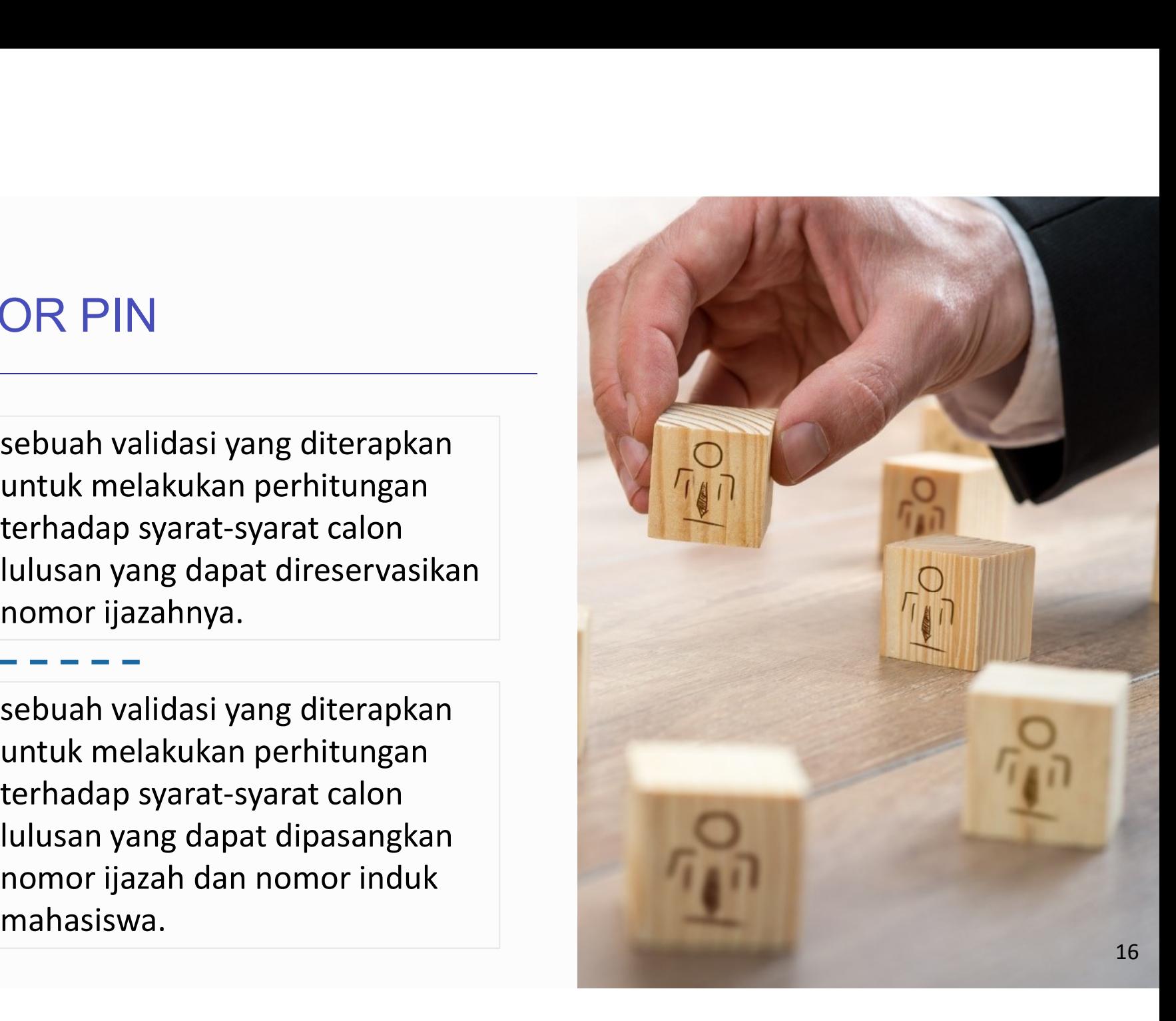

### VALIDATOR reservasi

- **SKS**
- -
- b) Profesi, Spesialis, Sub-spesialis, Magister, Terapan=3.0 Minimal IPK calon lulusan<br>a) Diploma, Sarjana, dan Sarjana Terapan=2.00<br>b) Profesi, Spesialis, Sub-spesialis, Magister, Magister Terapan, Doktor, dan Doktor<br>Terapan=3.0<br>Prodi harus terakreditasi atau sedang dalam<br>proses re
- proses reakreditasi
- 

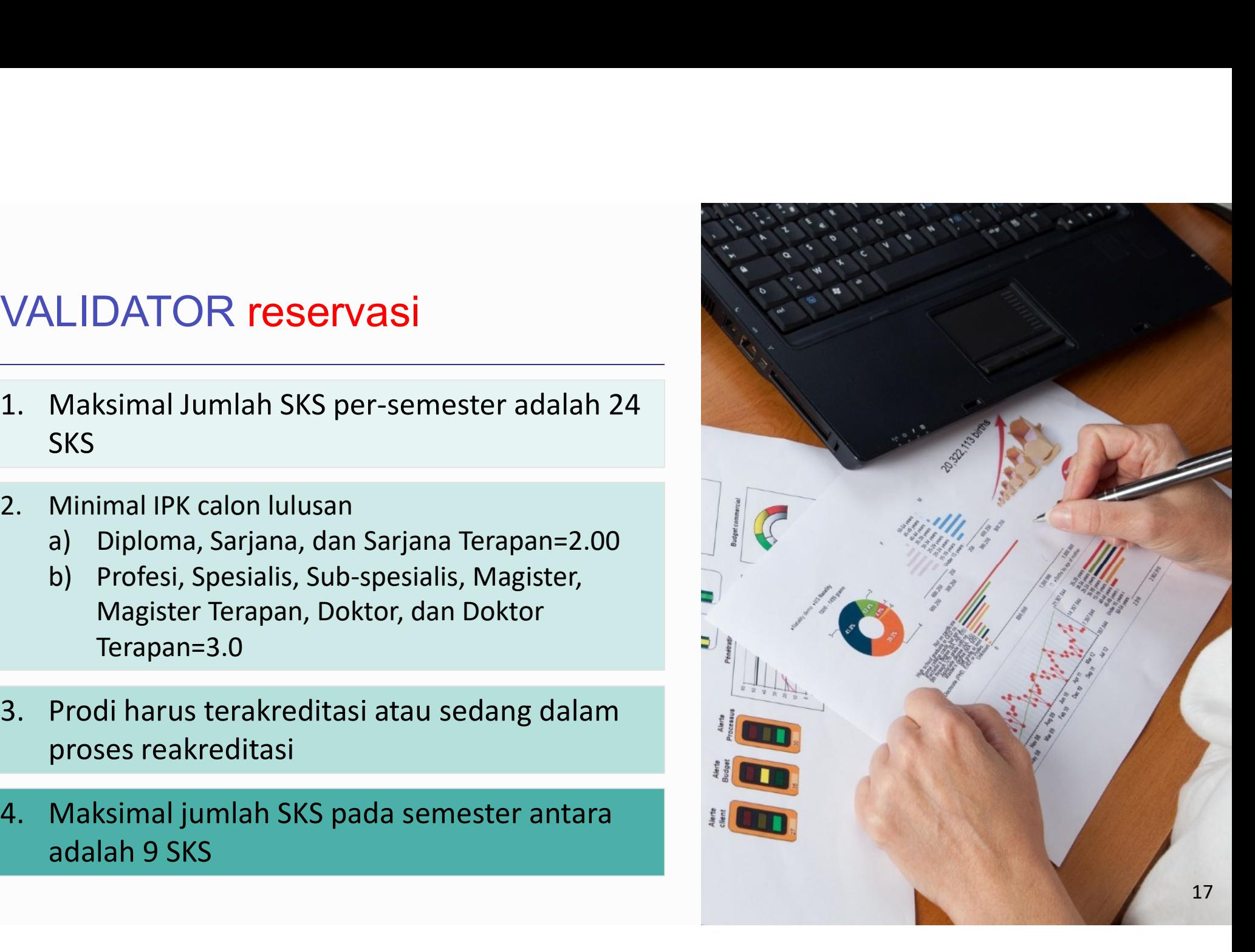

# VALIDATOR reservasi LIDATOR reservasi<br>
Minimal telah menempuh jumlah SKS<br>
a) D1=12 SKS,<br>
b) D2=48 SKS,<br>
c) D3=84 SKS,<br>
d) D4 dan S1=120 SKS. LIDATOR reservasi<br>
Minimal telah menempuh jumlah SKS<br>
a) D1=12 SKS,<br>
b) D2=48 SKS,<br>
c) D3=84 SKS,<br>
d) D4 dan S1=120 SKS,<br>
e) Profesi=12 SKS. LIDATOR **reservasi**<br>Minimal telah menempuh jumlah SKS<br>a) D1=12 SKS,<br>b) D2=48 SKS,<br>c) D3=84 SKS,<br>d) D4 dan S1=120 SKS,<br>e) Profesi=12 SKS,<br>f) Spesialis, Magister, Magister Terapan=12

- -
	-
	-
	- d) D4 dan S1=120 SKS,
	-
- LIDATOR reservasi<br>
Minimal telah menempuh jumlah SKS<br>
a) D1=12 SKS,<br>
b) D2=48 SKS,<br>
c) D3=84 SKS,<br>
d) D4 dan S1=120 SKS,<br>
e) Profesi=12 SKS,<br>
f) Spesialis, Magister, Magister Terapan=12<br>
SKS,<br>
p) Doktor. Dokot Terapan. Sub **EIDATOR reservasi**<br>
Minimal telah menempuh jumlah SKS<br>
a) D1=12 SKS,<br>
b) D2=48 SKS,<br>
c) D3=84 SKS,<br>
d) D4 dan S1=120 SKS,<br>
e) Profesi=12 SKS,<br>
f) Spesialis, Magister, Magister Terapan=12<br>
SKS,<br>
g) Doktor, Dokot Terapan, S SKS,
	- SKS,

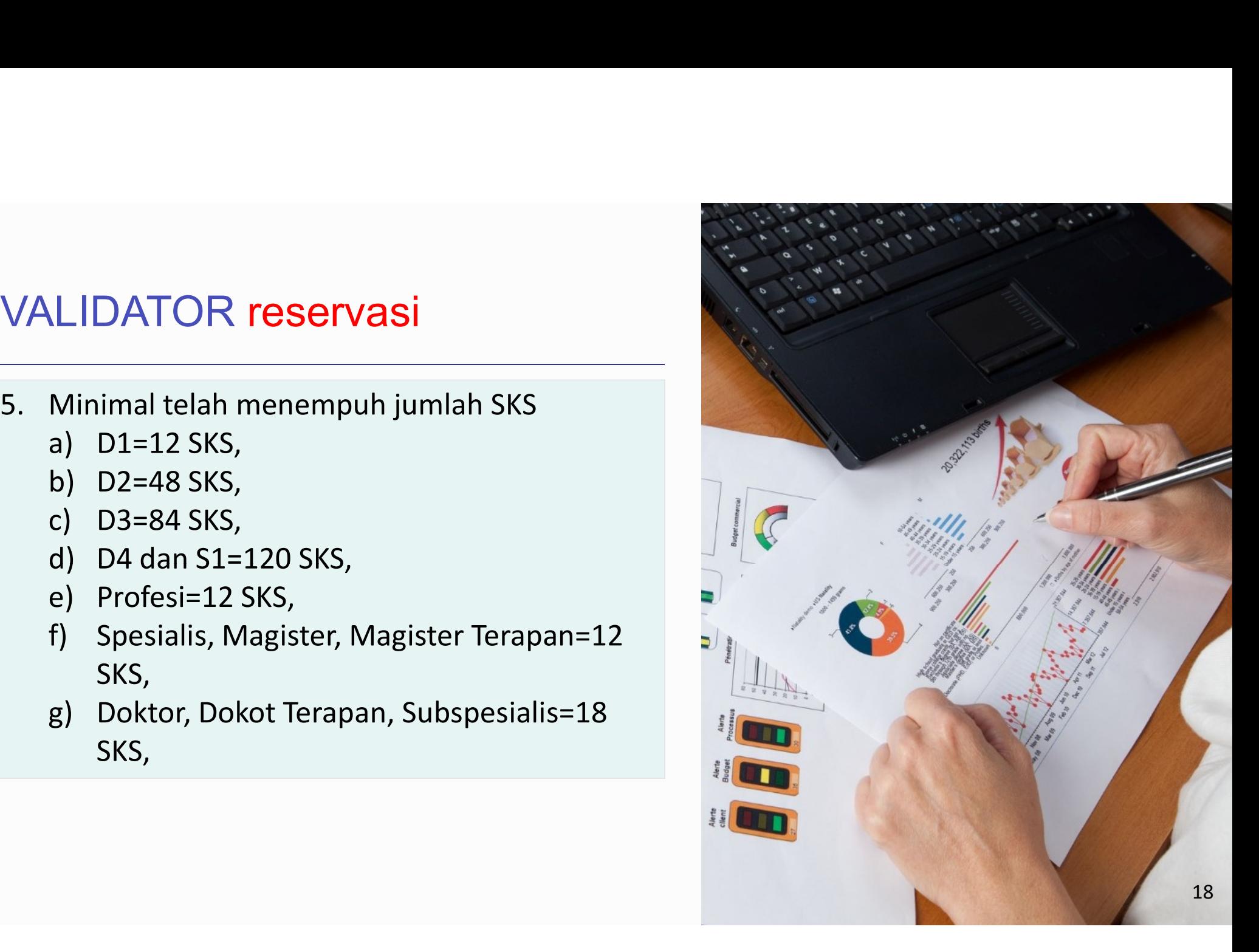

# Reservasi

- 1. Semua syarat validator reservasi HARUS terpenuhi, (misal calon lulusan D4/S1<br>dapat direservasikan jika calon lulusan sdh menempuh 120 SK);<br>2. Data yang muncul: (max semester lulus/2) 1 **Semua** syarat validator reservasi **HARUS** terpenuhi, (misal calon lulusan D4/S1<br>dapat direservasikan jika calon lulusan sdh menempuh 120 SK);<br>Data yang muncul: (max semester lulus/2) - 1<br>— contoh S1 = (14 semester/2)-1= 6 **2. Semua** syarat validator reservasi **HARUS** terpenuhi, (misal calon lulusan D4/S1<br>dapat direservasikan jika calon lulusan sdh menempuh 120 SK);<br>2. Data yang muncul: (max semester lulus/2) - 1<br>- contoh S1 = (14 semester/ **Semua** syarat validator reservasi **HARUS** terpenuhi, (misal calon lulusan D4/S1<br>dapat direservasikan jika calon lulusan sdh menempuh 120 SK);<br>Data yang muncul: (max semester lulus/2) - 1<br>- contoh S1 = (14 semester/2)-1= 6
- -
	- daftar **ELIGIBLE** dan non-ELIGIBLE

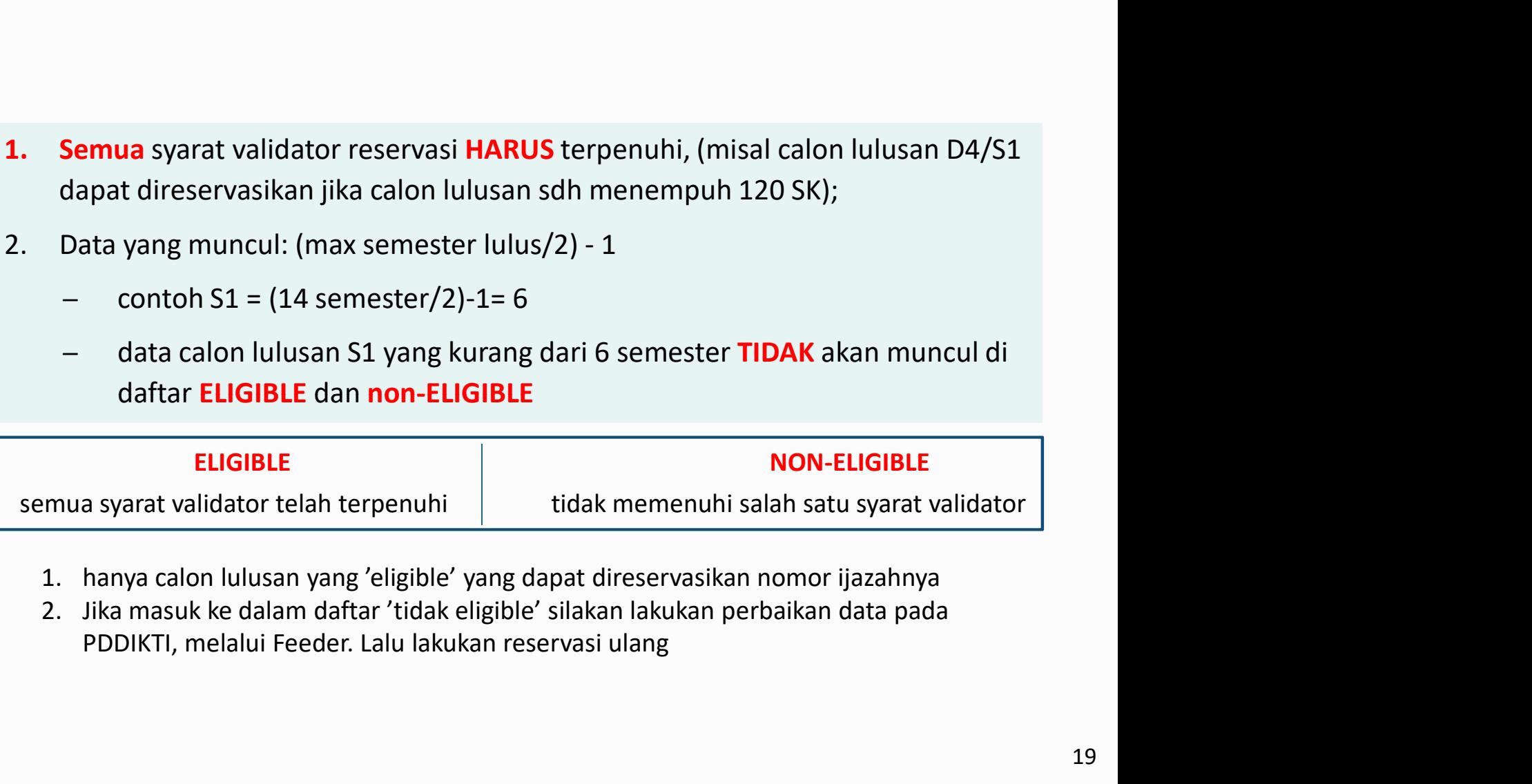

- 
- 

## Reservasi

- 5. Proses reservasi dapat dilakukan jauh hari sebelum calon lulusan<br>menyelesaikan studi, tergantung jumlah SKS tempuhnya;<br>6. Jumlah nomor ijazah, akan SAMA dengan jumlah calon lulusan yang<br>direservasi: dan
- Proses reservasi dapat dilakukan jauh hari sebelum calon lulusan<br>menyelesaikan studi, tergantung jumlah SKS tempuhnya;<br>Jumlah nomor ijazah, akan SAMA dengan jumlah calon lulusan yang<br>direservasi; dan 5. Proses reservasi dapat dilakukan jauh hari sebelum calon lulusan<br>menyelesaikan studi, tergantung jumlah SKS tempuhnya;<br>6. Jumlah nomor ijazah, akan SAMA dengan jumlah calon lulusan yang<br>direservasi; dan<br>7. Proses reserv direservasi; dan
- 5. Proses reservasi dapat dilakukan jauh hari sebelum calon lulusan<br>menyelesaikan studi, tergantung jumlah SKS tempuhnya;<br>6. Jumlah nomor ijazah, akan **SAMA** dengan jumlah calon lulusan yang<br>direservasi; dan<br>7. Proses rese lulusan. Nomor ijazah BELUM melekat pada calon lulusan, sehingga harus Proses reservasi dapat dilakukan jauh hari sebelum calon lulusan<br>menyelesaikan studi, tergantung jumlah SKS tempuhnya;<br>Jumlah nomor ijazah, akan SAMA dengan jumlah calon lulusan yang<br>direservasi; dan<br>Proses reservasi HANYA 5. Proses reservasi dapat dilakukan jauh hari sebelum calon lulusan<br>menyelesaikan studi, tergantung jumlah SKS tempuhnya;<br>6. Jumlah nomor ijazah, akan **SAMA** dengan jumlah calon lulusan yang<br>direservasi; dan<br>7. Proses rese Proses reservasi dapat dilakukan jauh hari sebelum calon lulusan<br>menyelesaikan studi, tergantung jumlah SKS tempuhnya;<br>Jumlah nomor ijazah, akan **SAMA** dengan jumlah calon lulusan yang<br>direservasi; dan<br>Proses reservasi HAN
- 

### VALIDATOR lulus

- **SKS**
- -
- b) Profesi, Spesialis, Sub-spesialis, Magister, Terapan=3.0 Minimal IPK calon lulusan<br>a) Diploma, Sarjana, dan Sarjana Terapan=2.00<br>b) Profesi, Spesialis, Sub-spesialis, Magister, Magister Terapan, Doktor, dan Doktor<br>Terapan=3.0<br>Prodi harus terakreditasi atau sedang dalam<br>proses re
- proses reakreditasi
- 

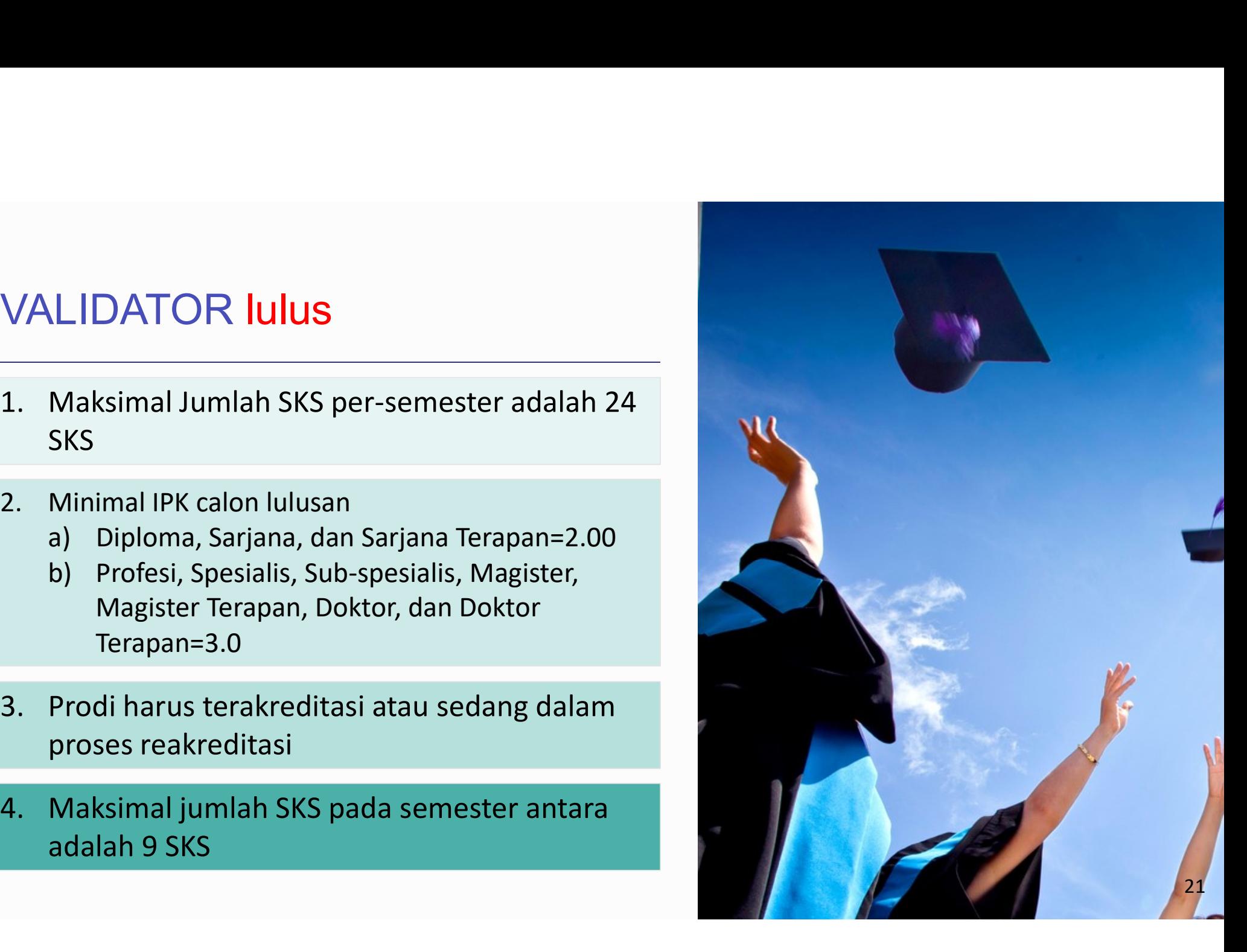

### VALIDATOR lulus

- LIDATOR **Iulus**<br>Minimal telah menempuh jumlah SKS<br>a) D1=36 SKS,<br>b) D2=72 SKS,<br>c) D3=108 SKS,<br>d) D4 dan S1=144 SKS. LIDATOR **Iulus**<br>Minimal telah menempuh jumlah SKS<br>a) D1=36 SKS,<br>b) D2=72 SKS,<br>c) D3=108 SKS,<br>d) D4 dan S1=144 SKS,<br>e) Profesi=24 SKS. **LIDATOR Iulus**<br>Minimal telah menempuh jumlah SKS<br>a) D1=36 SKS,<br>b) D2=72 SKS,<br>c) D3=108 SKS,<br>d) D4 dan S1=144 SKS,<br>e) Profesi=24 SKS,<br>f) Spesialis, Magister, Magister Terapan=36
	-
	-
	-
	- d) D4 dan S1=144 SKS,
	-
	- LIDATOR Iulus<br>
	Minimal telah menempuh jumlah SKS<br>
	a) D1=36 SKS,<br>
	b) D2=72 SKS,<br>
	c) D3=108 SKS,<br>
	d) D4 dan S1=144 SKS,<br>
	e) Profesi=24 SKS,<br>
	f) Spesialis, Magister, Magister Terapan=36<br>
	SKS,<br>
	g) Doktor. Dokot Terapan. Subspe SKS,
	- SKS,

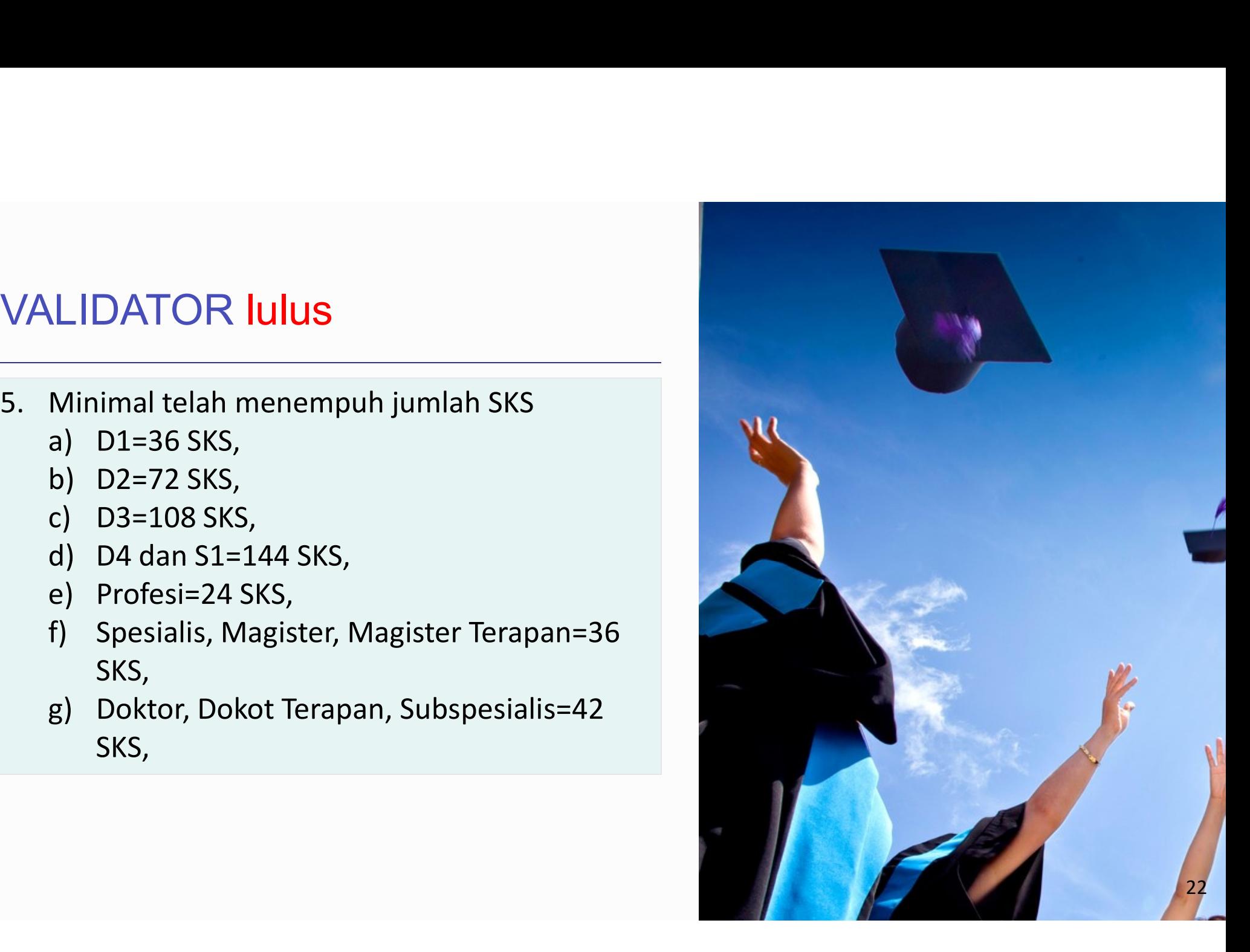

# Pemasangan Nomor

- Pemasangan Nomor<br>
→ Nomor Ijazah dapat dipasangkan dengan<br>
→ Setelah mahasiswa melakukan Yud<br>
calon lulusan sesuai dengan hasil reservasi<br>
sebelumnya;<br>
→ Pada proses ini, perguruan tinggi dapat<br>
→ Validator akan melakukan Calon Indisa<br>
Calon lulusan sesuai dengan dengan dengan adalah persetuai dengan dengan dengan dengan dengan dengan dengan dengan dengan dengan dengan dengan dengan dengan dengan dengan dengan NIM calon lulusan;<br>
Pada prose sebelumnya;
- Pemasangan Momor<br>
> Nomor ljazah dapat dipasangkan dengan<br>
calon lulusan sesuai dengan hasil reservasi<br>
> Setelah mahasiswa melakukan Yud<br>
sebelumnya;<br>
> Pada proses ini, perguruan tinggi dapat<br>
mencegah calon lulusan ya **Masangkan Nomor**<br>
Masa pada di Masangkan dengan<br>
Momor Ijazah dapat dipasangkan dengan<br>
masalah tengah hasil reservasi dan dinyatakan lulus, maka anda dapa<br>
sebelumnya;<br>
Pada proses ini, perguruan tinggi dapat<br>
Masalah k China Mary Setelah mahasiswa melakukan Yaman (Marabia)<br>
Mary Setelah mahasiswa melakukan Yaman (Marabia)<br>
Tada proses ini, perguruan tinggi dapat sebelumnya;<br>
Pada proses ini, perguruan tinggi dapat (Marabia)<br>
Pada proses sampai masalah tersebut diselesaikan; Pemasangan Nomor<br>
→ Nomor ljazah dapat dipasangkan dengan<br>
→ Setelah mahasiswa melakuka<br>
sebelumnya;<br>
→ Pada proses ini, perguruan tinggi dapat<br>
→ Pada proses ini, perguruan tinggi dapat<br>
→ Pada proses ini, perguruan ting ATTI COSCATTE TRANSICUS CHE TRANSICUS CONDUCT AND MONOT SERVER THE SERVER CRIMINAL CRIMINAL CRIMINAL SHAD AND SHAD AND SHAD AND SHAD AND SHAD AND SHAD AND SHAD AND MOST SHAD AND MOST SHAD AND MOST SHAD AND MOST SHAD AND MO Momor Ijazah dapat dipasangkan dengan<br>
calon lulusan sesuai dengan hasil reservasi dan dinyata<br>
sebelumnya; Ijazah dengan hasil reservasi dan dinyata<br>
Fada proses ini, perguruan tinggi dapat<br>
"Pada proses ini, perguruan ti Extelah mahasiswa melakukan Yudisium<br>
Setelah mahasiswa melakukan Yudisium<br>
Setelah mahasiswa melakukan Yudisium<br>
Setelumnya;<br>
Setelah mangi dengan hasil reservasi<br>
Setelah dinyatakan lulus, maka anda dapat m<br>
Ijazah den Nomor ijazan dapat dipasangkan dengan<br>
scalon lulusan sesuai dengan hasil reservasi dan dinyatakan landan sesuai dengan hasil reservasi dan dinyatakan l<br>
sebelumnya;<br>
Pada proses ini, perguruan tinggi dapat<br>
"mencegah calo
- 
- 
- $\begin{aligned} \blacktriangleright \text{ Setelah mahasiswa melakukan Yudisium atau Sidang Thesis} \\ \text{dan dinyatakan lulus, maka anda dapat memasangkan Nomor} \\ \text{Ijazah dengan NIM calon lulusan;} \\ \blacktriangleright \text{ Validator akan melakukan validasi terhadap seluruh syarat} \end{aligned}$ Setelah mahasiswa melakukan Yudisium atau Sidang Thesis<br>dan dinyatakan lulus, maka anda dapat memasangkan Nomor<br>Ijazah dengan NIM calon lulusan;<br>Validator akan melakukan validasi terhadap seluruh syarat<br>lulus, ditambah cal Setelah mahasiswa melakukan Yudisium atau Sidang Thesis<br>dan dinyatakan lulus, maka anda dapat memasangkan Nomor<br>Ijazah dengan NIM calon lulusan;<br>Validator akan melakukan validasi terhadap seluruh syarat<br>Iulus, ditambah cal  $\triangleright$  Setelah mahasiswa melakukan Yudisium atau Sidang Thesis<br>dan dinyatakan lulus, maka anda dapat memasangkan Nomor<br>ljazah dengan NIM calon lulusan;<br> $\triangleright$  Validator akan melakukan validasi terhadap seluruh syarat<br>lul Setelah mahasiswa melakukan Yudisium atau Sidang Thesis<br>dan dinyatakan lulus, maka anda dapat memasangkan Nomor<br>Ijazah dengan NIM calon lulusan;<br>Validator akan melakukan validasi terhadap seluruh syarat<br>Iulus, ditambah cal Setelah mahasiswa melakukan Yudisium atau Sidang Thesis<br>dan dinyatakan lulus, maka anda dapat memasangkan Nomor<br>Ijazah dengan NIM calon lulusan;<br>Validator akan melakukan validasi terhadap seluruh syarat<br>minimal SKS untuk l Silakan mahasiswa melakukan Yudisium atau Sidang Thesis<br>An dinyatakan lulus, maka anda dapat memasangkan Nomor<br>Ijazah dengan NIM calon lulusan;<br>Silakator akan melakukan validasi terhadap seluruh syarat<br>Iulus, ditambah cal Setelah mahasiswa melakukan Yudisium atau Sidang Thesis<br>dan dinyatakan lulus, maka anda dapat memasangkan Nomo<br>Ijazah dengan NIM calon lulusan;<br>Validator akan melakukan validasi terhadap seluruh syarat<br>Iulus, ditambah calo
- 
- 

### LANGKAH-LANGKAH

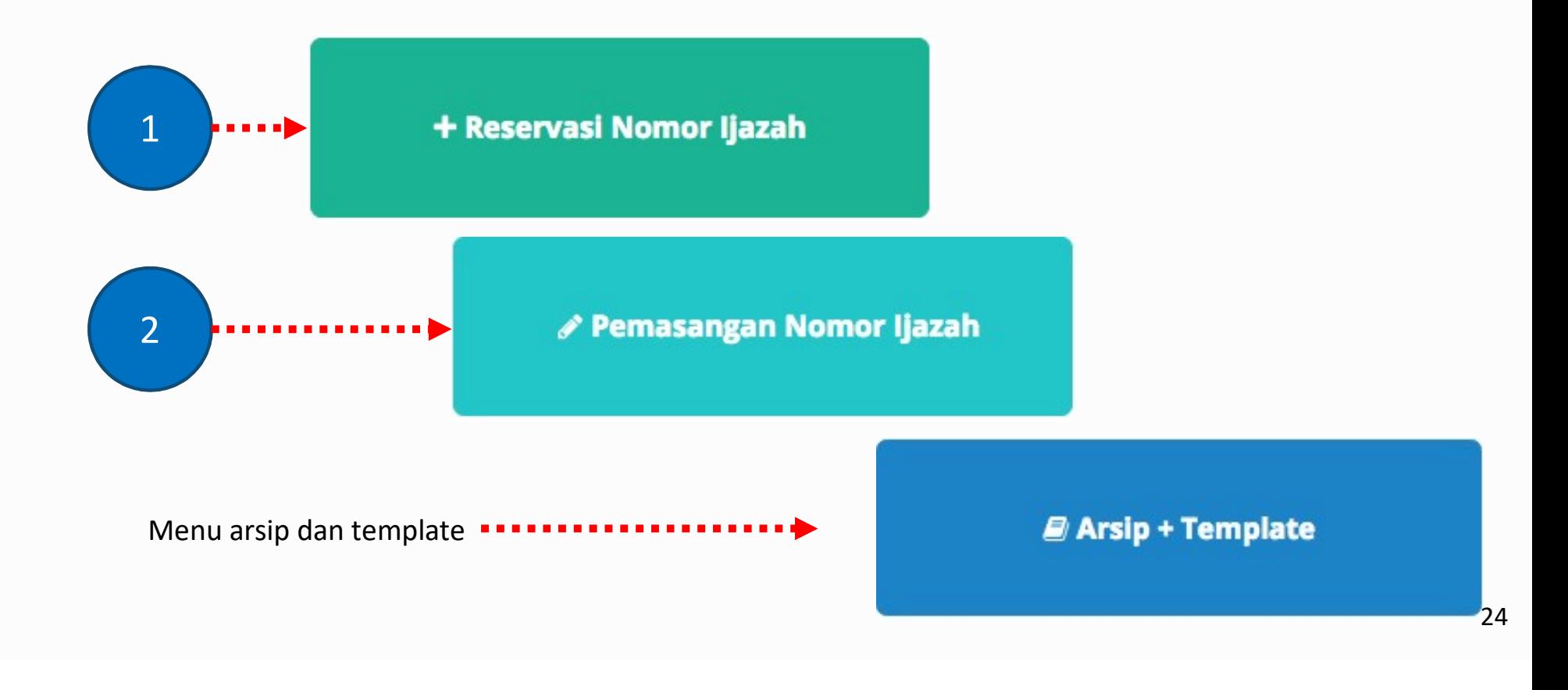

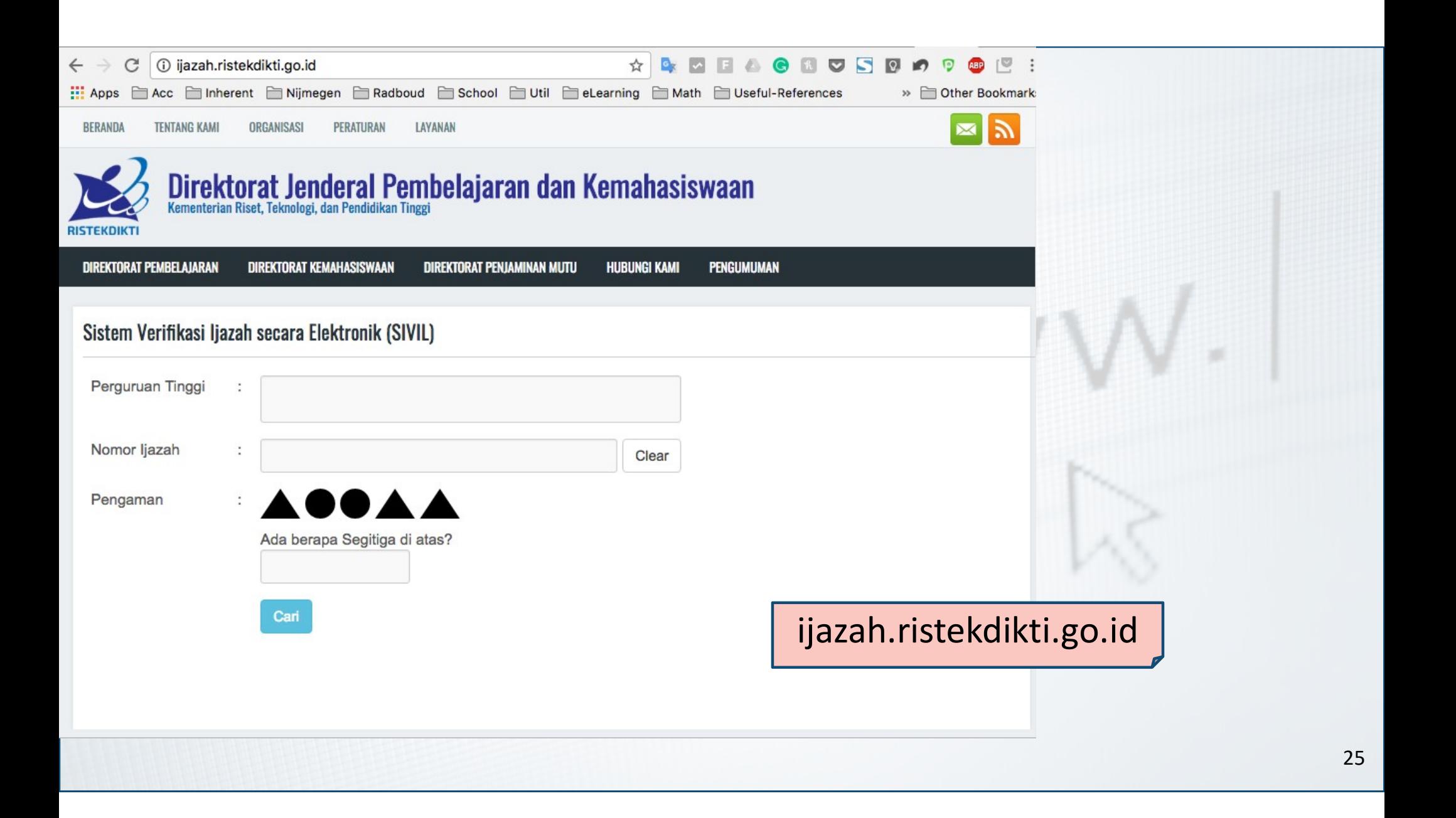

# KETENTUAN SIVIL

- 
- **TENTUAN SIVIL<br>
Nomor Ijazah diambil dari field Nomor<br>Ijazah PDDIKTI;<br>Nomor Ijazah yang telah dikeluarkan oleh<br>perguruan tinggi wajib diunggah ke PDDIKTI<br>melalui Feeder agar dapat diverifikasi** melalui Feeder agar dapat diverifikasi **TENTUAN SIVIL**<br>Nomor Ijazah diambil dari field Nomor<br>Ijazah PDDIKTI;<br>Nomor Ijazah yang telah dikeluarkan oleh<br>perguruan tinggi wajib diunggah ke PDDIKTI<br>melalui Feeder agar dapat diverifikasi<br>melalui SIVIL;<br>A Nomor Ijazah diambil dari field Nomor<br>Ijazah PDDIKTI;<br>Nomor Ijazah yang telah dikeluarkan oleh<br>perguruan tinggi **wajib** diunggah ke PDDIKTI<br>melalui Feeder agar dapat diverifikasi<br>melalui SIVIL;<br>A<br>NINA disinkronisasikan den

### NINA

- 
- 

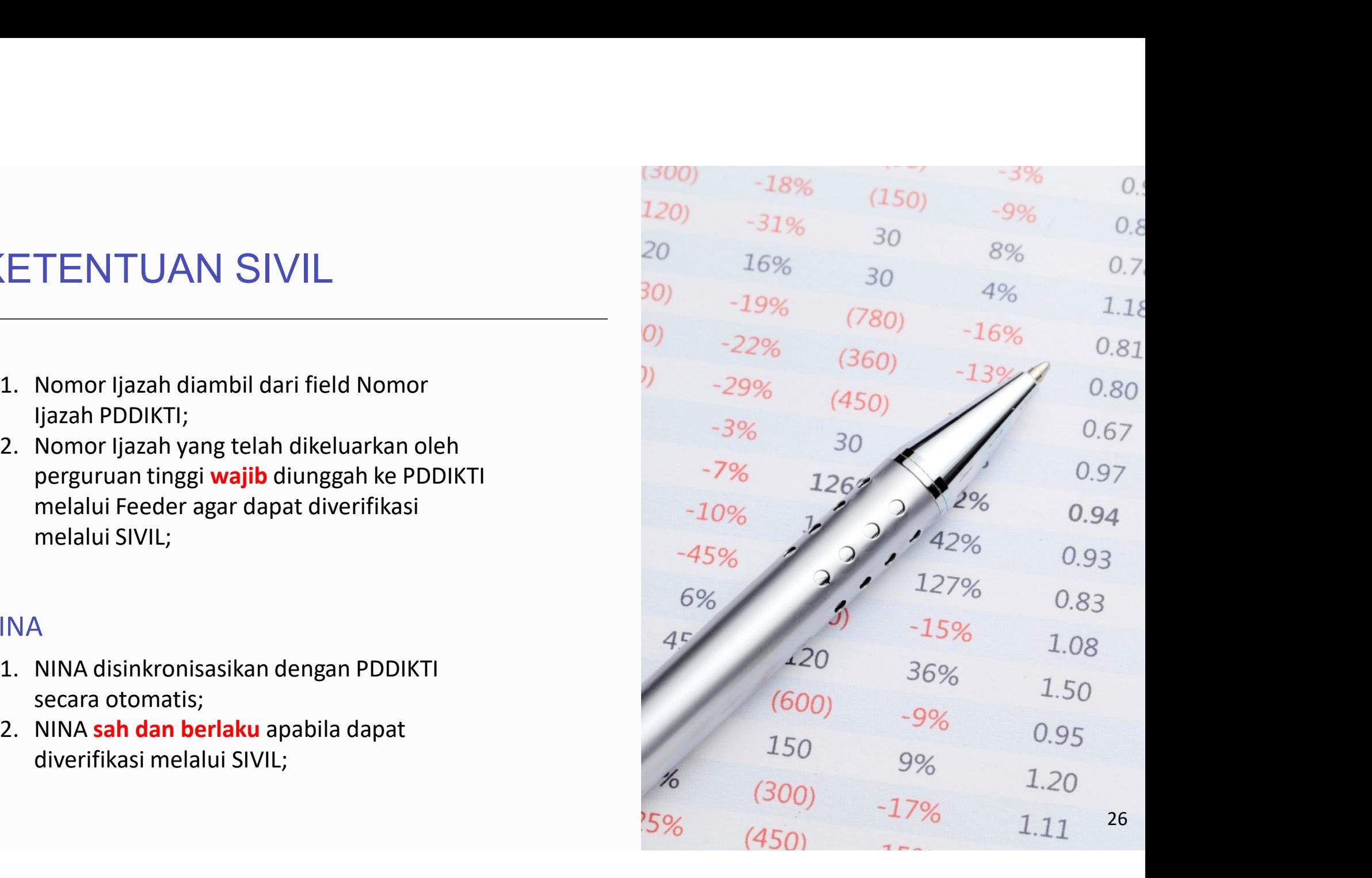

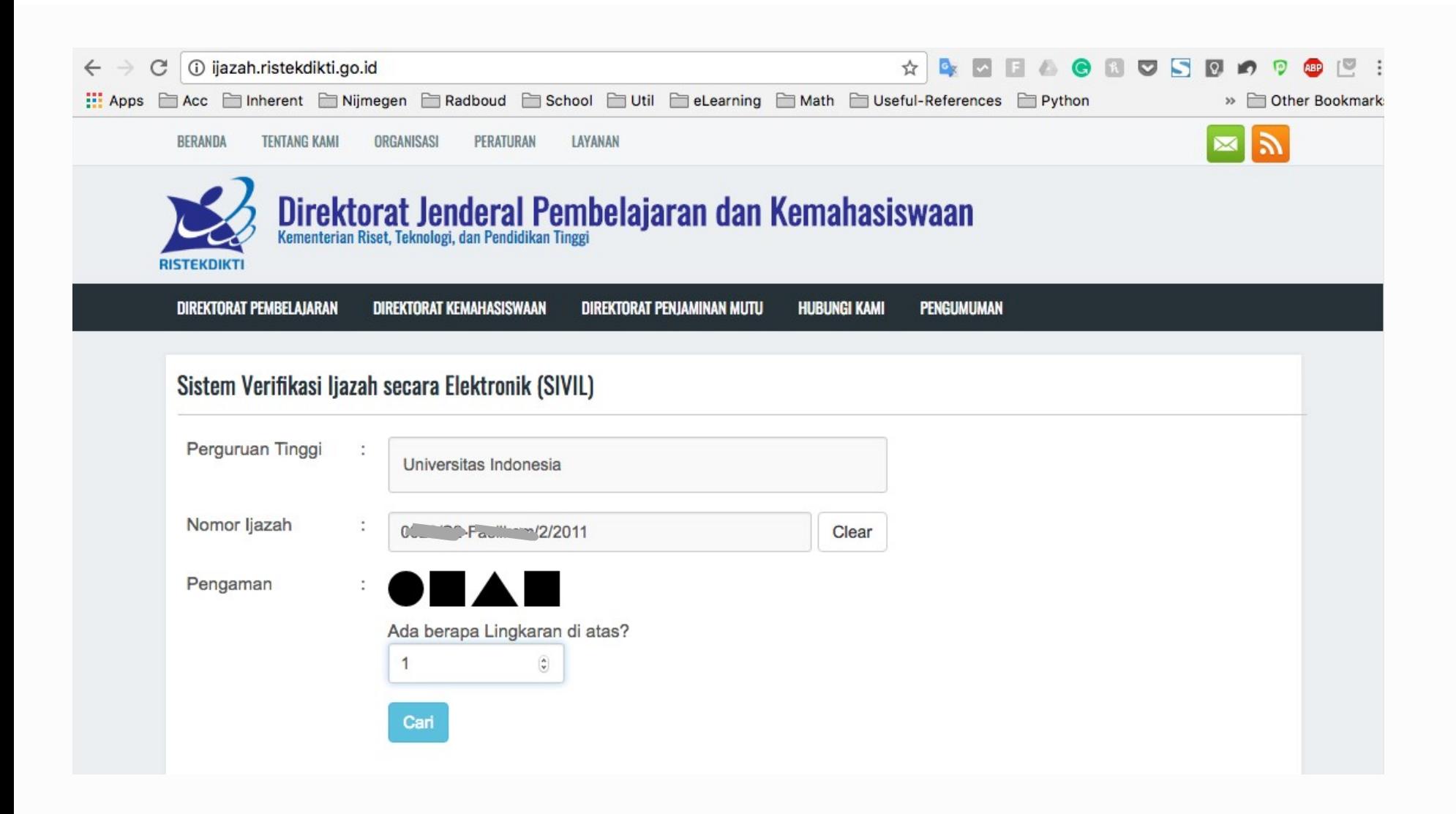

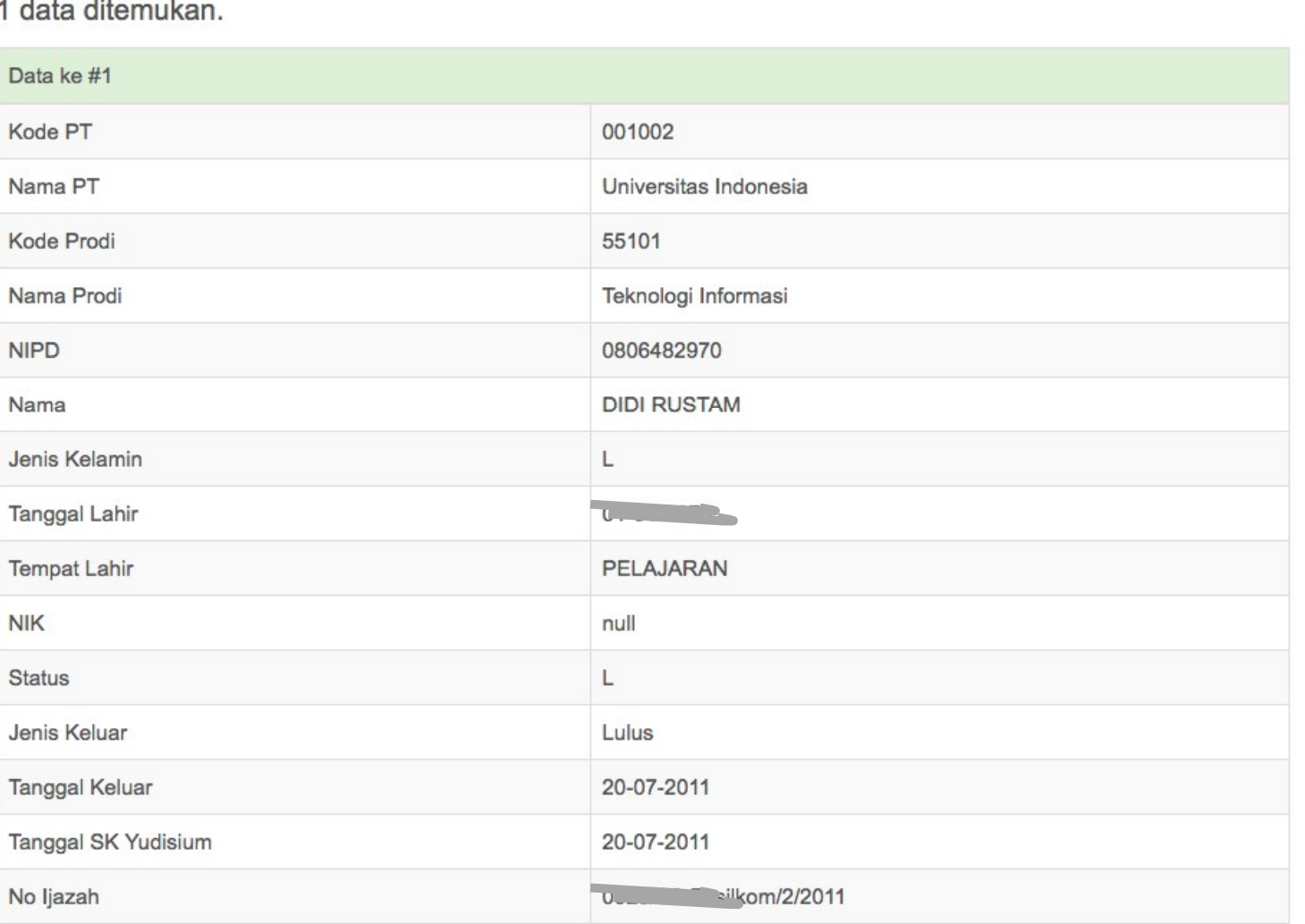

## PEMBERLAKUAN

- sekarang;<br>2. Jika belum, ada masa transisi
- selama 2 tahun untuk penyesuaian.

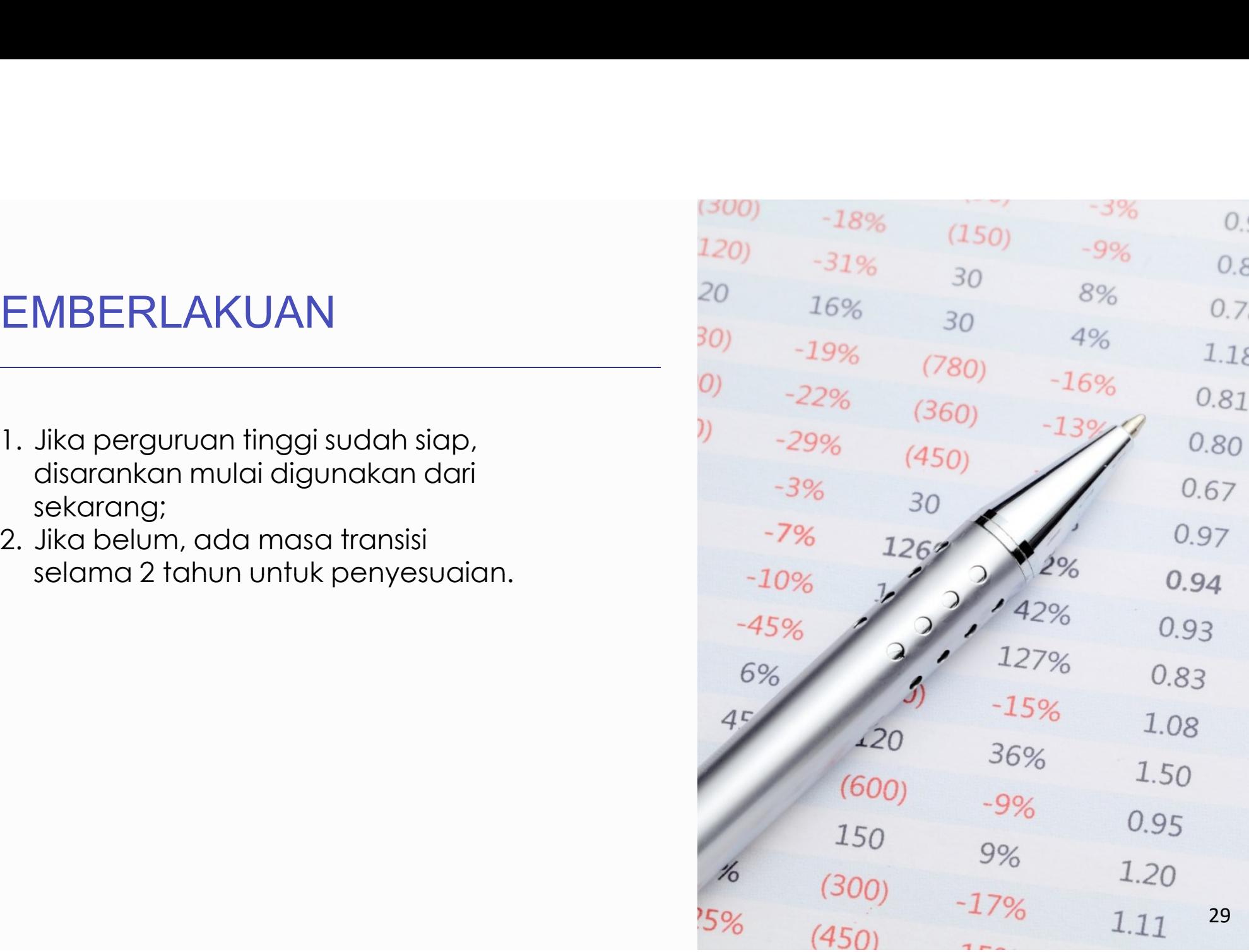

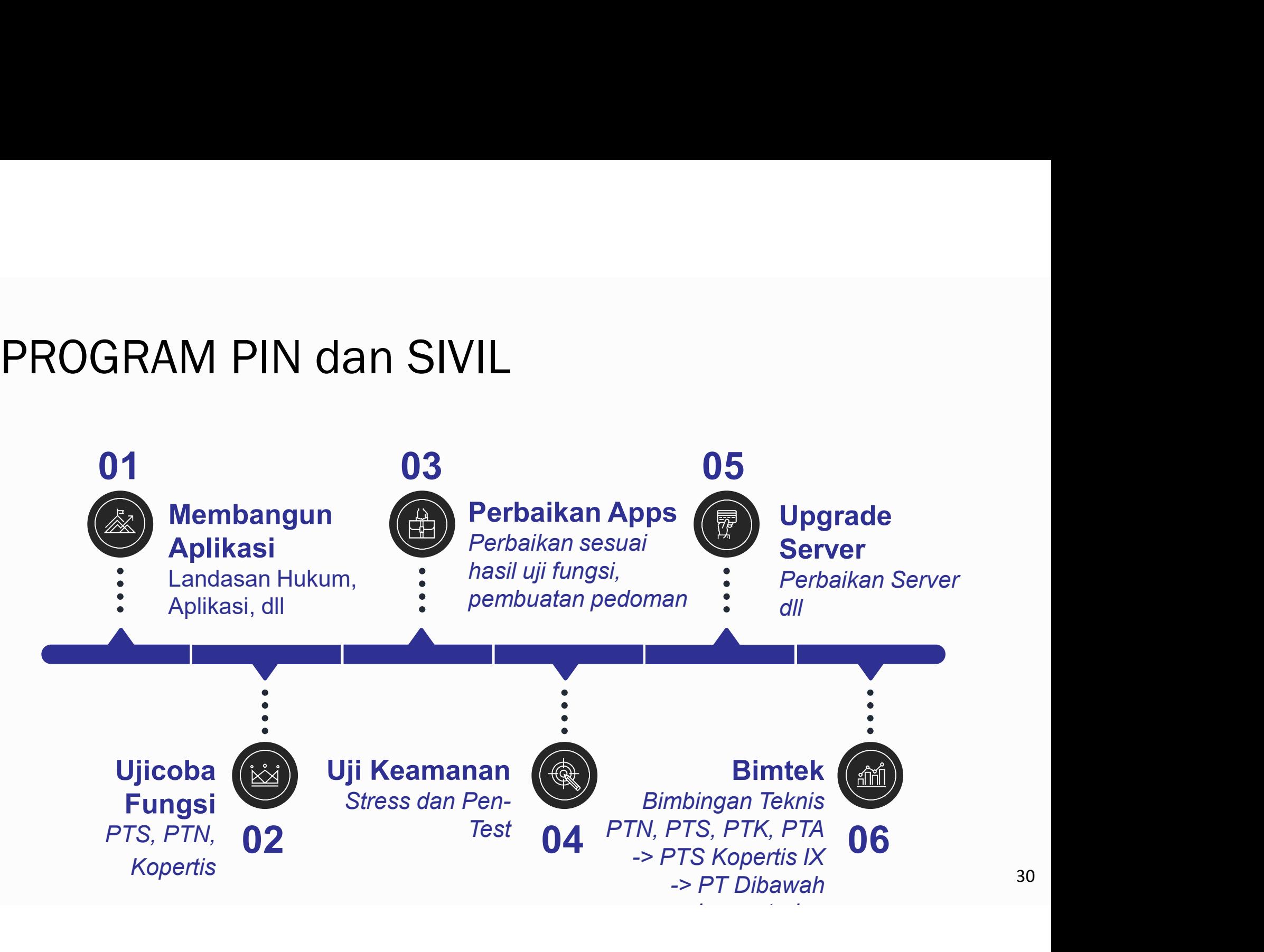

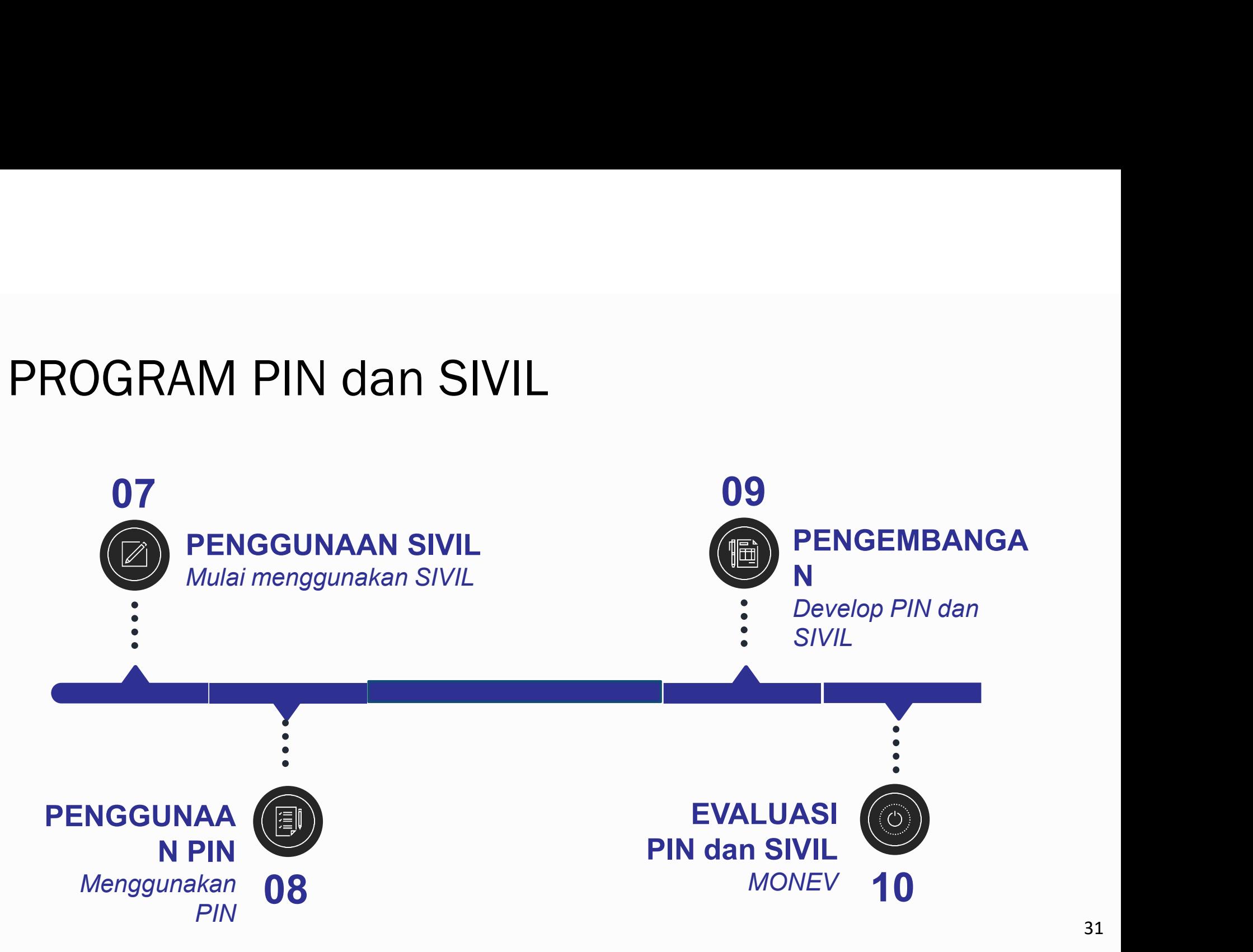

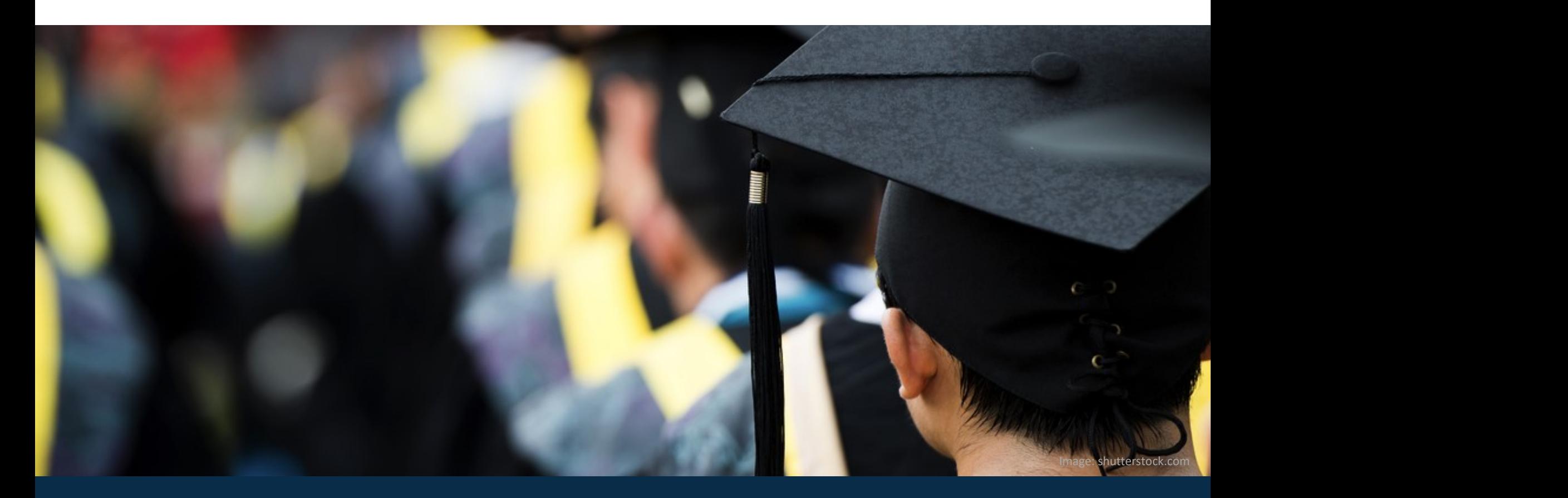

# Terima Kasih

Education is the most powerful weapon which you can use to change the world (Nelson Mandela)

32

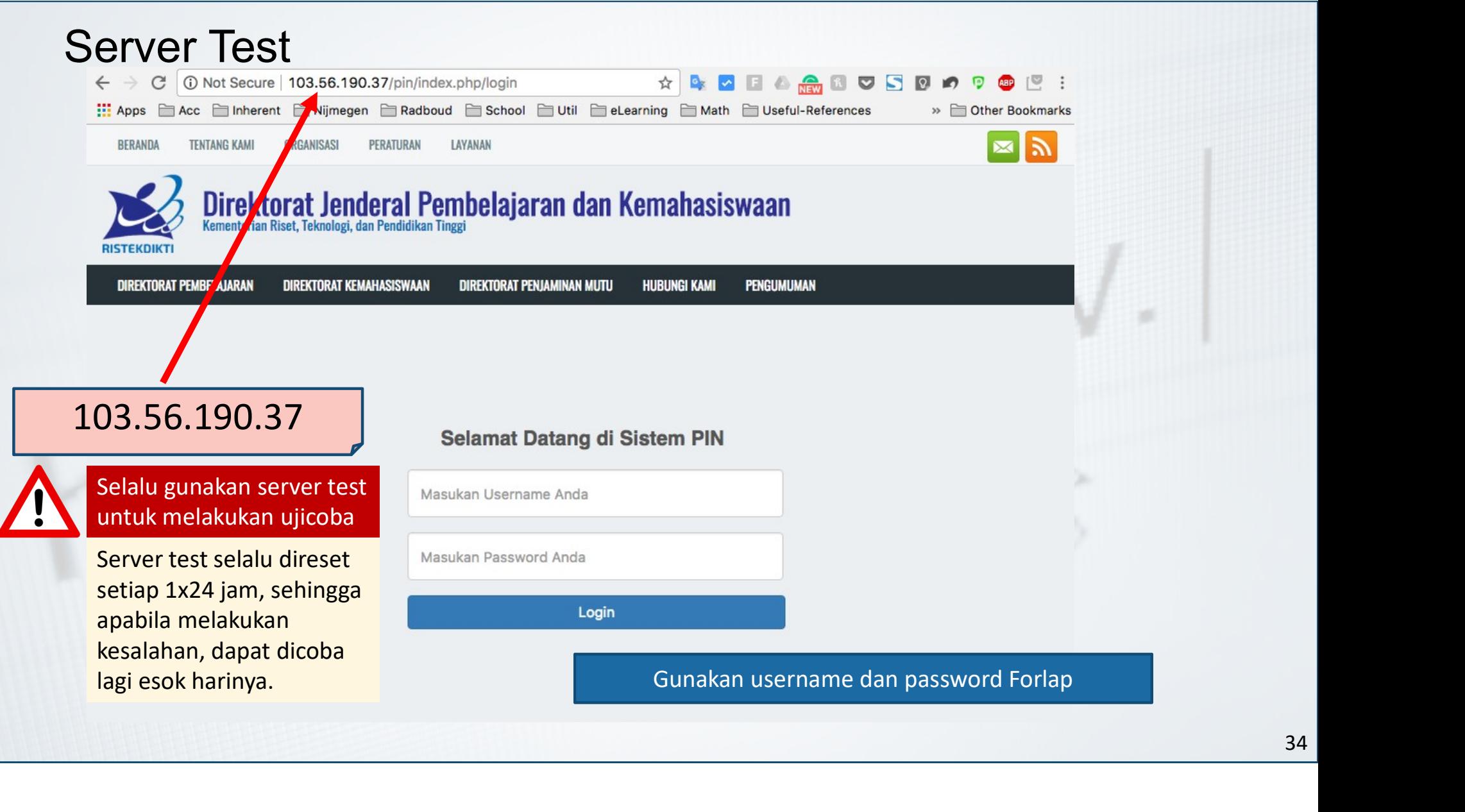

### **&** Beranda

**Too 1000** (Ujicoba) <sup>(\*</sup> Log out

### **Sistem Penomoran Ijazah Nasional**

Melalui portal ini, Anda dapat melakukan "Reservasi Nomor Ijazah" untuk setiap calon lulusan. Untuk calon lulusan yang sudah mereservasi nomor ijazah, Anda dapat melakukan pemasangan nomor ijazah dengan NIM calon lulusan pada menu "Pemasangan Nomor Ijazah".

+ Reservasi Nomor Ijazah

Pemasangan Nomor Ijazah

 $\mathcal{\mathcal{Q}}$  Arsip + Template

Copyright Direktorat Jenderal Pembelajaran dan Kemahasiswaan, Kementerian Riset, Teknologi, dan Pendidikan Tinggi Republik Indonesia. @ 2017

Pilih salah satu program studi yang akan direservasikan bagi<br>calon lulusan dan nomor ijazahnya dengan menekan<br>tombol **Pilih** Pilih salah satu program studi yang akan direservasikan bagi<br>calon lulusan dan nomor ijazahnya dengan menekan<br>tombol **Pilih**<br><sup>rasi Nomor ijazah x Batal</sup> tombol Pilih

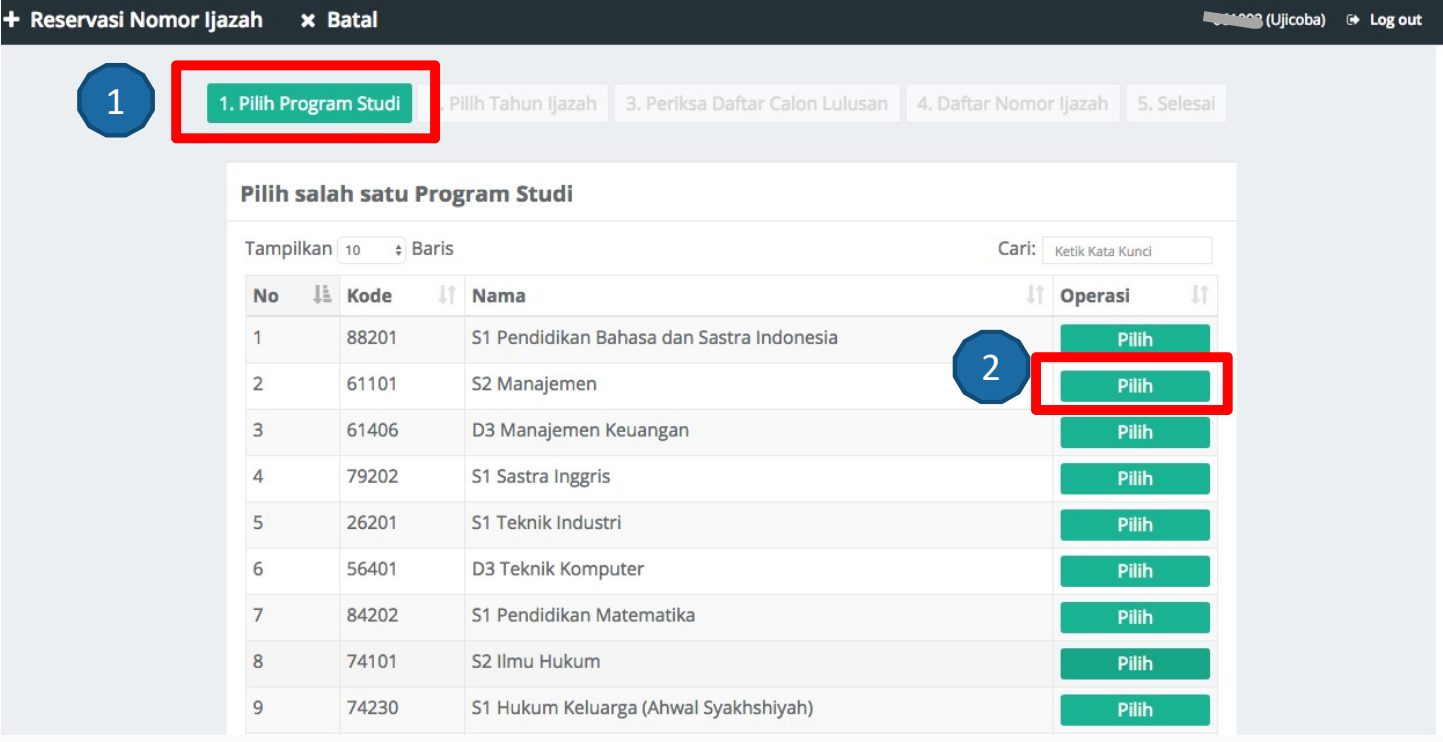

36

+ Reservasi Nomor Ijazah

Isi Tahun Ijazah sesuai dengan tahun ijazah yang berlaku dan Isi Tahun Ijazah sesuai dengan tahun ijazah y<br>klik tombol **Pilih**<br><sub>pmorijazah × <sup>Batal</sup></sub>

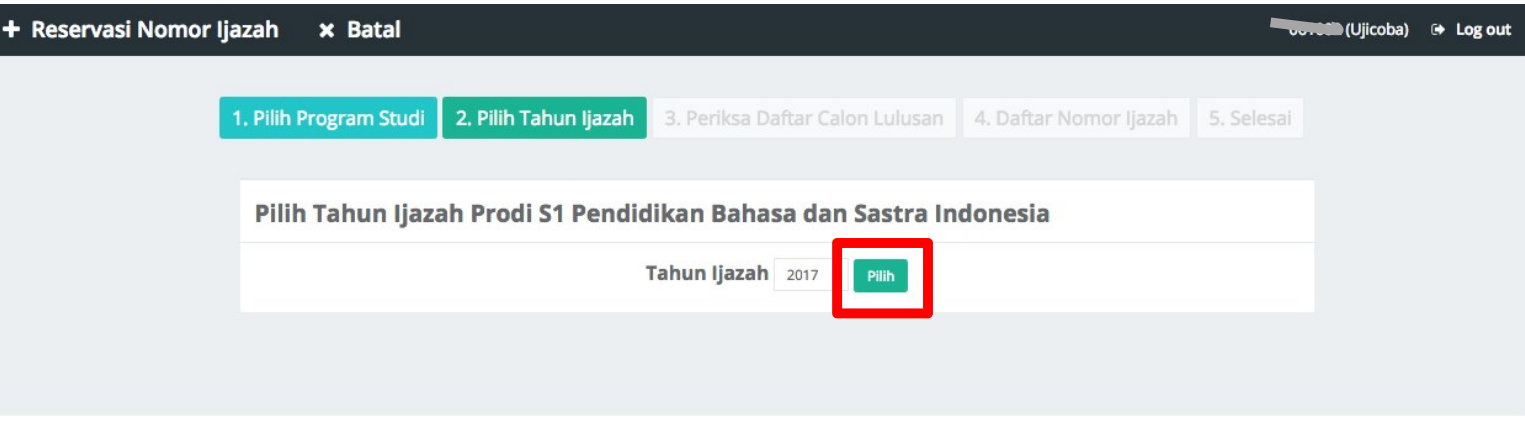

Periksa Calon Lulusan<br>
> Sistem akan menampilkan Halaman Daftar Calon<br> *Eligible* dan Tidak *Eligible* untuk mendapatkan Non<br>
Program Studi yang sudah di pilih setelah melewati 5 v Periksa Calon Lulusan<br>> Sistem akan menampilkan Halaman Daftar Calon Lulusan yang<br>*Eligible* dan Tidak *Eligible* untuk mendapatkan Nomor Ijazah dari<br>Program Studi yang sudah di pilih setelah melewati 5 validator. Priksa Calon Lulusan<br>Sistem akan menampilkan Halaman Daftar Calon Lulusan yang<br>*Eligible* dan Tidak *Eligible* untuk mendapatkan Nomor Ijazah dari<br>Program Studi yang sudah di pilih setelah melewati 5 validator.<br>DAFTAR MAHA Priksa Calon Lulusan<br>Sistem akan menampilkan Halaman Daftar Calon Lulusan yang<br>*Eligible* dan Tidak *Eligible* untuk mendapatkan Nomor Ijazah dari<br>Program Studi yang sudah di pilih setelah melewati 5 validator.<br>DAFTAR MAHA

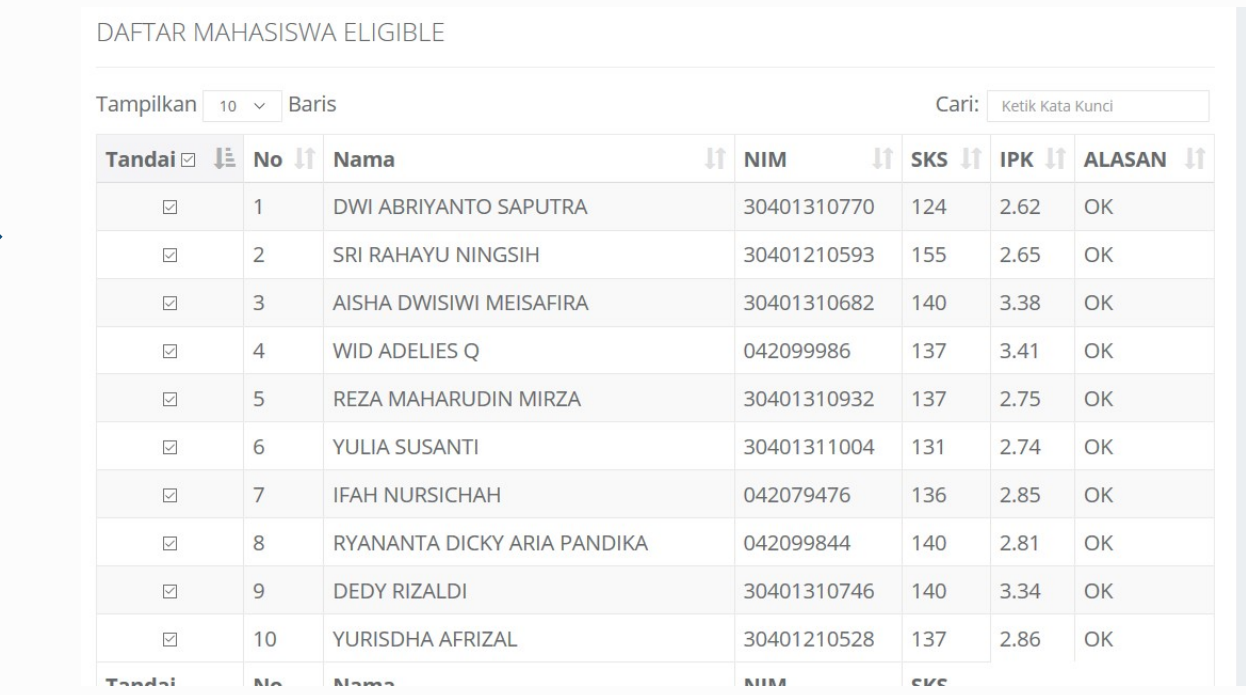

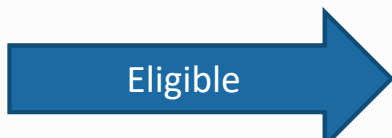

- 
- Periksa setiap calon lulusan yang ditampilkan pada tabel<br>• Jika Lulusan anda tidak tertera pada Daftar Mahasiswa Eligible, silahkan periksa Daftar<br>• Mahasiswa yang tidak Eligible. Kemudian lakukan perubahan data sesuai d • Periksa setiap calon lulusan yang ditampilkan pada tabel<br>• Jika Lulusan anda tidak tertera pada Daftar Mahasiswa Eligible, silahkan periksa Daftar Mahasiswa yang tidak Eligible. Kemudian lakukan perubahan data sesuai den Periksa setiap calon lulusan yang ditampilkan pada tabel<br>Jika Lulusan anda tidak tertera pada Daftar Mahasiswa Eligible, silahkan periksa Daftar<br>Mahasiswa yang tidak Eligible. Kemudian lakukan perubahan data sesuai dengan Periksa setiap calon lulusan yang ditampilkan pada tabel<br>Jika Lulusan anda tidak tertera pada Daftar Mahasis<br>Mahasiswa yang tidak Eligible. Kemudian lakukan perub<br>pada Kolom Alasan<br>Contoh alasa contoh alasa untuk direse

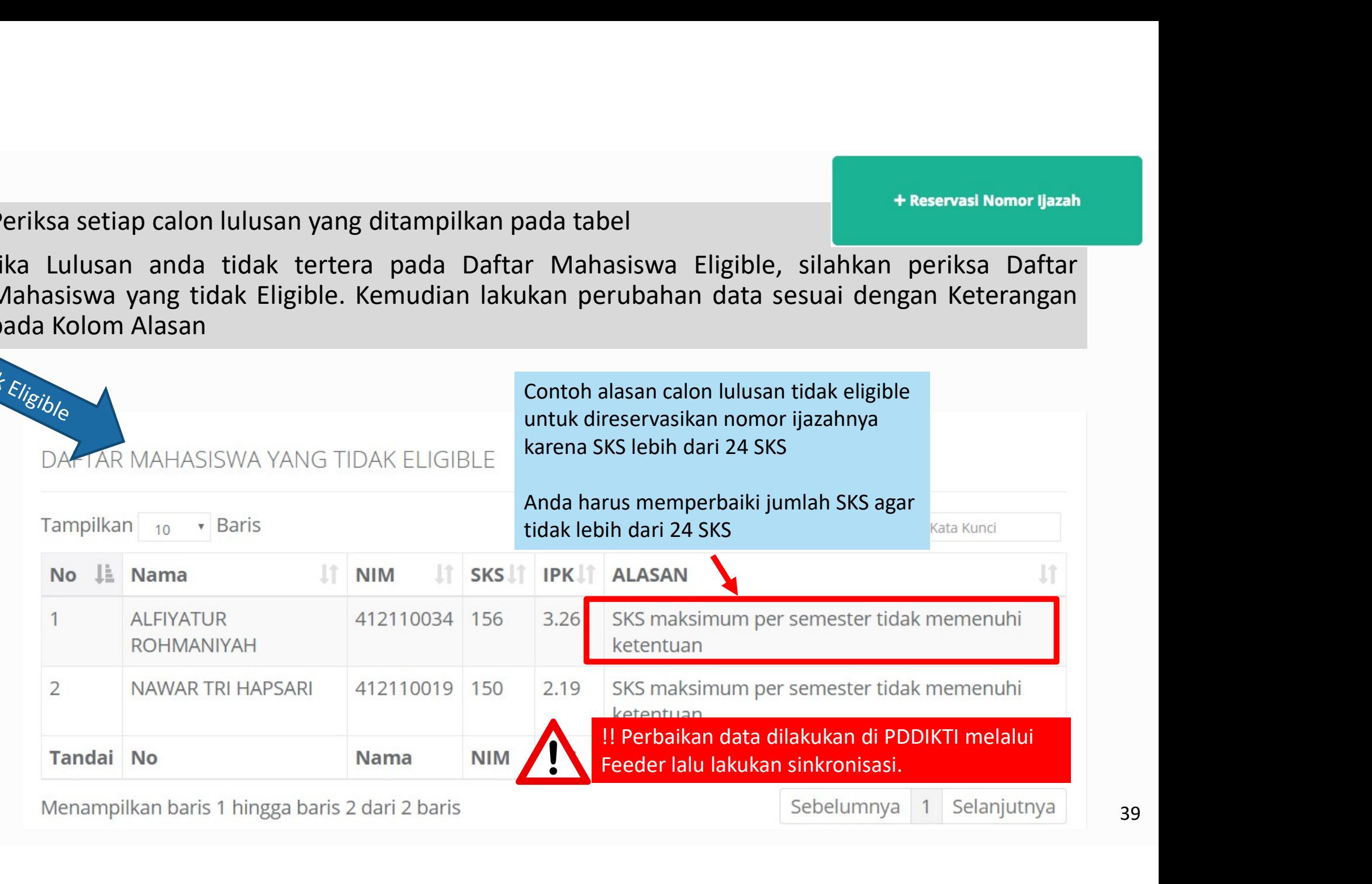

39

- 
- 
- 

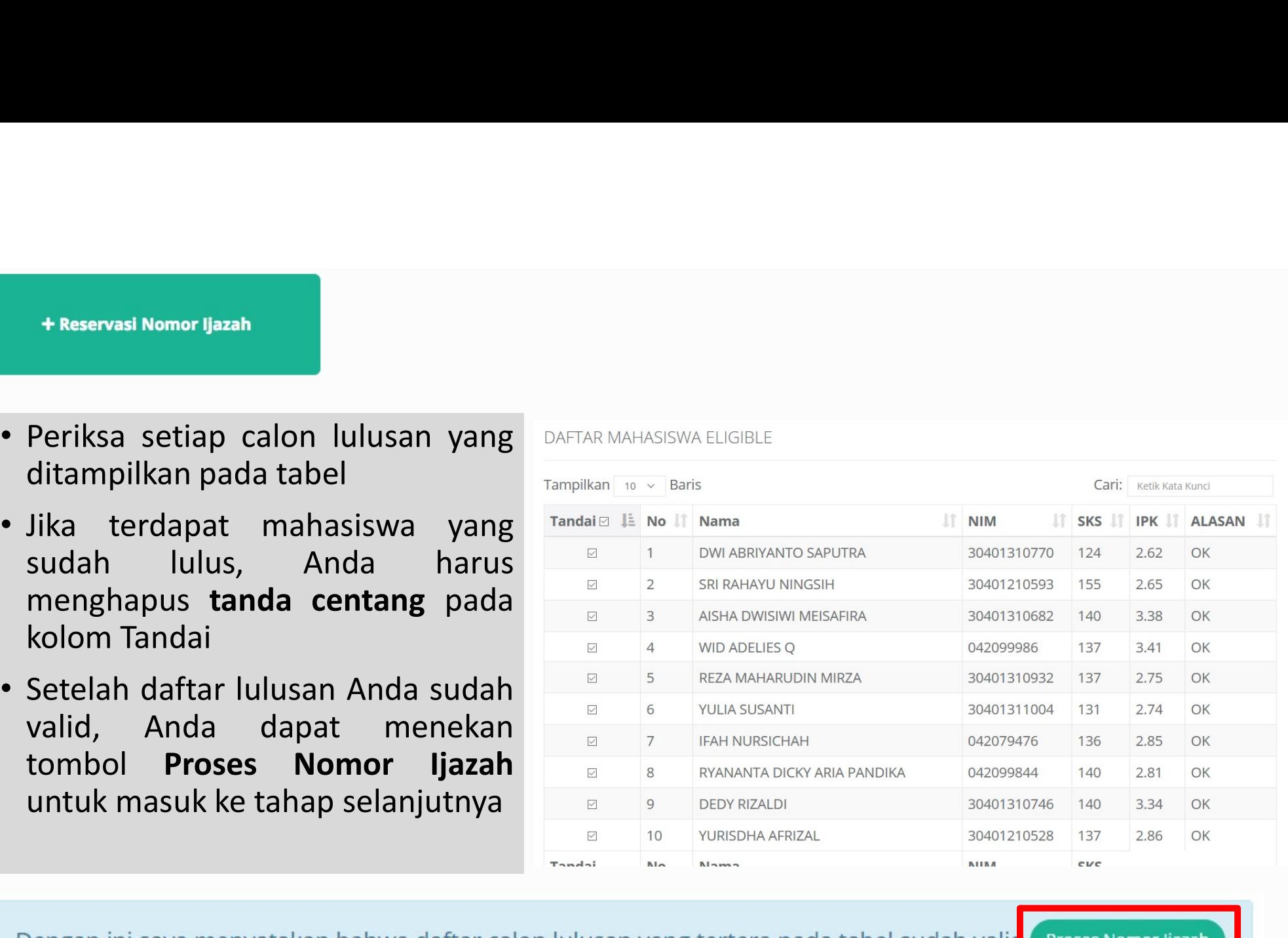

40

- 
- Daftar Nomor Ijazah<br>• Sistem akan menampilkan Nomor Ijazah sesuai de<br>Calon Lulusan Anda aftar Nomor Ijazah<br>• Sistem akan menampilkan Nomor Ijazah sesuai dengan Jumlah<br>Calon Lulusan Anda Edit Nomor Ijazah<br>Sistem akan menampilkan Nomor Ijazah sesuai denga<br>Calon Lulusan Anda<br>1. Pilih Program Studi | 2. Pilih Tahun Ijazah | 3. Periksa Daftar Calon Lulusan | 4. Daftar Nomo

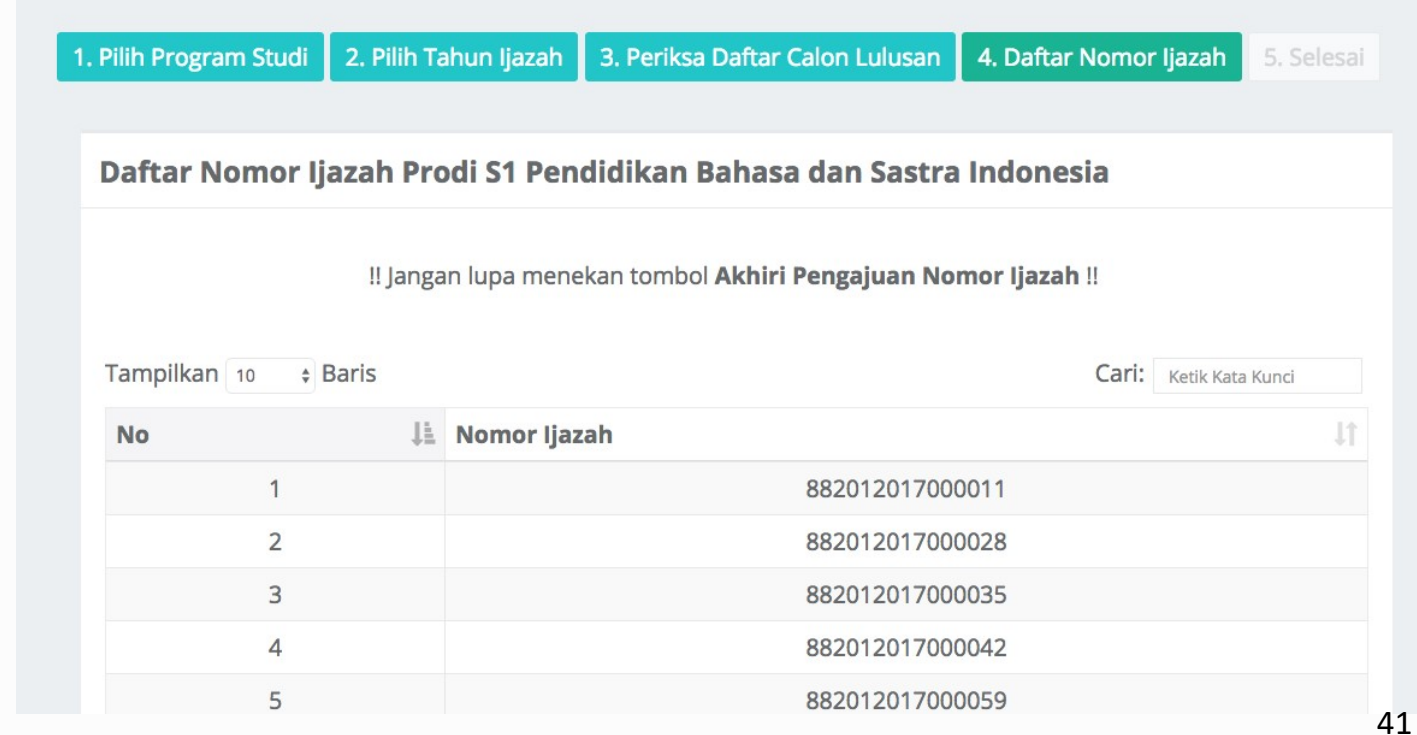

+ Reservasi Nomor Ijazah

• Klik **Akhiri Proses Pengajuan Nomor Ijazah** untuk<br>mengakhir proses ini<br>a *regorizone di programa proses* 

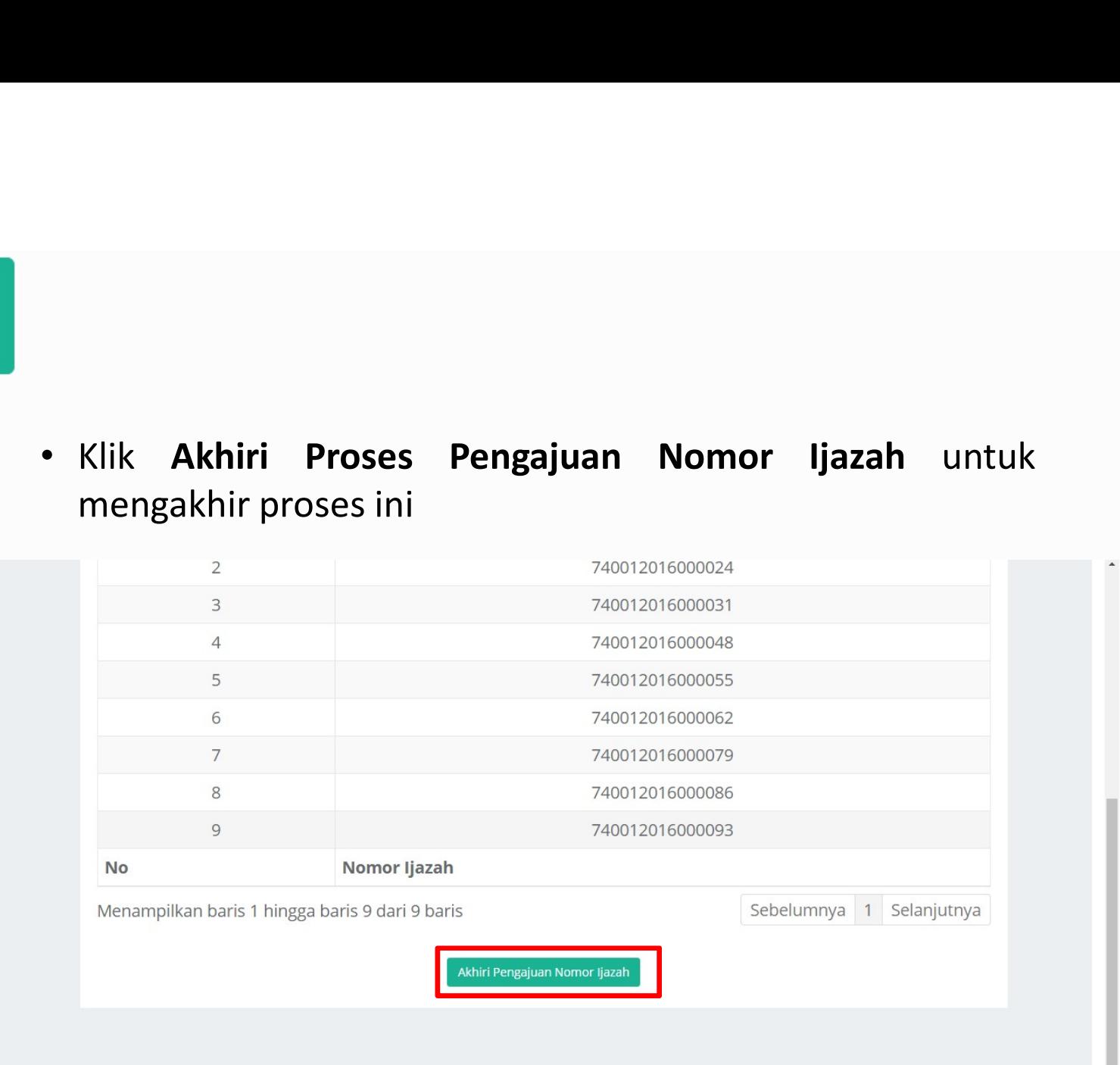

Copyright Kementerian Riset, Teknologi, dan Pendidikan Tinggi. Direktorat Jenderal Pembelajaran dan Kemahasiswaan. © 2016

### + Reservasi Nomor Ijazah **& Beranda**

1. Pilih Program Studi

2. Pilih Tahun Ijazah

3. Periksa Daftar Calon Lulusan

4. Daftar Nomor Ijazah

5. Selesai

Proses Pengajuan Nomor Ijazah Prodi D3 Kebidanan telah selesai, Berikut adalah Kode Batch Pengajuan: 001000-15401-20170911-00000764, informasi terkait dengan pengajuan pada batch ini dapat anda akses pada menu History Pengajuan. Pilih Program Studi selanjutnya!

→ Log out **Accepts** (Ujicoba)

# Unduh hasil reservasi

- Untuk melanjutkan ke proses Pemasangan Nomor Ijazah, WAJIB menyiapkan Daftar Nama Lulusan dan **duh hasil reservasi<br>Untuk melanjutkan ke proses Pemasangan Nomor<br>Ijazah, WAJIB menyiapkan Daftar Nama Lulusan dan<br>Daftar Nomor Ijazah yang dapat diunduh pada menu<br>Arsip > Arsip reservasi; dan<br>NIM dan Nomor Ijazah dari fil** duh hasil reservasi<br>Untuk melanjutkan ke proses Pemasangan Nomor<br>Ijazah, WAJIB menyiapkan Daftar Nama Lulusan dan<br>Daftar Nomor Ijazah yang dapat diunduh pada menu<br>Arsip > Arsip reservasi; dan<br>NIM dan Nomor Ijazah dari file NIM dan Nomor Ijazah dari file inilah yang selanjutnya duh hasil reservasi<br>Untuk melanjutkan ke proses Pemasangan Nomor<br>Ijazah, WAJIB menyiapkan Daftar Nama Lulusan dan<br>Daftar Nomor Ijazah yang dapat diunduh pada menu<br>Arsip > Arsip reservasi; dan<br>NIM dan Nomor Ijazah dari file
- 

+ Reservasi Nomor Ijazah

# Daftar Nama Lulusan dan Daftar Nomor Ijazah dapat dunduh

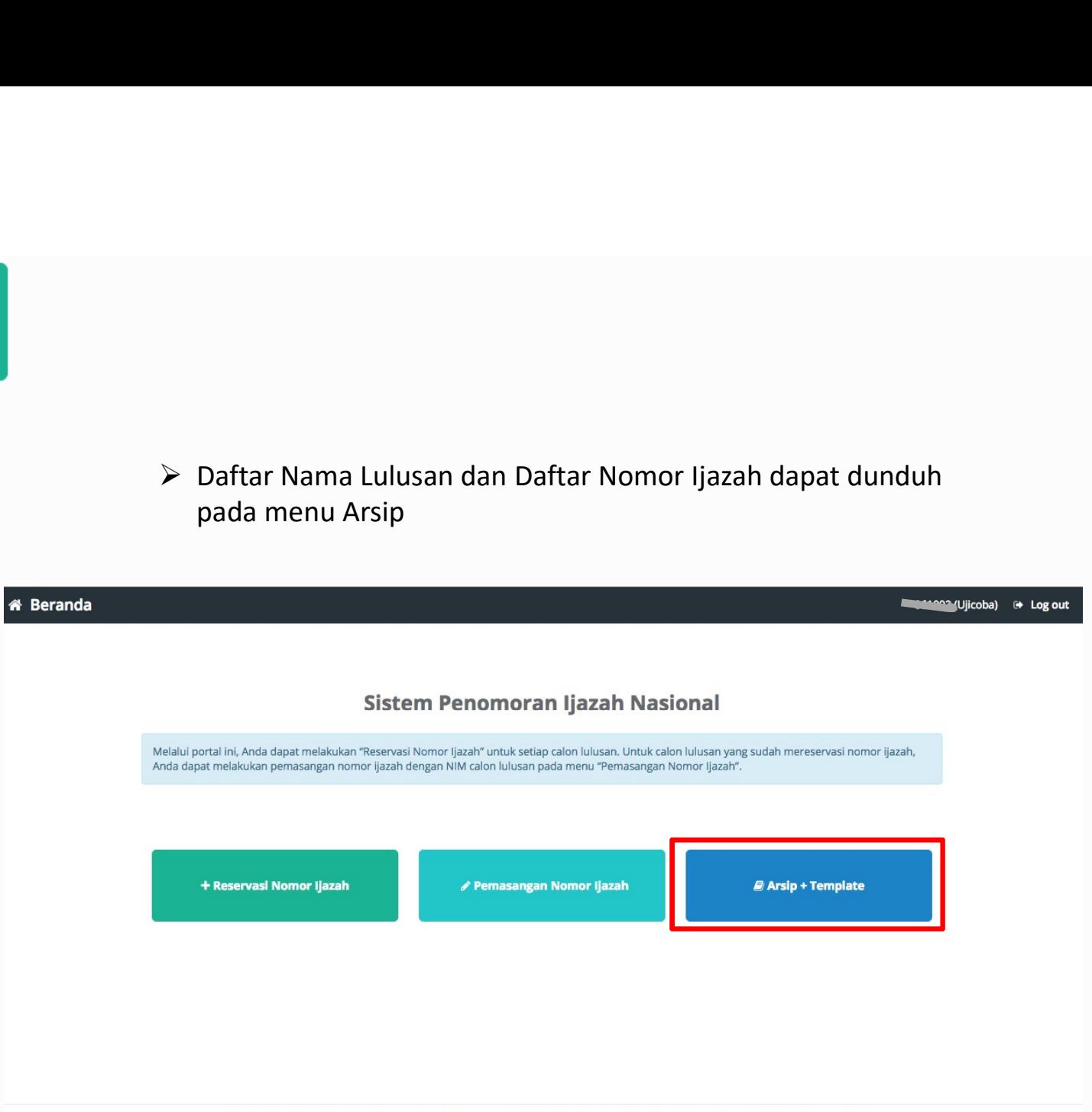

Copyright Direktorat Jenderal Pembelajaran dan Kemahasiswaan, Kementerian Riset, Teknologi, dan Pendidikan Tinggi Republik Indonesia. @ 2017

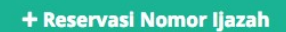

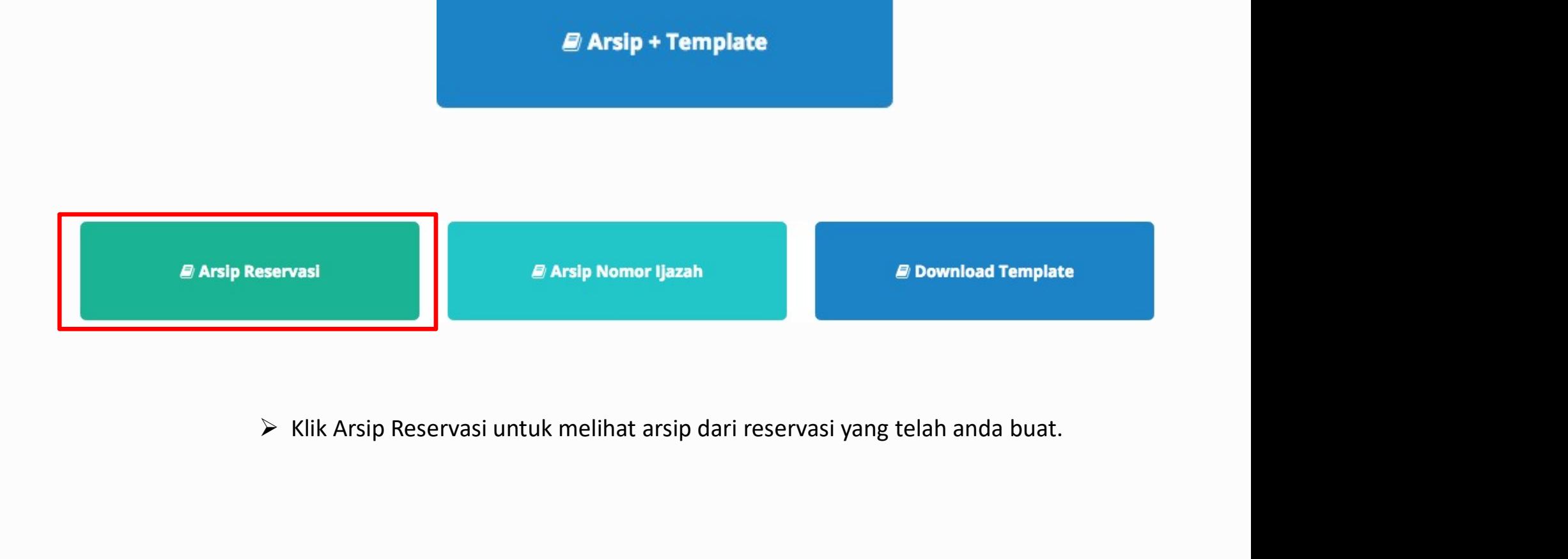

+ Reservasi Nomor Ijazah

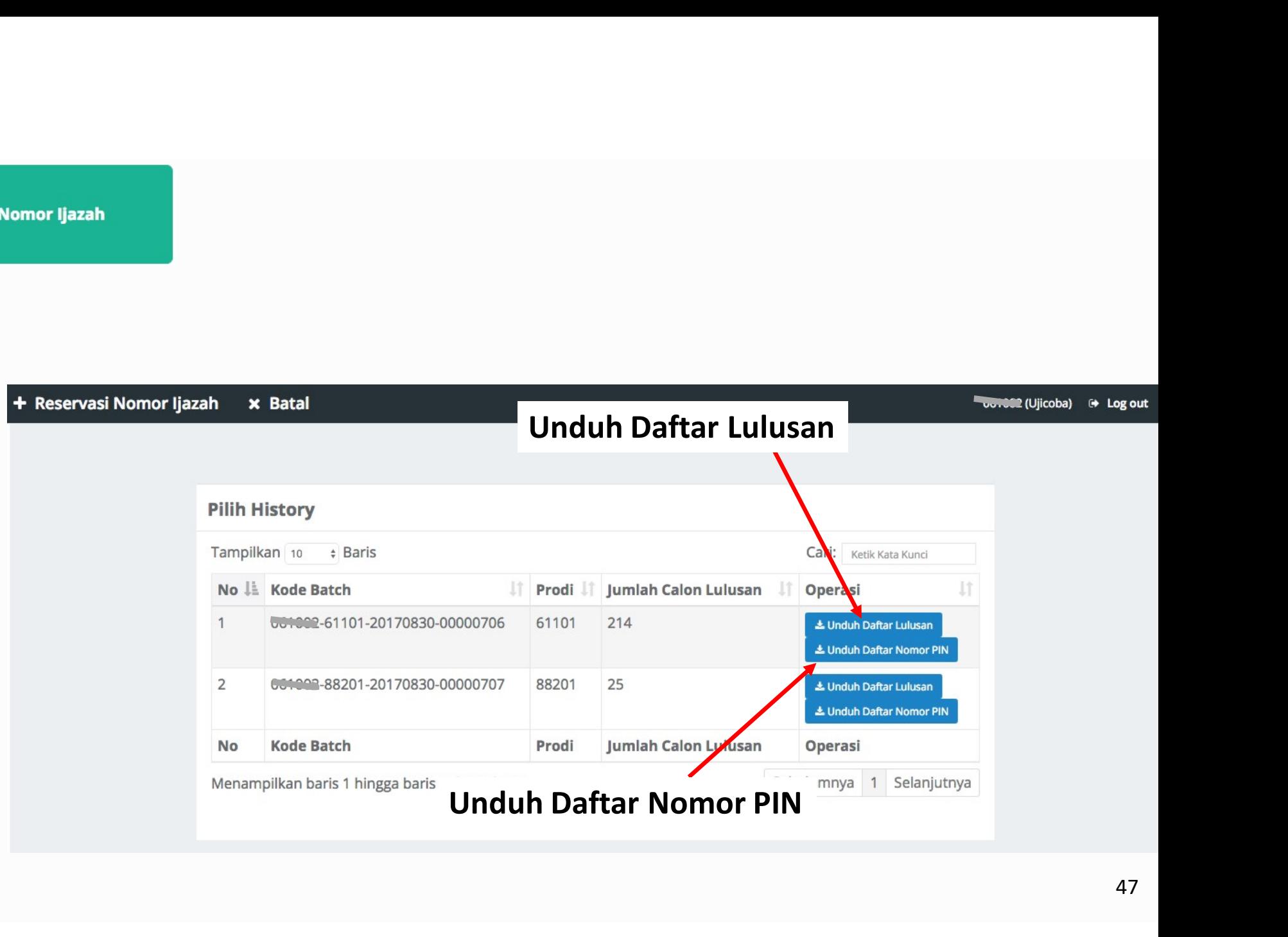

Nomor Ijazah

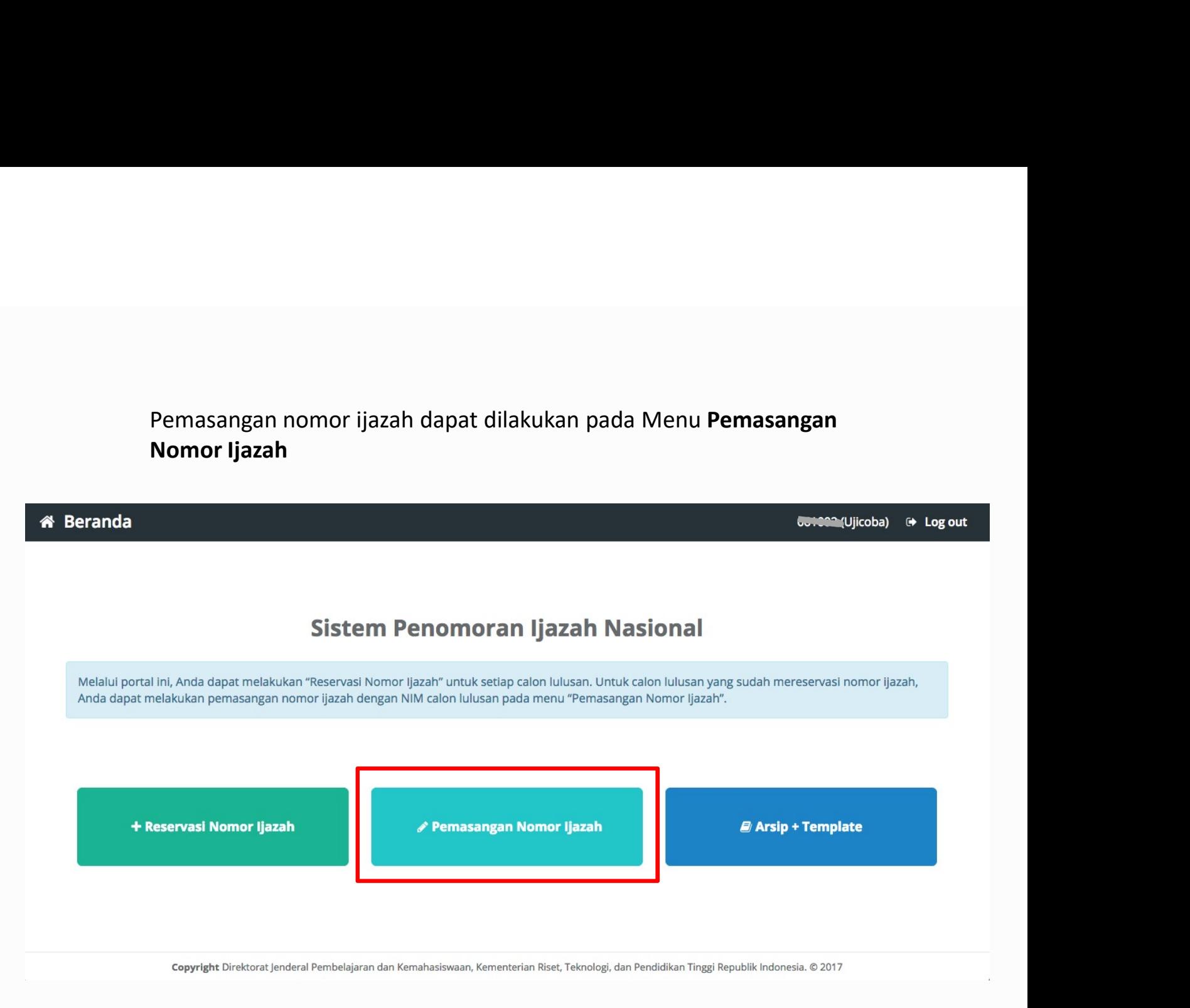

!! Ada 3 File yang akan digunakan (diunduh pada menu Arsip + Template) !!

1. Daftar Nama Lulusan (hasil proses reservasi, diunduh dari menu Arsip Alexandria)<br>1. Daftar Nama Lulusan (hasil proses reservasi, diunduh dari menu Arsip Reservasi);<br>1. Daftar Nomor Ijazah (hasil proses reservasi, diundu 2. Pemasangan Nomor Ijazah<br>2. Daftar Nama Lulusan (hasil proses reservasi, diunduh dari menu Arsip Reservasi);<br>2. Daftar Nomor Ijazah (hasil proses reservasi, diunduh dari menu Arsip Reservasi);<br>3. Template pemasangan (diu 3. Template pemasangan Nomor IJazah<br>3. Template pemasangan (diunduh pada menu Arsip + Template) !!<br>3. Daftar Nomor Ijazah (hasil proses reservasi, diunduh dari menu Arsip Reservasi);<br>3. Template pemasangan (diunduh pada me

- > Pilih program studi yang calon lulusannya akan dipasangkan dengan Nomor<br>Ijazah<br>> Lalu klik tombol Pilih Ijazah
- 

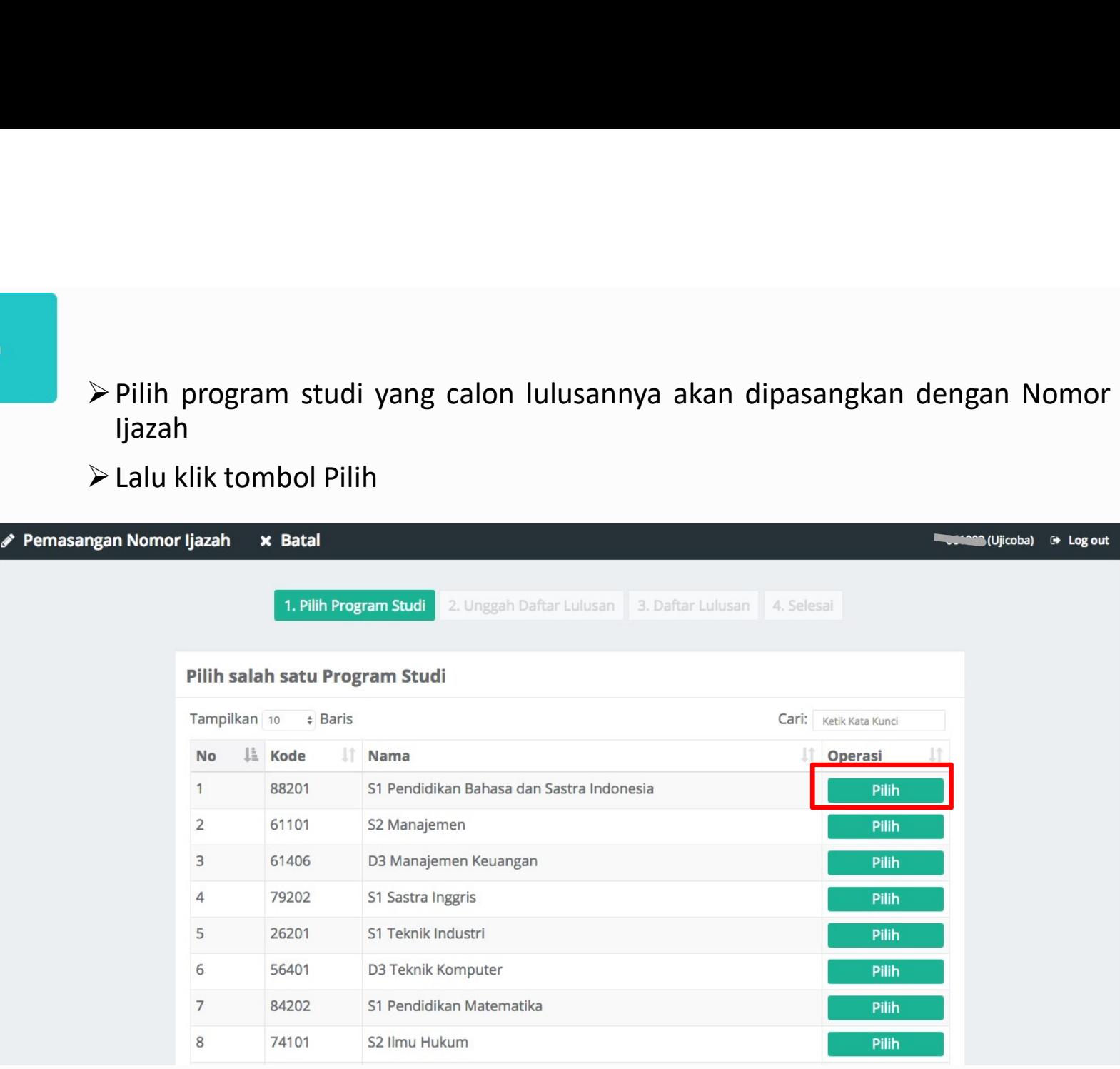

**∕ Pemasangan Nomor Ijazah** 

!! Pemasangan NIM dengan Nomor Ijazah hanya bisa<br>dilakukan menggunakan file template yang telah<br>disediakan !! Pemasangan NIM dengan Nomor Ijazah hanya bisa<br>dilakukan menggunakan file template yang telah<br>disediakan !!<br>**nduh template** yang telah disediakan disediakan !!

- 
- 

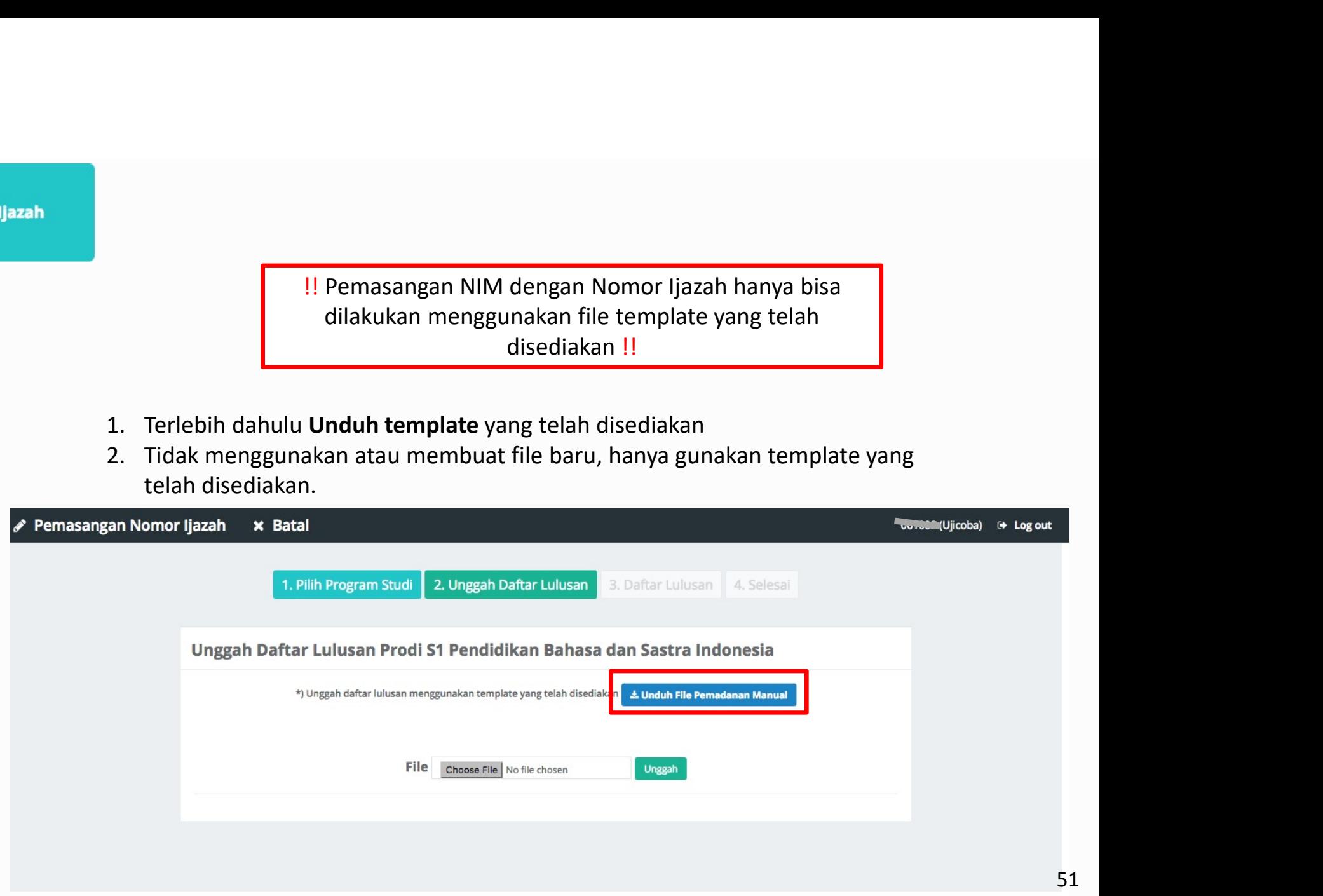

- 
- 2. Kolom NIM diisi oleh NIM yang dan
- 

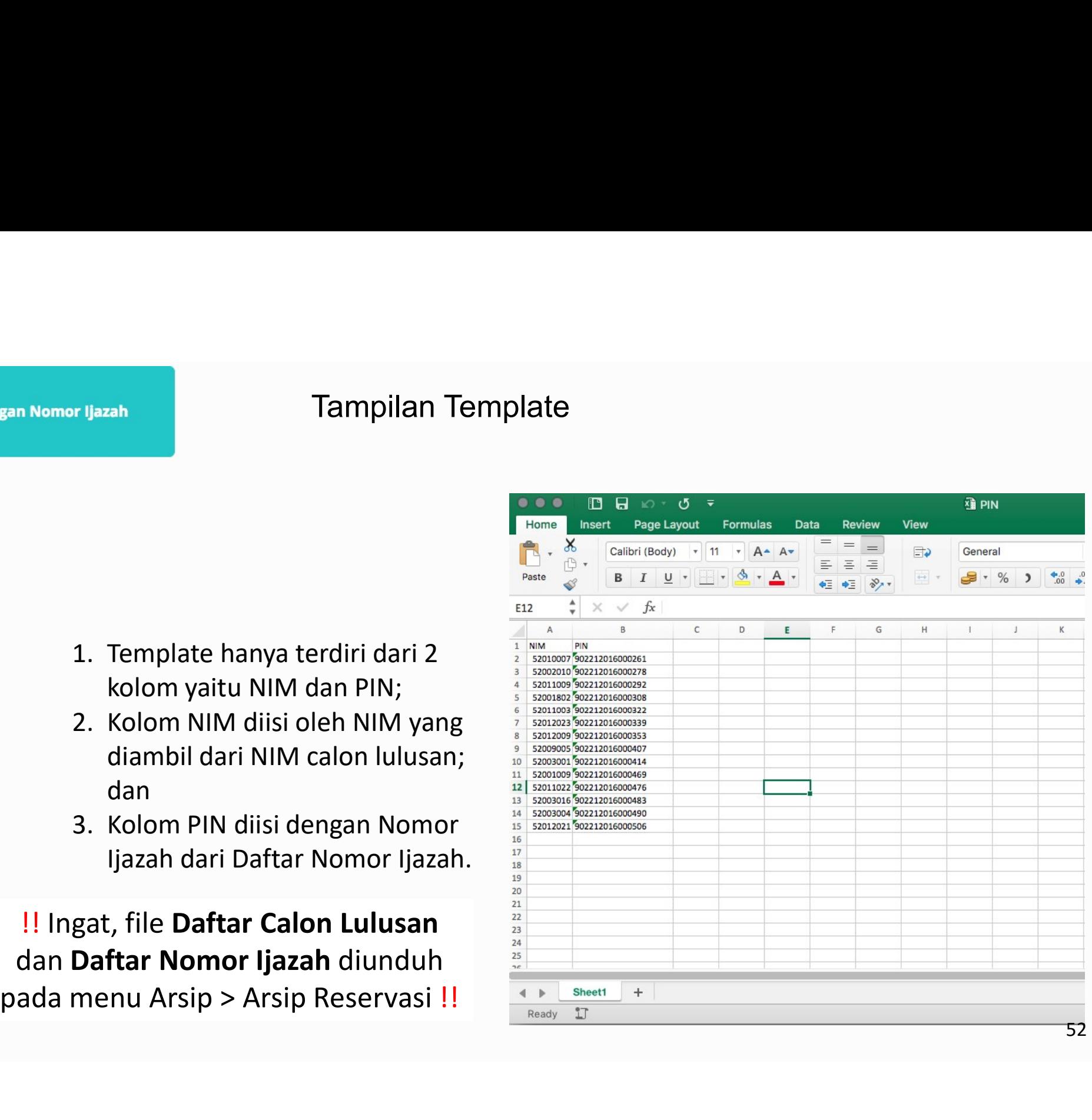

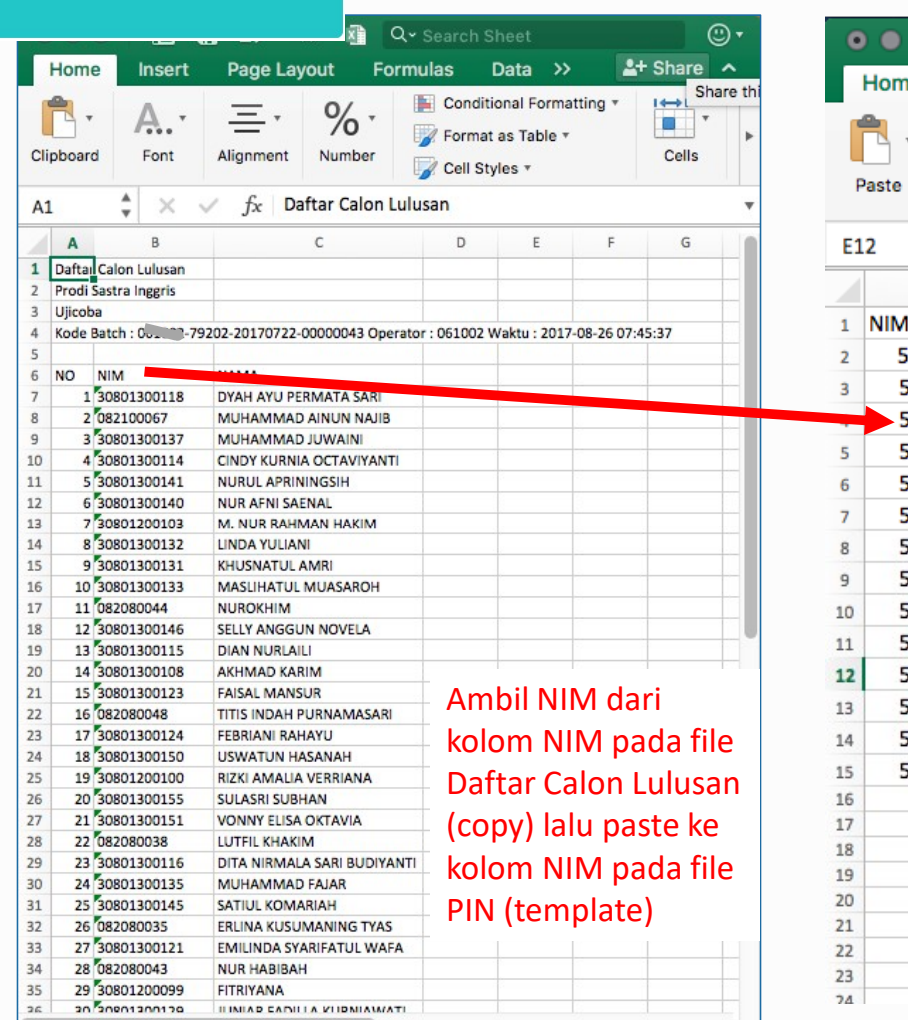

 $\mathscr S$  Pemasangan Nomor Ijazah

4 Daftar Calon Lulusan +

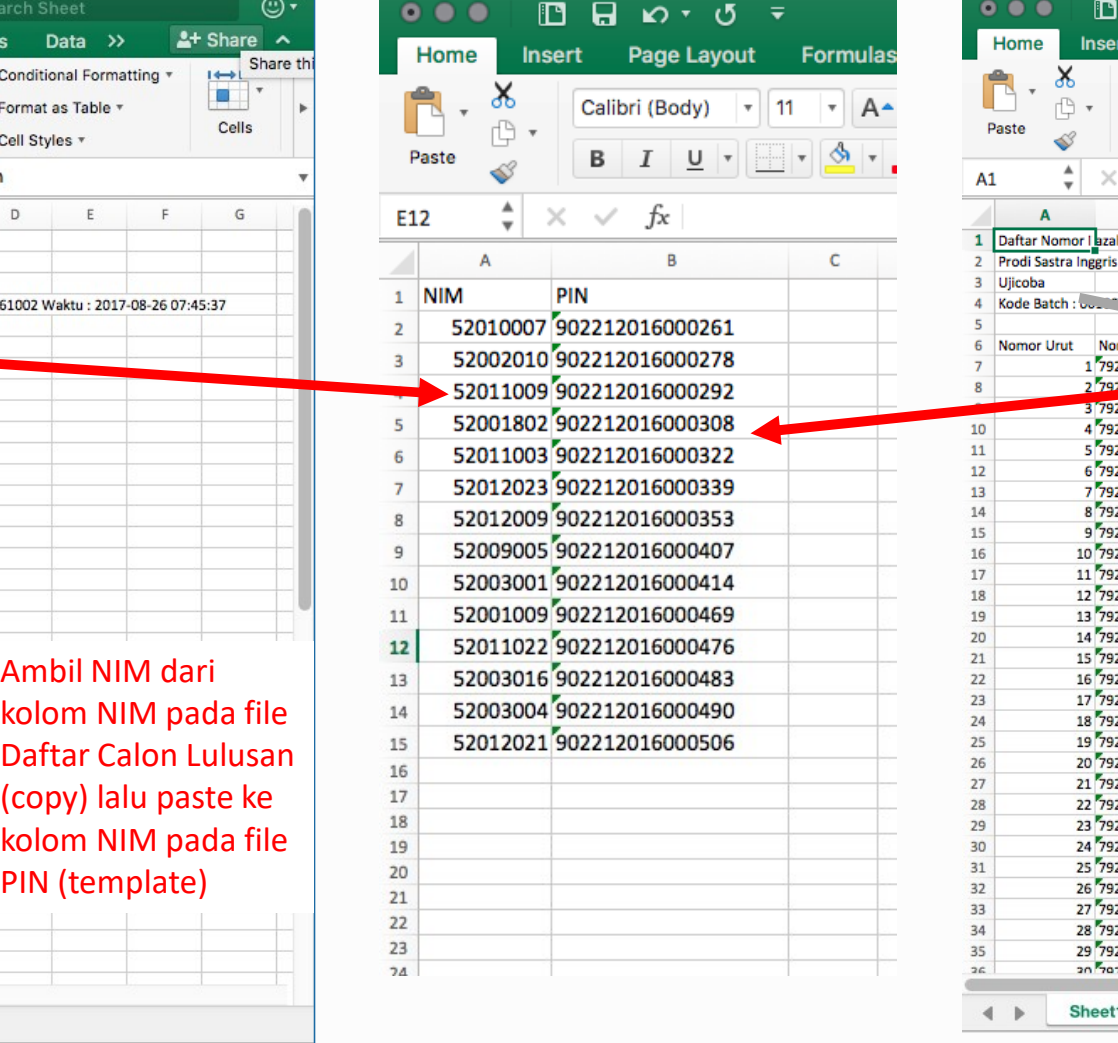

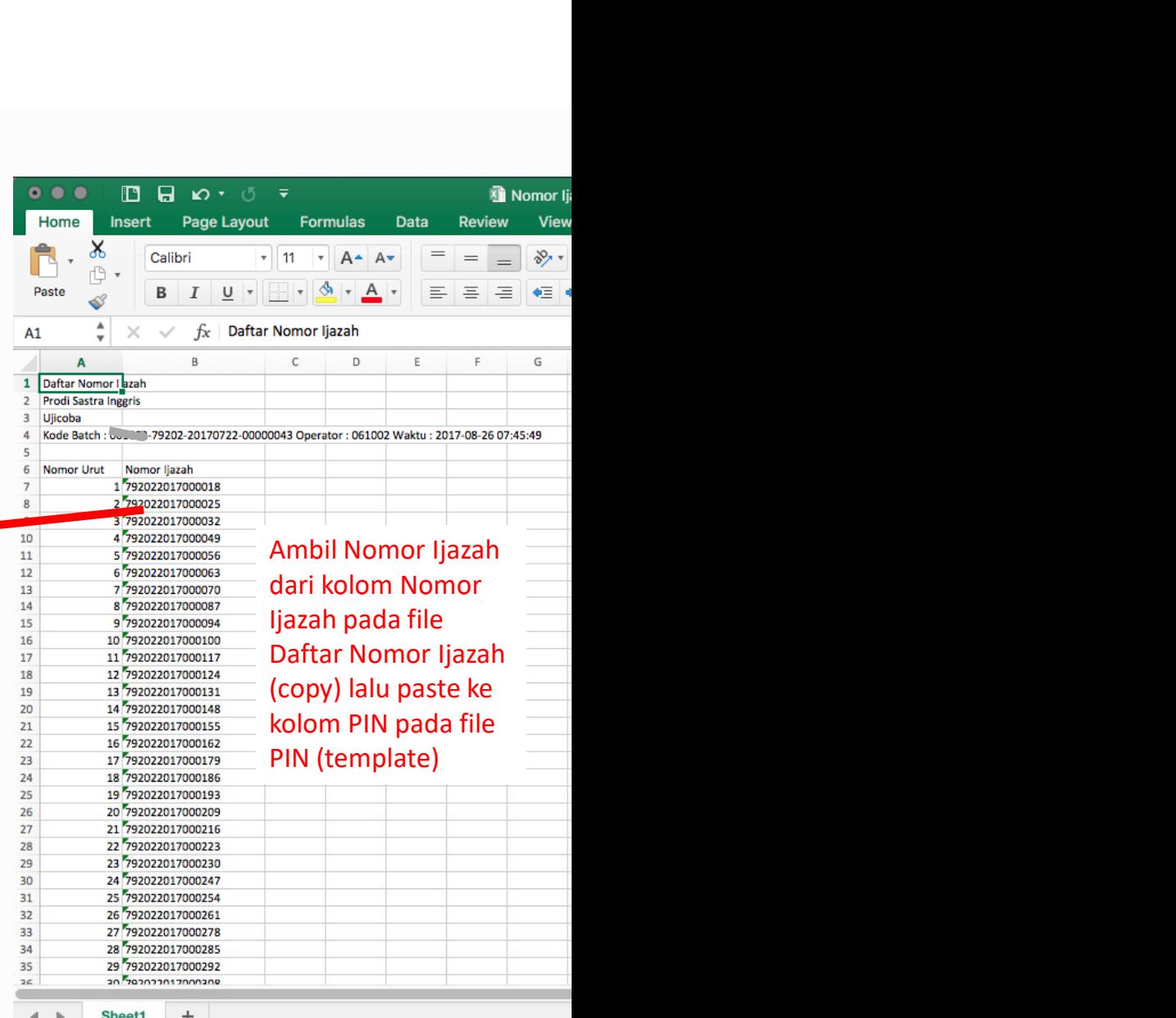

53

### **∕ Pemasangan Nomor Ijazah**

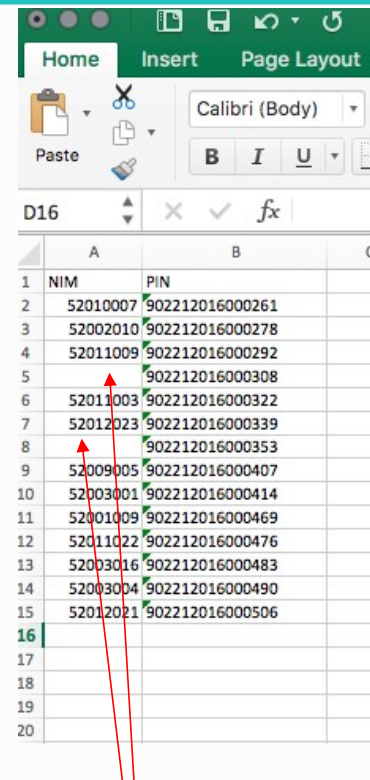

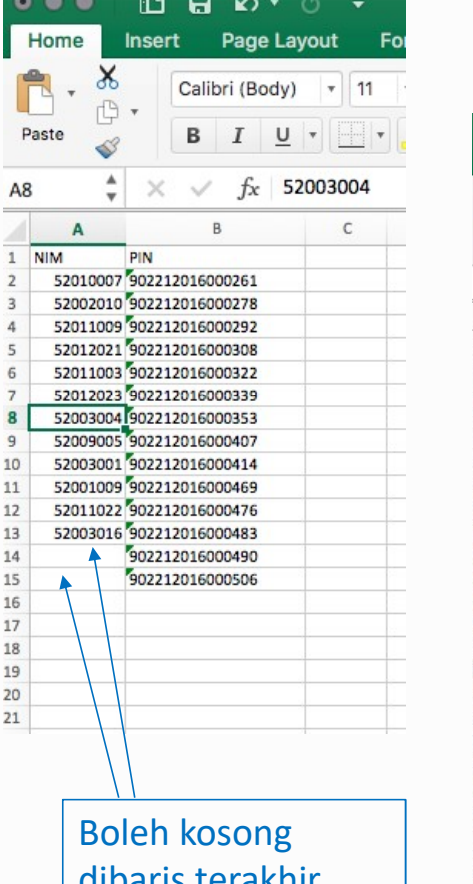

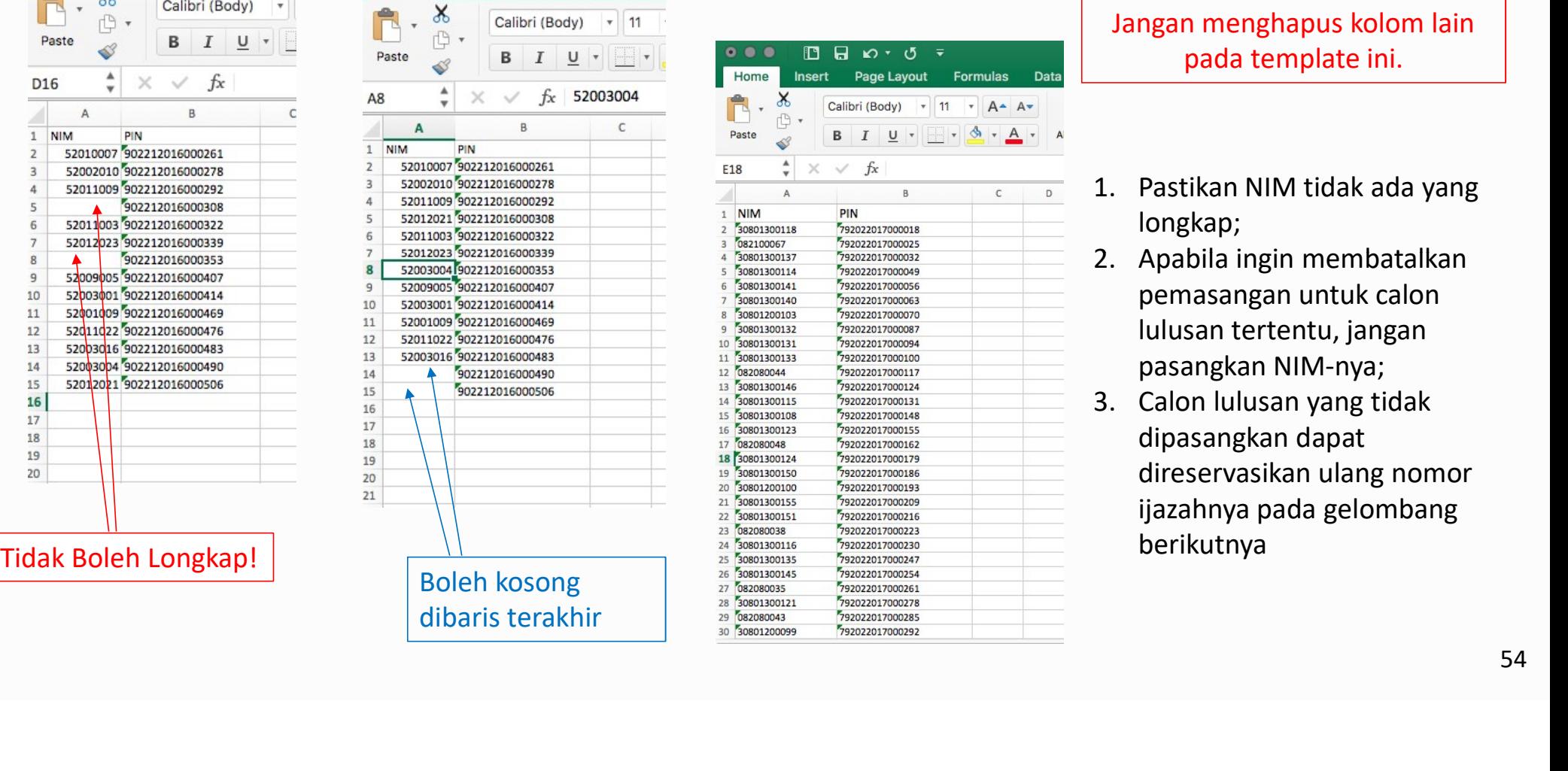

Jangan menghapus kolom lain<br>pada template ini. n menghapus kolom lain<br>pada template ini.<br>tikan NIM tidak ada yang

- longkap;
- **Jangan menghapus kolom lain<br>
pada template ini.<br>
1. Pastikan NIM tidak ada yang<br>
longkap;<br>
2. Apabila ingin membatalkan<br>
pemasangan untuk calon<br>
lulusan tertentu, jangan** 2. Apabila ingin membatalkan ngan menghapus kolom lain<br>pada template ini.<br>Pastikan NIM tidak ada yang<br>longkap;<br>Apabila ingin membatalkan<br>pemasangan untuk calon<br>lulusan tertentu, jangan<br>pasangkan NIM-nya;<br>Calon lulusan yang tidak<br>dipasangkan dapat ngan menghapus kolom lain<br>pada template ini.<br>Pastikan NIM tidak ada yang<br>longkap;<br>Apabila ingin membatalkan<br>pemasangan untuk calon<br>lulusan tertentu, jangan<br>pasangkan NIM-nya;<br>Calon lulusan yang tidak<br>dipasangkan dapat<br>dire
- ngan menghapus kolom lain<br>
pada template ini.<br>
Pastikan NIM tidak ada yang<br>
longkap;<br>
Apabila ingin membatalkan<br>
pemasangan untuk calon<br>
lulusan tertentu, jangan<br>
pasangkan NIM-nya;<br>
Calon lulusan yang tidak<br>
dipasangkan d Jangan menghapus kolom lain<br>
pada template ini.<br>
1. Pastikan NIM tidak ada yang<br>
longkap;<br>
2. Apabila ingin membatalkan<br>
pemasangan untuk calon<br>
lulusan tertentu, jangan<br>
pasangkan NIM-nya;<br>
3. Calon lulusan yang tidak<br>
di ngan menghapus kolom lain<br>pada template ini.<br>Pastikan NIM tidak ada yang<br>longkap;<br>Apabila ingin membatalkan<br>pemasangan untuk calon<br>lulusan tertentu, jangan<br>pasangkan NIM-nya;<br>Calon lulusan yang tidak<br>dipasangkan dapat<br>dire ngan menghapus kolom lain<br>pada template ini.<br>Pastikan NIM tidak ada yang<br>longkap;<br>Apabila ingin membatalkan<br>pemasangan untuk calon<br>lulusan tertentu, jangan<br>pasangkan NIM-nya;<br>Calon lulusan yang tidak<br>dipasangkan dapat<br>dire ngan menghapus kolom lain<br>
pada template ini.<br>
Pastikan NIM tidak ada yang<br>
longkap;<br>
Apabila ingin membatalkan<br>
pemasangan untuk calon<br>
lulusan tertentu, jangan<br>
pasangkan NIM-nya;<br>
Calon lulusan yang tidak<br>
dipasangkan d
- 1. Setelah template diisi dengan NIM dan Nomor Ijazah yang telah<br>dipasangkan, unggah file tersebut ke aplikasi PIN.<br>2. Pilih file, lalu klik tombol Unggah
- 

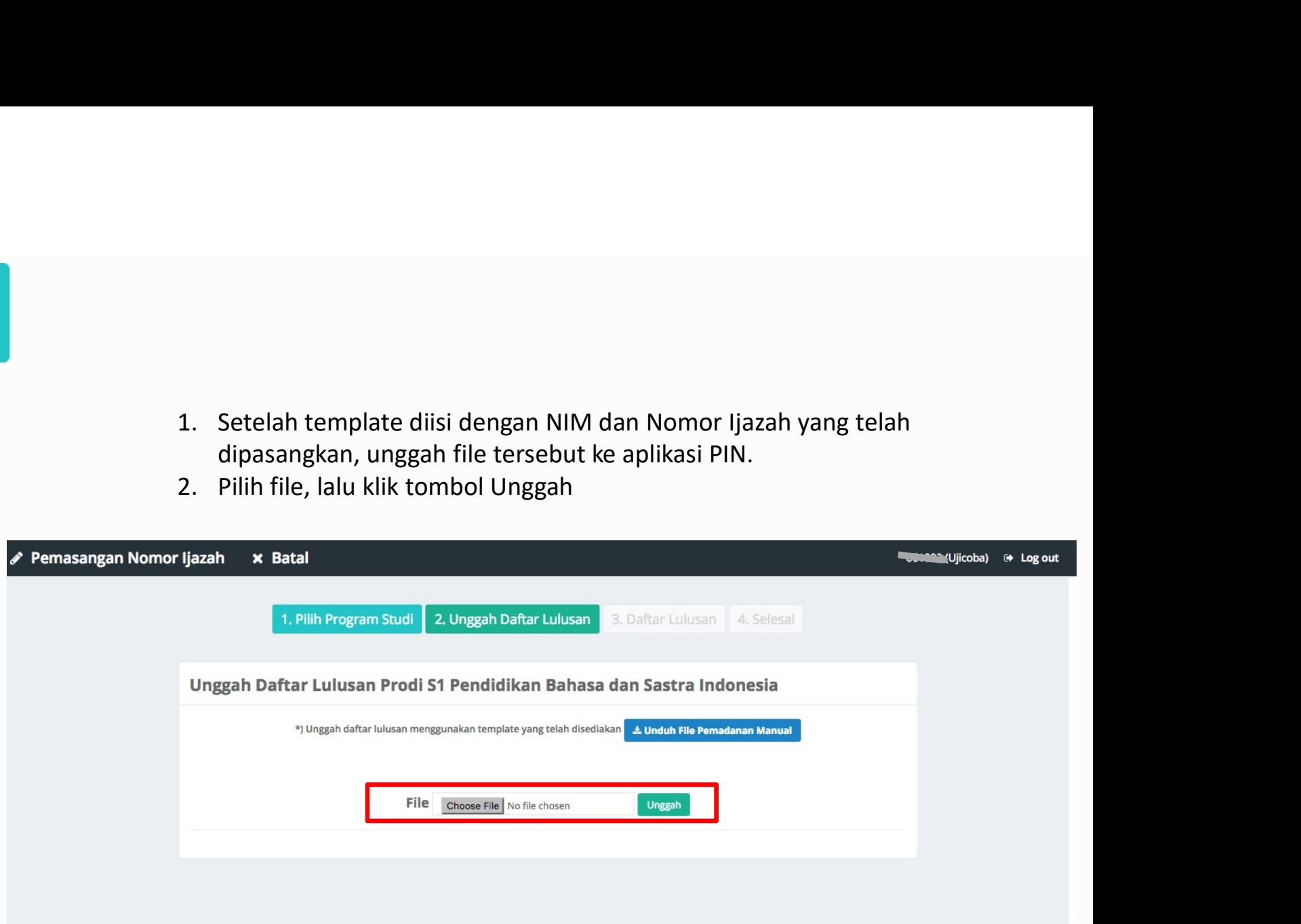

- 
- 1. Jika tidak ada permasalahan pada berkas yang Anda unggah, Anda dapat melihat<br>1. daftar lulusan sesuai dengan berkas yang Anda unggah<br>2. Klik tombol **Akhiri Pemasangan NIM dan Nomor Ijazah** untuk menyelesaikan proses<br>ini Jika tidak ada permasalahan pada berkas yang Anda unggah, Anda dapat melihat<br>daftar lulusan sesuai dengan berkas yang Anda unggah<br>Klik tombol **Akhiri Pemasangan NIM dan Nomor Ijazah** untuk menyelesaikan proses<br>ini 2. Jika tidak ada permasalahan pada berkas yang Anda unggah, Anda dapat melihat<br>daftar lulusan sesuai dengan berkas yang Anda unggah<br>2. Klik tombol **Akhiri Pemasangan NIM dan Nomor Ijazah** untuk menyelesaikan proses<br>2. Pem ini

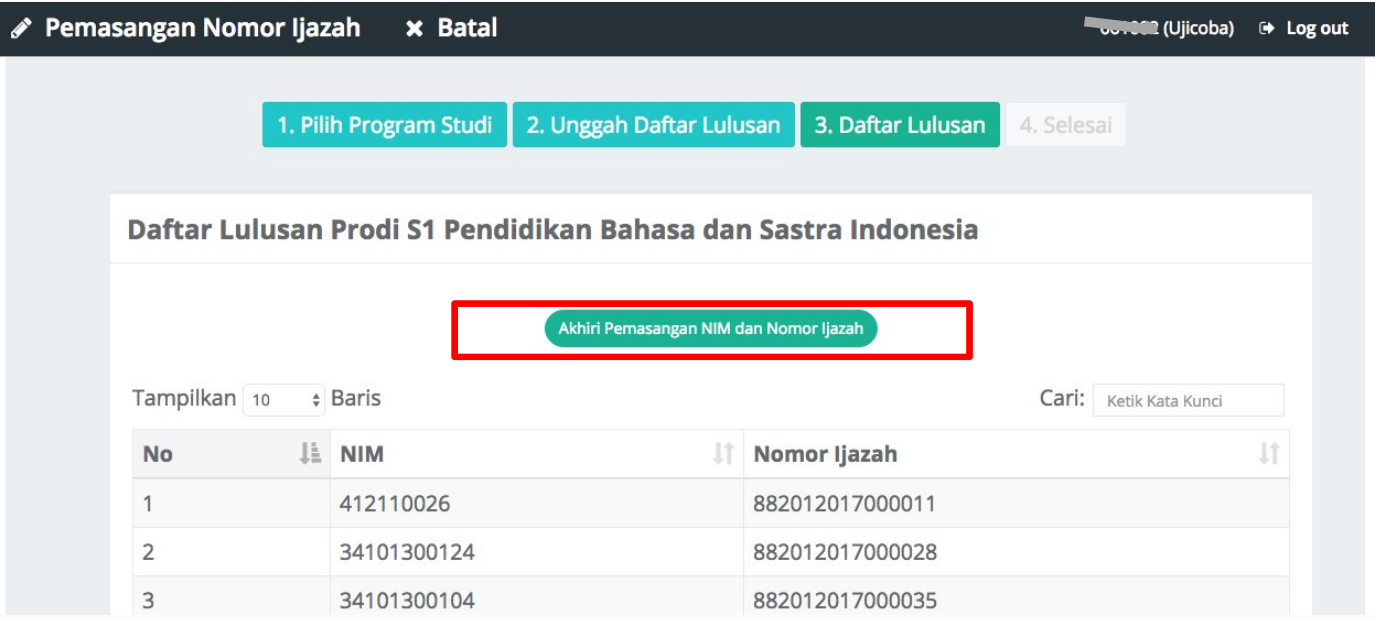

Klik tombol Arsip untuk mengunduh kembali Daftar Calon Lulusan dan Nomor Ijazah

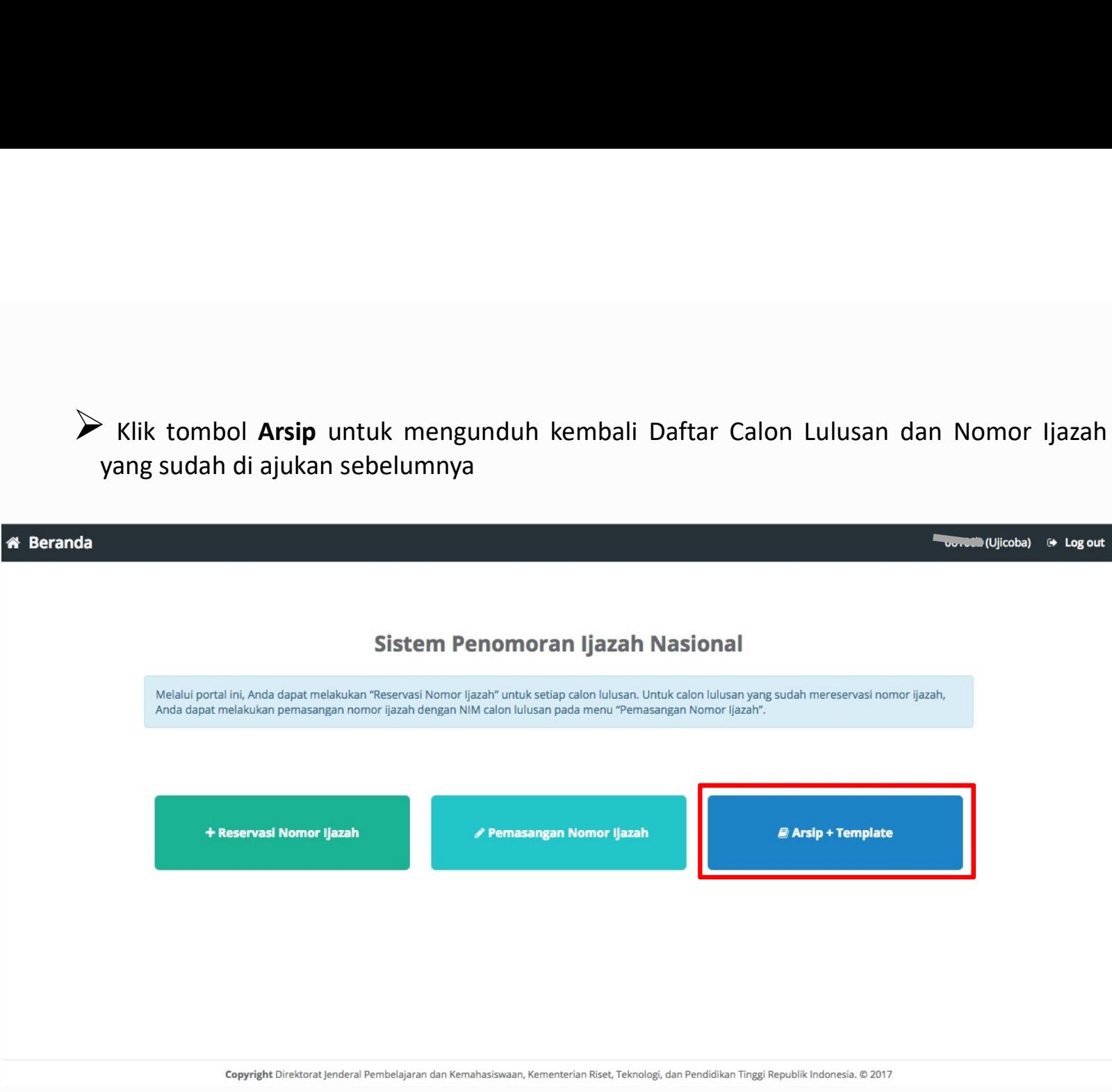

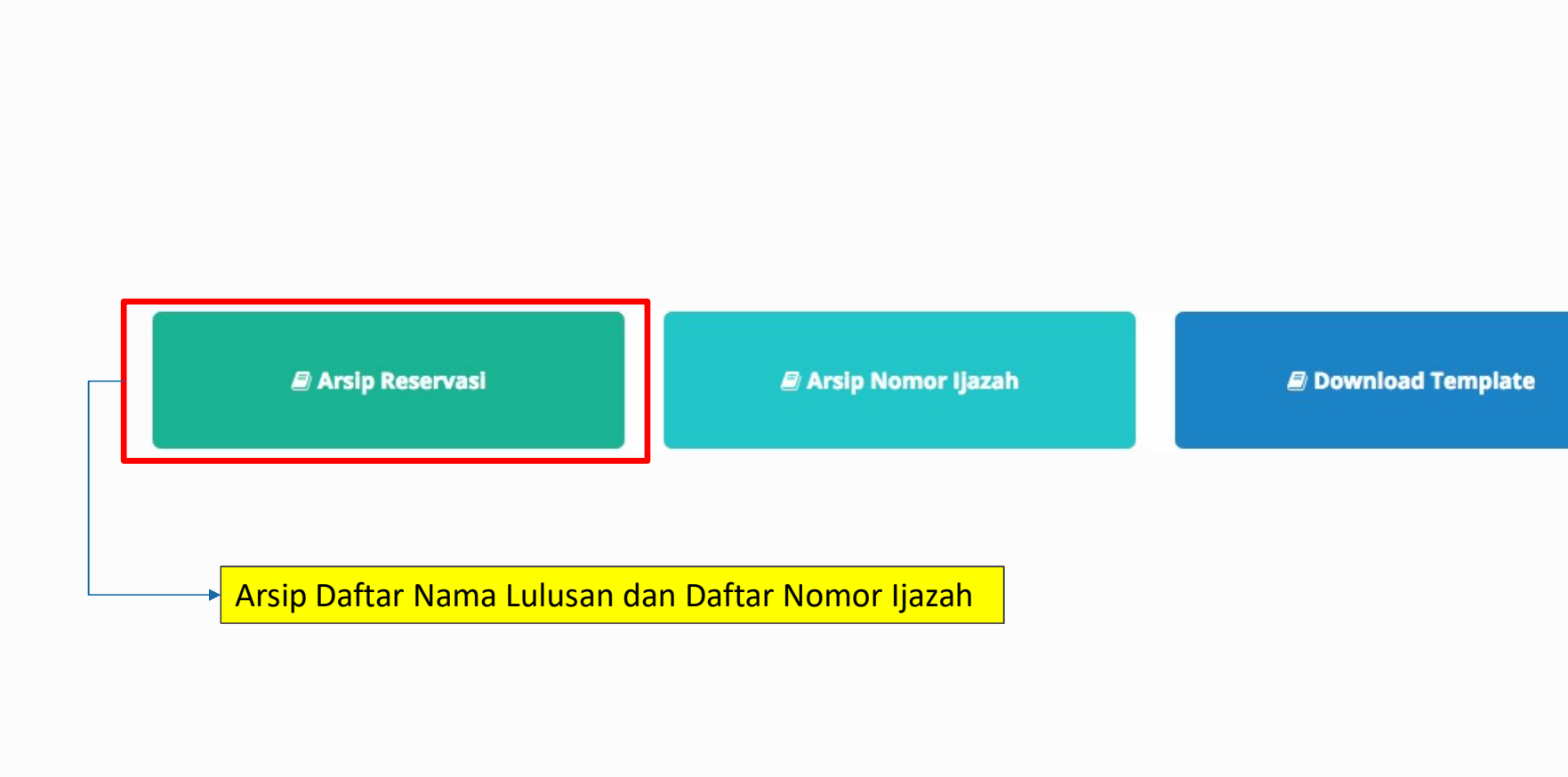

+ Arsip Reservasi

### + Reservasi Nomor Ijazah  $\times$  Batal

### **OUTOR** (Ujicoba) → Log out

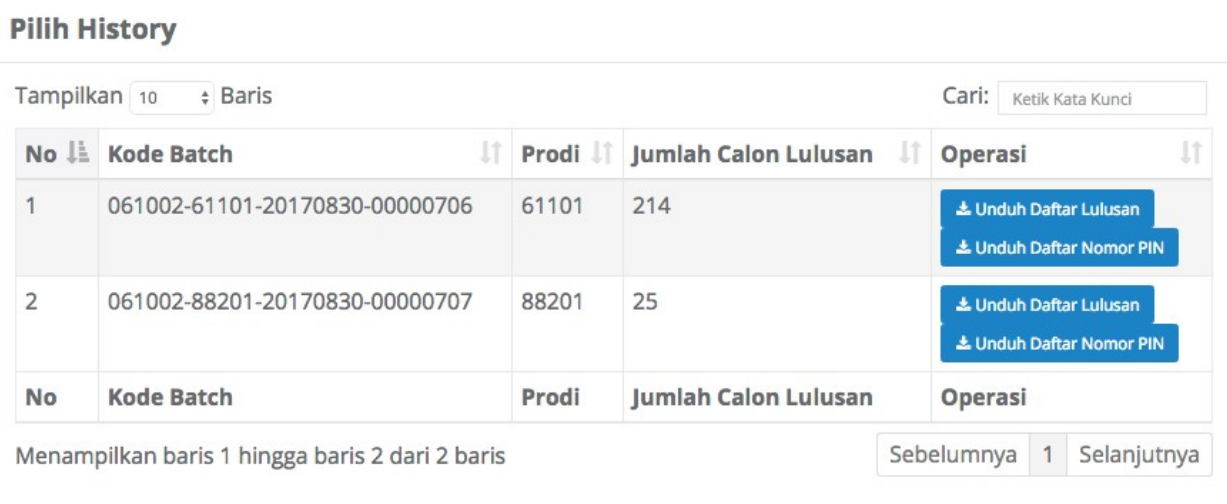

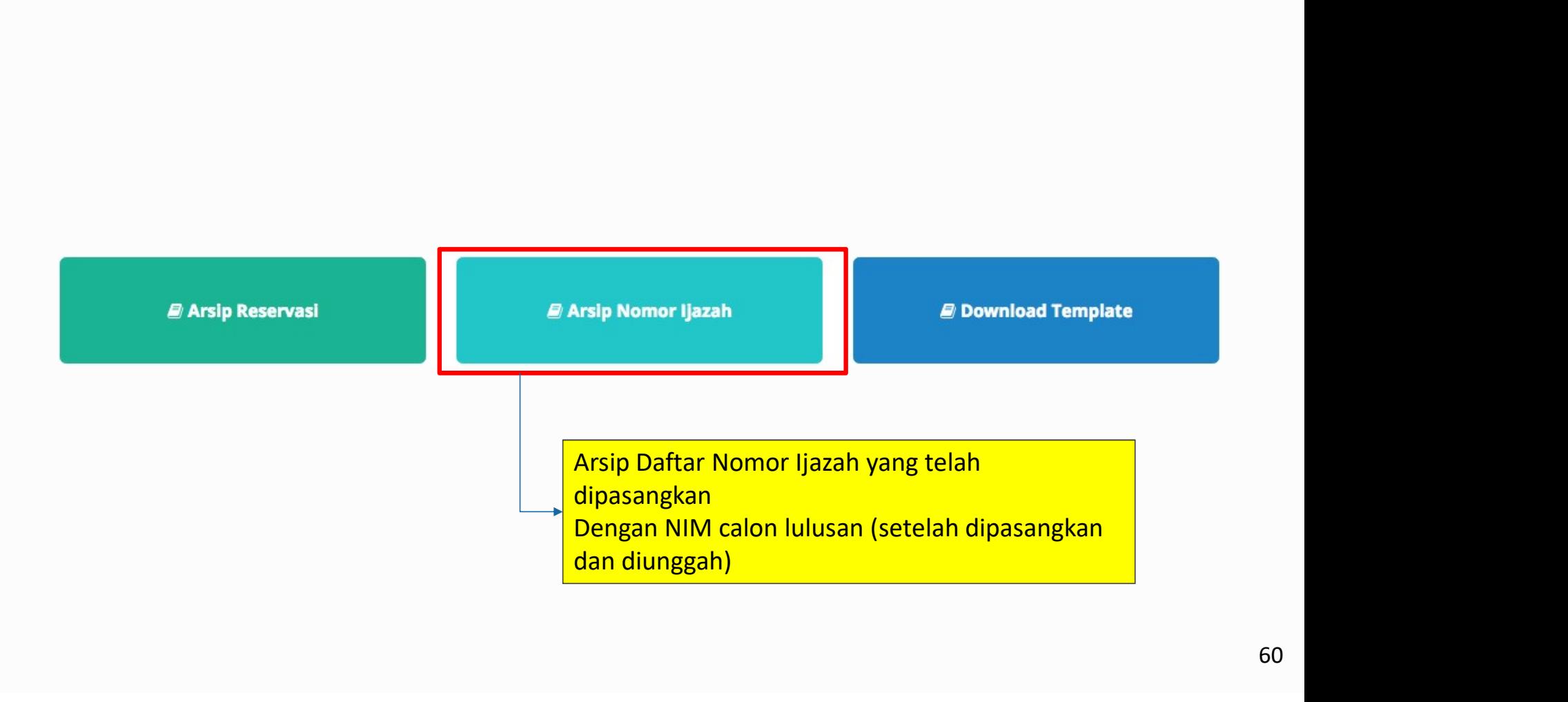

♪ Arsip Nomor Ijazah

ier Pemasangan Nomor Ijazah **x** Batal

**UDIOEE** (Ujicoba) <sup>(+</sup> Log out

### **Pilih History**

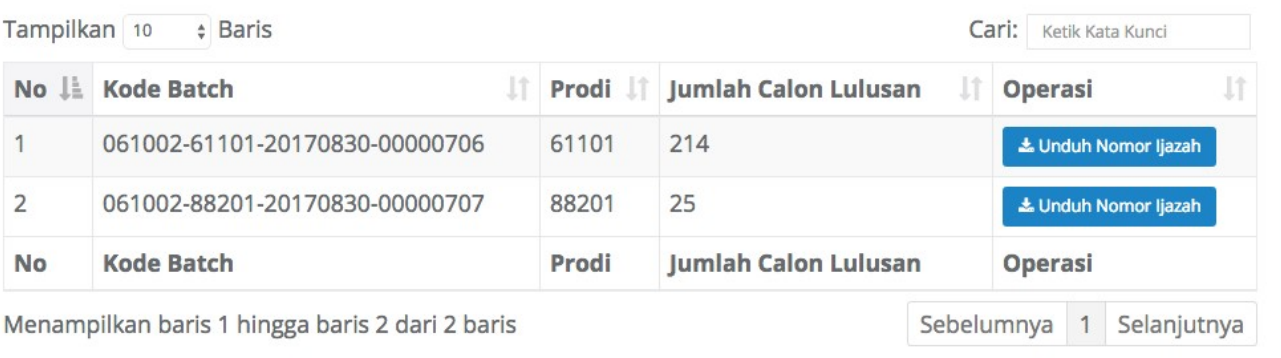

Copyright Direktorat Jenderal Pembelajaran dan Kemahasiswaan, Kementerian Riset, Teknologi, dan Pendidikan Tinggi Republik Indonesia. © 2017

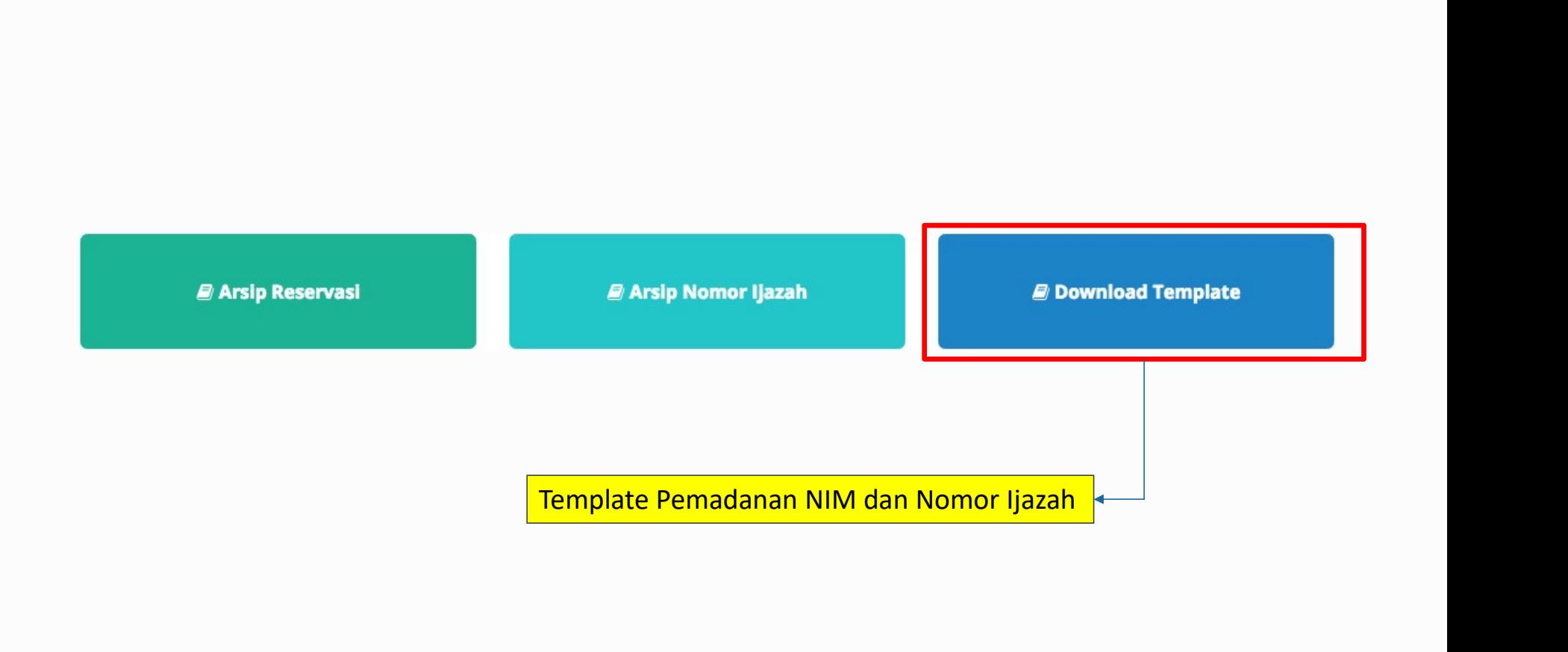